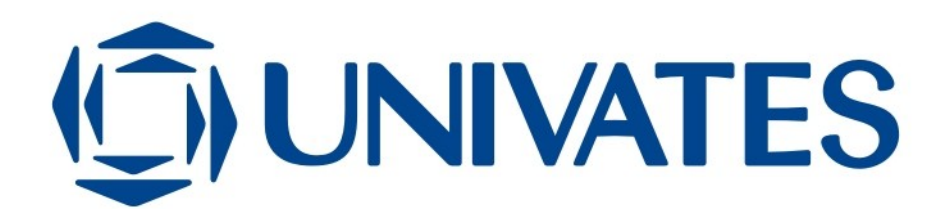

# **SISTEMA DISTRIBUÍDO PARA MONITORAR O USO DOS RECURSOS DE HARDWARE E SOFTWARE EM ESTAÇÕES DE TRABALHO GNU/LINUX**

Jamiel Spezia

Lajeado, dezembro de 2007

CENTRO UNIVERSITÁRIO UNIVATES CURSO DE ENGENHARIA DA COMPUTAÇÃO

# **SISTEMA DISTRIBUÍDO PARA MONITORAR O USO DOS RECURSOS DE HARDWARE E SOFTWARE EM ESTAÇÕES DE TRABALHO GNU/LINUX**

Jamiel Spezia

Monografia apresentada como parte das exigências para obtenção do grau de Bacharel em Engenharia da Computação.

Orientador: Maglan Cristiano Diemer

Lajeado, dezembro de 2007

## **AGRADECIMENTOS**

Ao meu orientador Maglan Cristiano Diemer pela sugestão do tema, amizade, disponibilidade e orientação segura, fatores importantes que contribuíram para a realização deste trabalho.

À minha esposa Suzi por todo amor, dedicação, paciência e incentivo, que serviram de motivação para enfrentar as dificuldades encontradas ao longo deste ano. E com certeza você foi a pessoa mais importante para a conclusão deste trabalho.

Aos meus pais Singlair e Neli pelos anos de dedicação que contribuíram em muito para a minha formação pessoal e profissional. Ao meus irmãos Jonas e Régis que indiretamente me incentivam. À minha *nona* Santina que sempre procurou me mostrar o caminho certo.

Ao Alvaro, Sueli e Alvano por me receberem de braços abertos na família Ferrari e por entenderem a minha ausência neste ano.

Aos meus colegas pela troca de idéias, sugestões e pela força recebida. Ao Alexandre e William por lerem o trabalho e pelas opiniões construtivas.

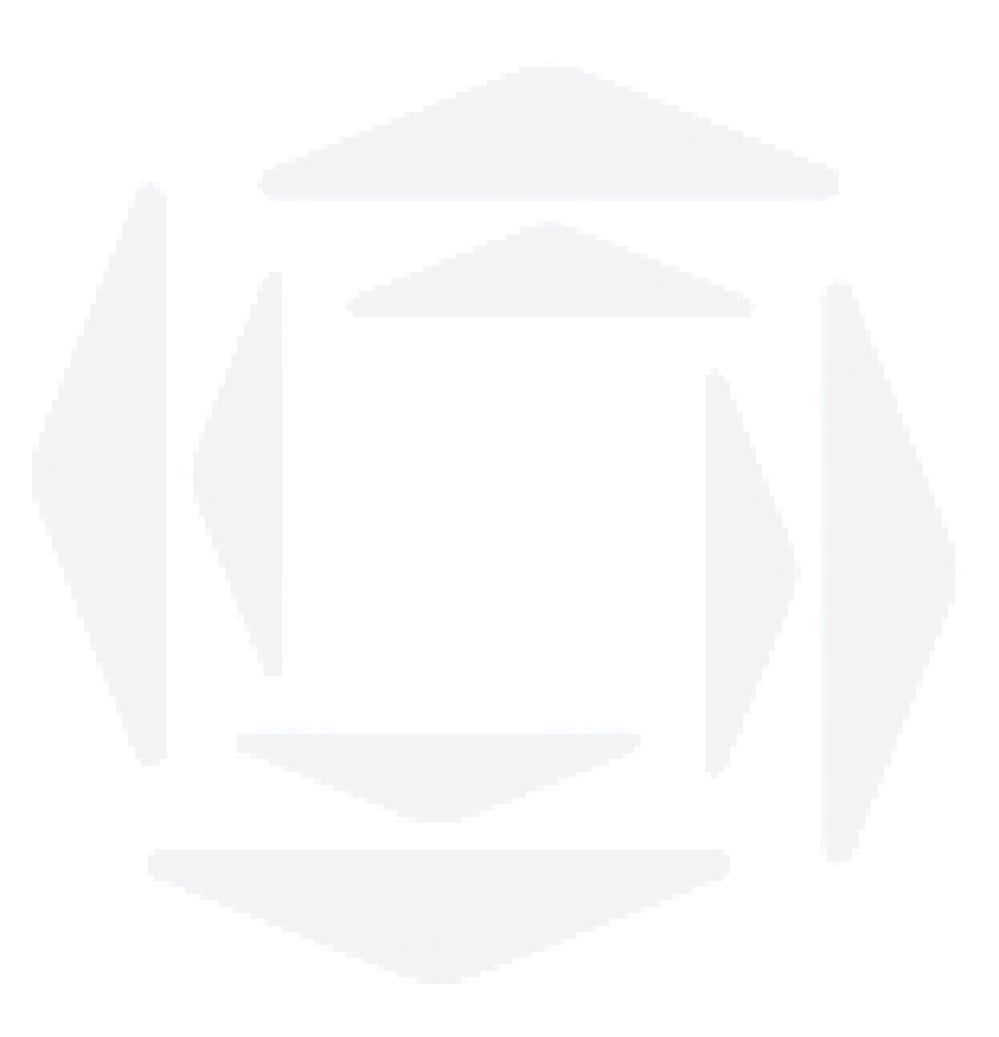

## **RESUMO**

Esta monografia tem por objetivo implementar um sistema distribuído para monitorar o uso dos recursos de hardware e software em estações de trabalho GNU/Linux. O trabalho descreve inicialmente conceitos sobre o monitoramento de recursos de hardware e softwares no sistema operacional GNU/Linux. Após, analisa as soluções existentes e justifica o desenvolvimento deste sistema. Por fim, descreve a implementação do sistema e analisa os resultados obtidos.

**Palavras-chave**: GNU/Linux, Monitoramento, Processos, Hardware, Software

## **ABSTRACT**

This work aims to implement a distributed system to track the resource usage of hardware and software on GNU/Linux workstations. The work begins describing concepts about tracking hardware and software resources in the GNU/Linux operating system. After, analyzes existing solutions and justifies the development of this system. Finally, it describes the implementation of the system and analyzes the results.

**Keywords**: GNU/Linux, Tracking, Processes, Hardware, Software

## **LISTA DE ILUSTRAÇÕES**

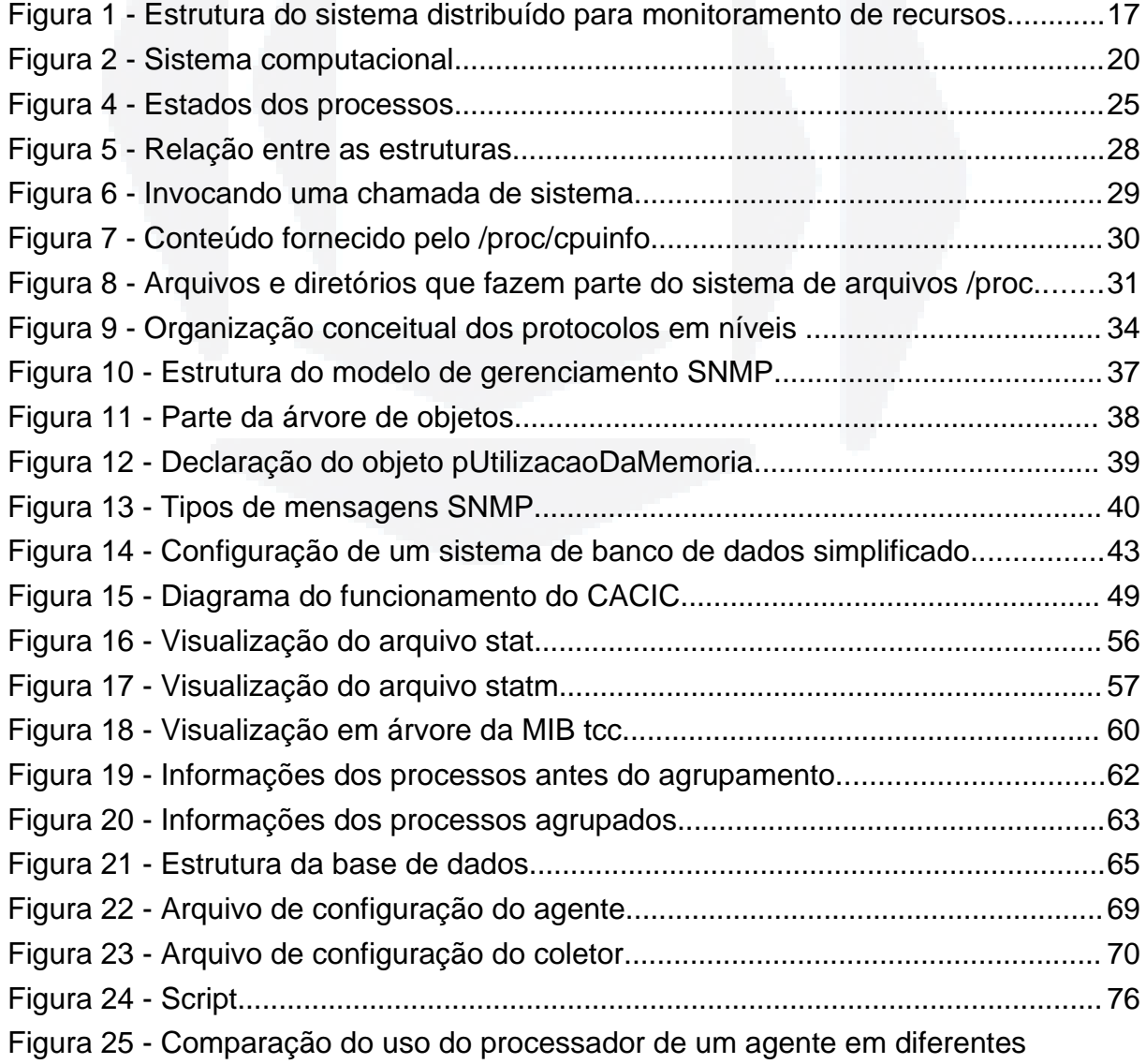

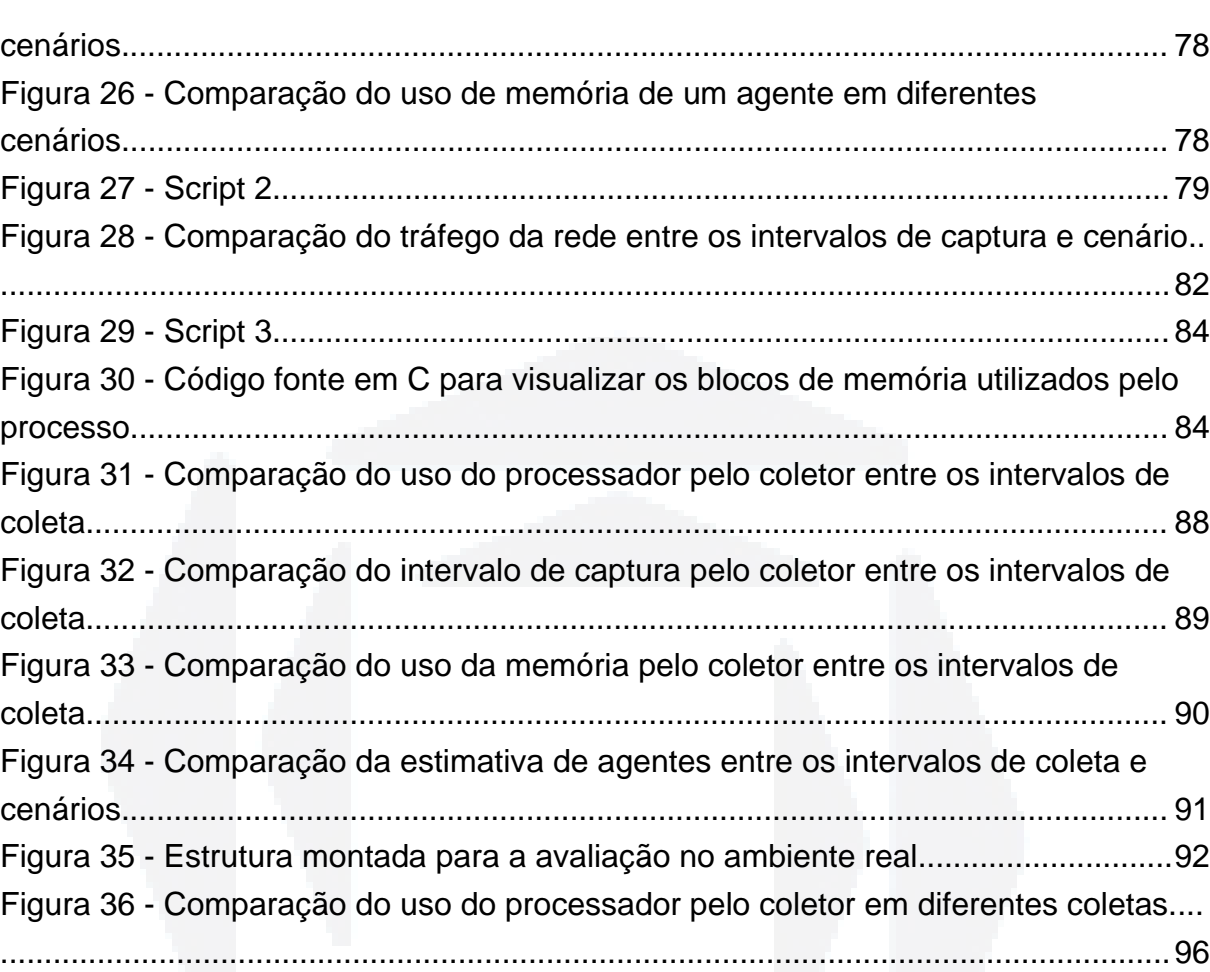

7

## **LISTA DE TABELAS**

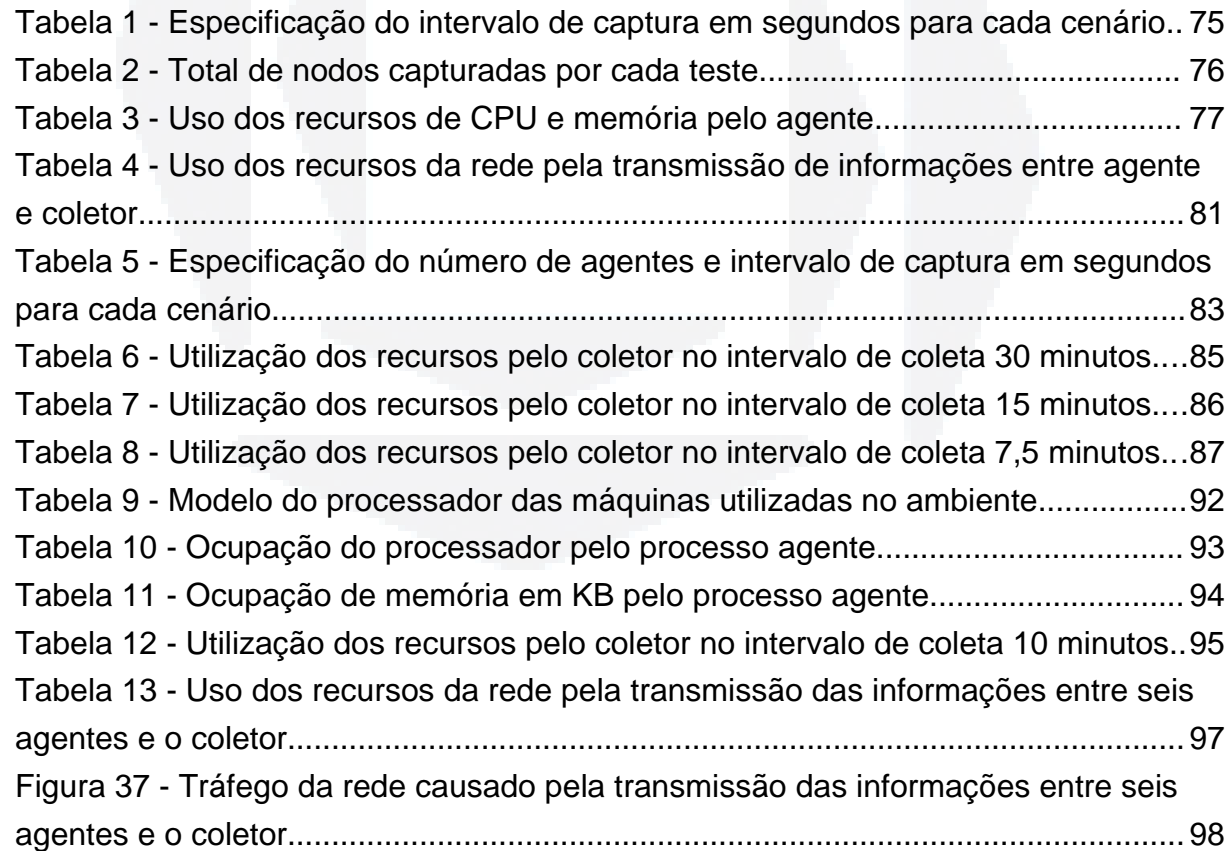

## **LISTA DE ABREVIATURAS E SIGLAS**

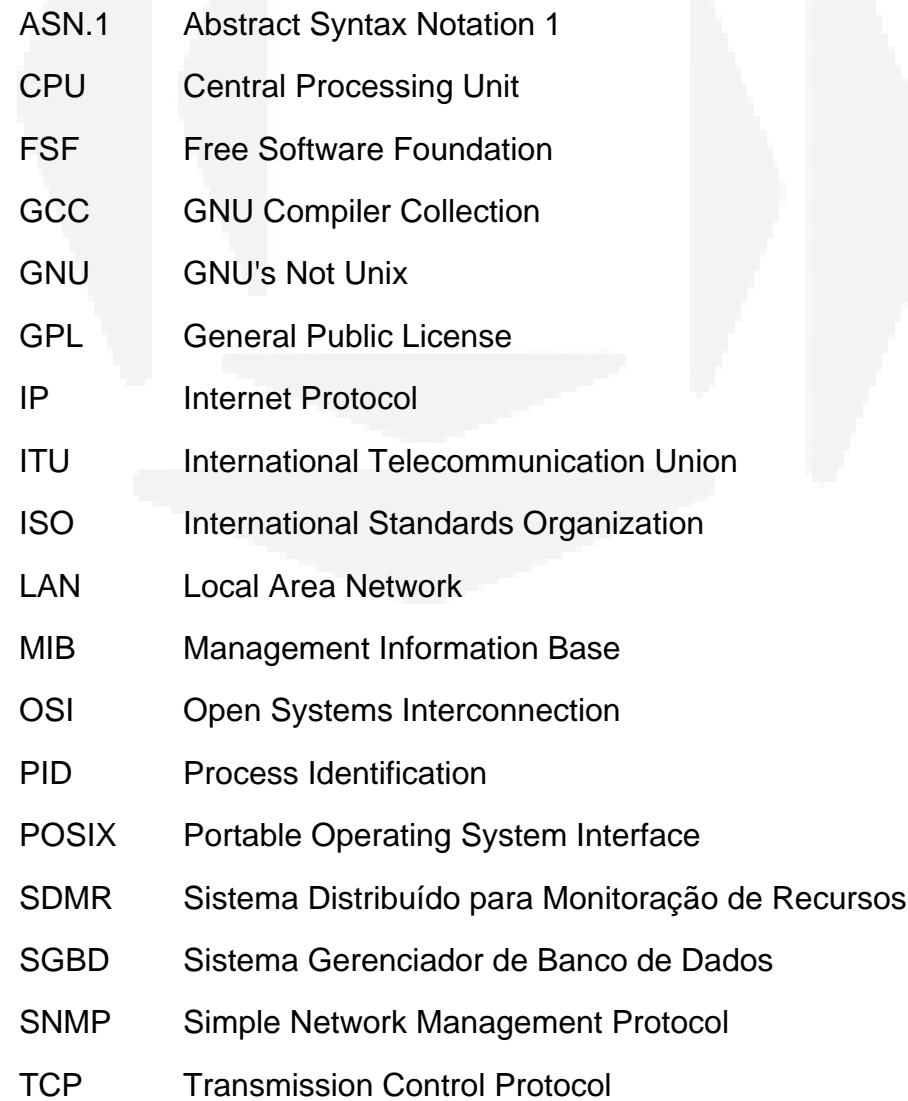

- TI Tecnologia da Informação
- UDP User Datagram Protocol
- WAN Wide Area Network

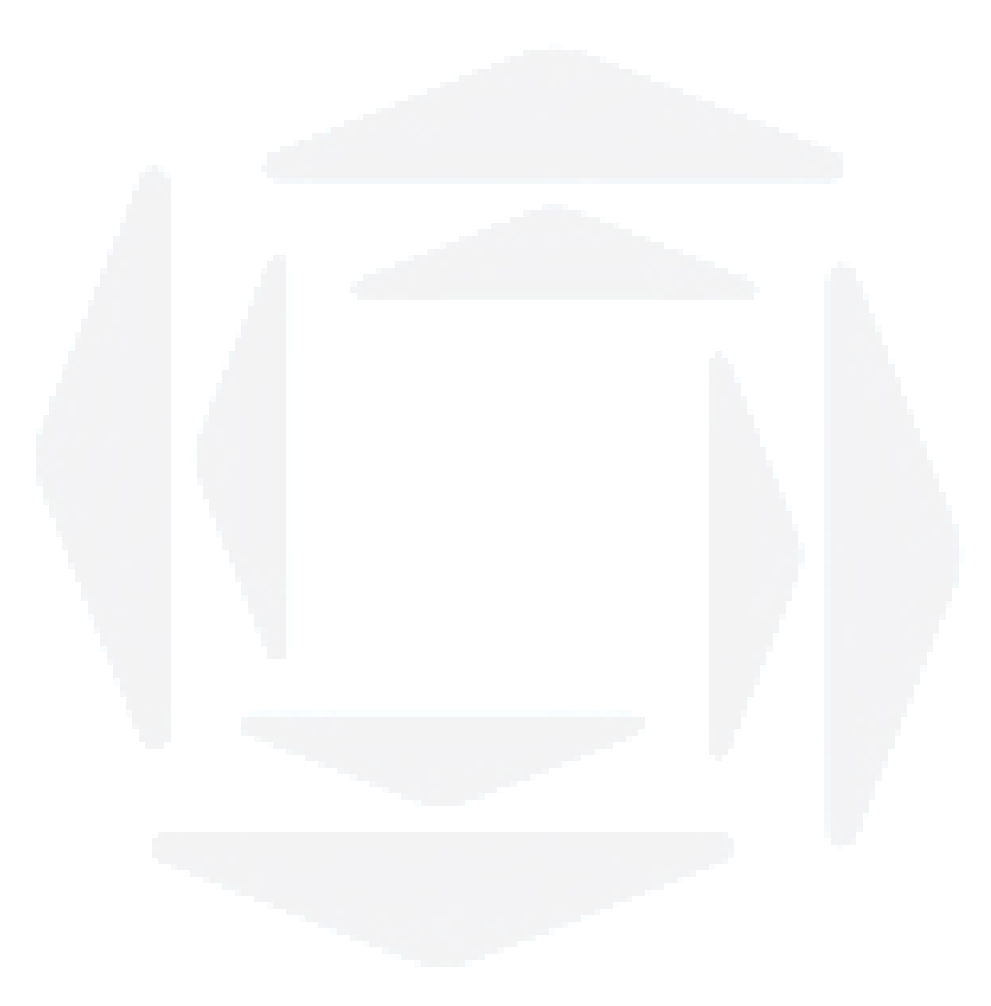

## **SUMÁRIO**

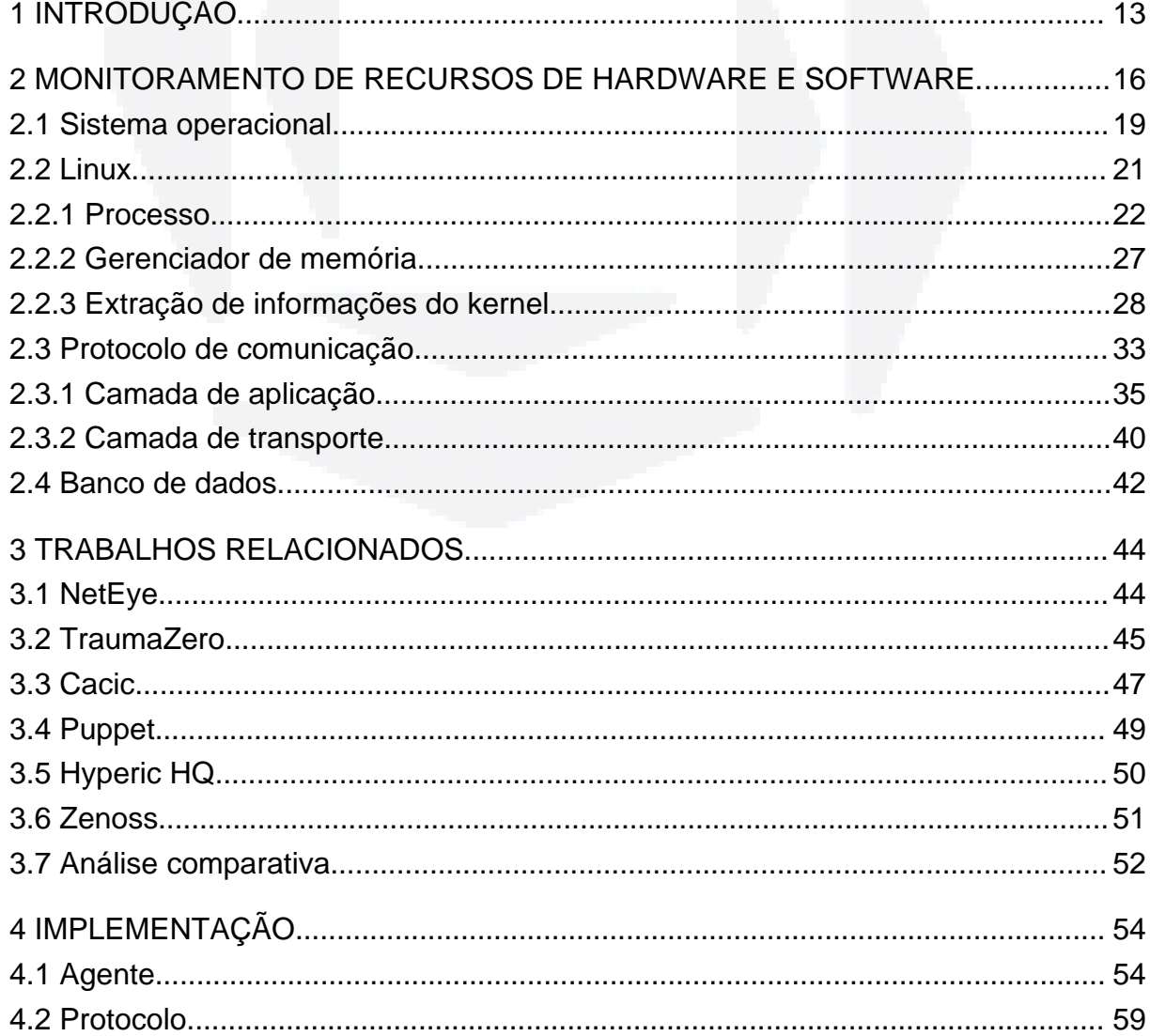

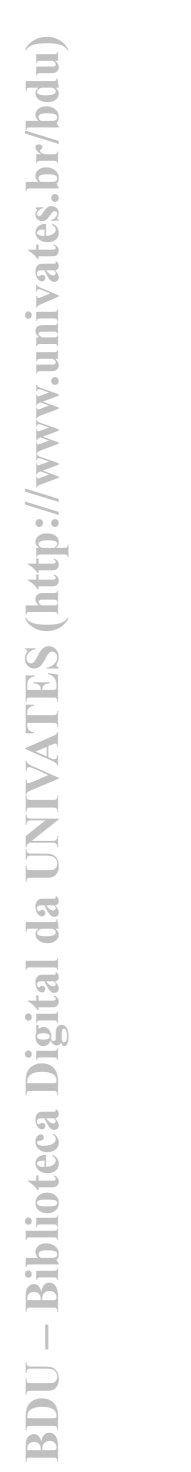

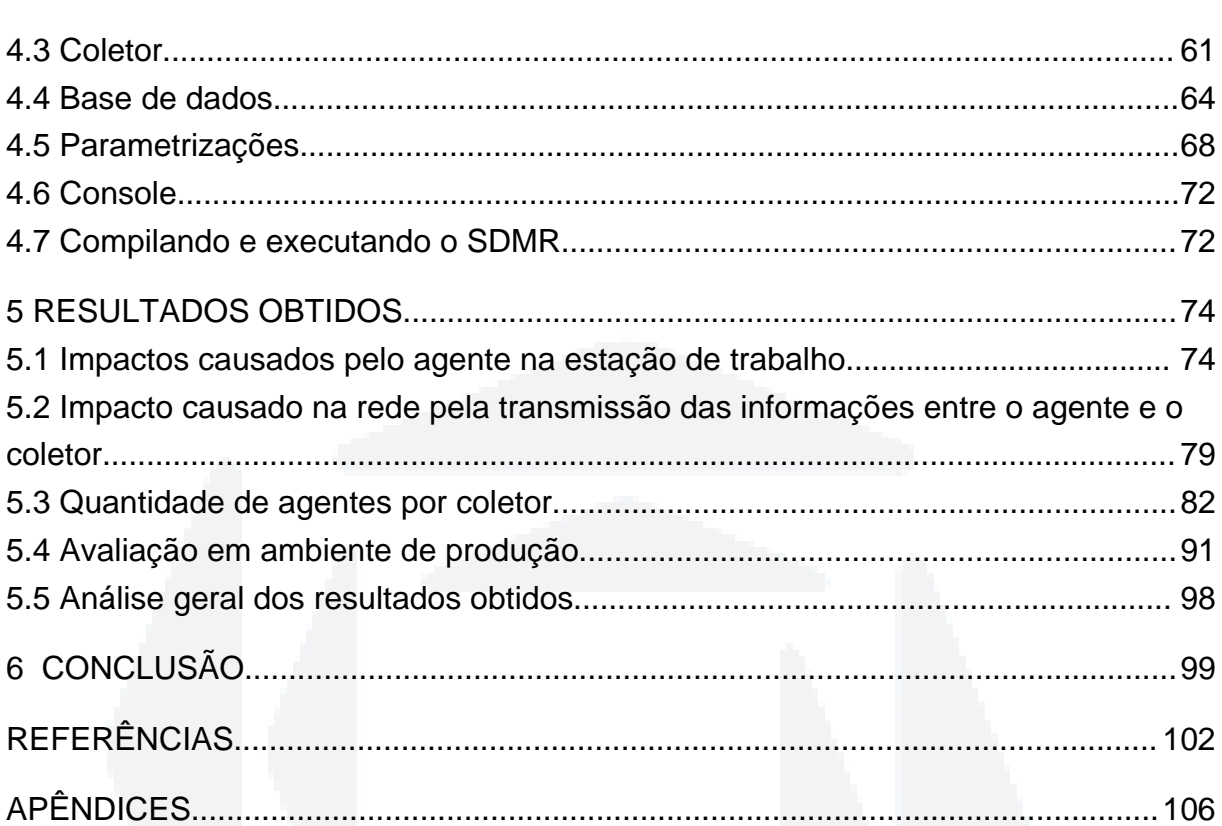

## **1 INTRODUÇÃO**

No mundo dos negócios a palavra chave se tornou a maximização dos resultados, isto é, diminuir o tempo dos processos e aumentar o rendimento dos recursos. Para isso, torna-se essencial que as empresas e instituições explorem e utilizem os recursos providos pela Tecnologia da Informação TI. Entretanto, é fundamental que a empresa tenha informações relevantes sobre a utilização dos seus recursos de hardware bem como os softwares utilizados e como os mesmos são utilizados. Através desta informação pode-se melhorar o desempenho dos processos de TI com um melhor aproveitamento e alocação dos recursos de hardware disponíveis.

Para uma empresa ou instituição que possua um grande parque de máquinas torna-se complicado e lento o controle individual dos recursos de TI disponíveis. Assim, faz-se necessário o uso de ferramentas que tornem este controle automático e que disponibilizem essas informações de forma rápida, centralizada e acessível.

Existem várias soluções que fornecem informações como a produtividade dos funcionários, inventário, utilização de softwares e interação com máquinas clientes. No entanto, estas soluções são proprietárias e ou desenvolvidas para o sistema operacional Microsoft Windows. As soluções encontradas em software livre para o sistema operacional GNU/Linux focam suas funcionalidades na análise da rede, inventário e controle de configurações sem preocupar-se com uma análise detalhada dos softwares que são utilizados pelos usuários.

Visto que o sistema operacional GNU/Linux possui uma crescente adoção pelo mercado corporativo e que as soluções atuais para este sistema operacional não contemplam todos os recursos desejados, percebe-se que é de grande valia o desenvolvimento de uma solução que disponibilize as informações da utilização dos recursos de hardware e software nas estações de computadores em uma rede corporativa, visando a auxiliar a tomada de decisão, bem como a realocação de recursos, atualização de maquinário e monitoramento de processos no sistema operacional GNU/Linux.

Assim, o objetivo deste trabalho é desenvolver um sistema distribuído para monitorar o uso dos recursos de hardware e software em um parque de máquinas com o sistema operacional GNU/Linux. Para tanto, o Sistema Distribuído para Monitoração de Recursos - SDMR deverá capturar as informações em máquinas locais, enviá-las para processamento utilizando a estrutura de rede e armazená-las de forma centralizada em um banco de dados. O sistema deverá coletar informações referentes à utilização de processador, memória, disco rígido e temperatura do processador. Não serão implementadas as funcionalidades de inventário, porém tal recurso poderá ser desenvolvido em trabalhos futuros ou integrado com outros sistemas existentes.

O próximo capítulo fornece embasamento teórico para o desenvolvimento do Sistema Distribuído para Monitoração de Recursos SDMR, enquanto que o Capítulo 3 analisa o funcionamento e características das soluções existentes no mercado. No Capítulo 4 descreve-se a implementação do SDMR, seguida da análise dos impactos causados pelo sistema no ambiente, no quinto capítulo . Por fim, apresenta-se os resultados obtidos, as conclusões e os trabalhos futuros que poderão constituir novas funcionalidades para o SDMR.

## **2 MONITORAMENTO DE RECURSOS DE HARDWARE E SOFTWARE**

O Sistema Distribuído para Monitoração de Recursos - SDMR extrai informações sobre o uso dos recursos de hardware e software de estações de trabalho com o sistema operacional GNU/Linux em uma rede de computadores. Este capítulo aborda os conceitos fundamentais para entender o sistema. Os detalhes de implementação serão discutidos no Capítulo 4. Como ilustrado na Figura 1, o SDMR é composto por quatro elementos agente, coletor, servidor de banco de dados e console que serão detalhados a seguir.

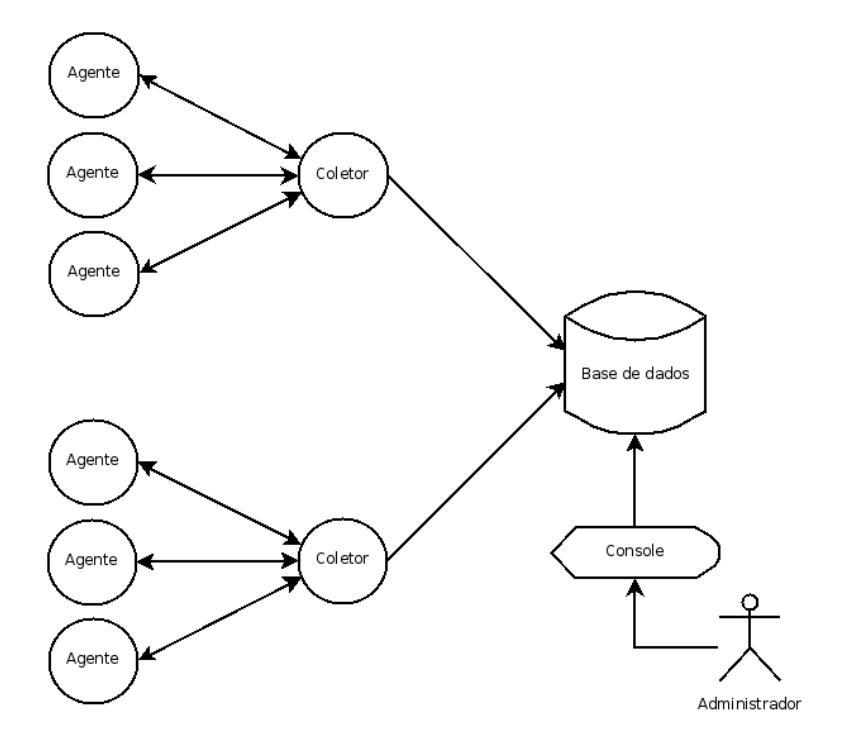

Figura 1 - Estrutura do sistema distribuído para monitoramento de recursos.

Cada estação de trabalho deve executar o processo agente. Este processo captura as informações de consumo de CPU, memória, temperatura do processador e partições do disco rígido. Enquanto o agente está executando, as informações por ele capturadas são temporariamente armazenadas na memória principal.

As informações extraídas por cada agente serão processadas por um coletor, que é responsável por requisitar/receber as informações de cada agente por ele controlado. Para isso, utiliza-se de um protocolo de aplicação específico para este fim. Mais detalhes sobre o protocolo serão discutidos na Seção 2.3.

As informações recebidas por cada coletor são armazenadas num banco de dados, o que permite que sejam realizadas estatísticas de uso de cada estação da rede de computadores. Armazenando as informações em um único servidor de banco de dados, também facilita-se o acesso às informações coletadas, já que não há necessidade de se acessar cada agente no momento da análise dos dados. Por fim, o console é uma aplicação que disponibiliza de forma amigável as informações coletadas e armazenadas no banco de dados

Como descrito anteriormente, o coletor é o responsável por buscar, processar e armazenar as informações de vários agentes. Logo, deduz-se que um coletor possuirá um limite de agentes. Assim, adicionou-se na estrutura a possibilidade de ter vários coletores responsáveis por buscar, processar e armazenar as informações de seus respectivos agentes. Para a comunicação entre agente e coletor é utilizado o protocolo de aplicação SNMP (Simple Network Management Protocol), que tem a finalidade de monitorar e gerenciar uma rede de computadores.

Para que seja possível o entendimento sobre como o agente extrai informações do sistema operacional GNU/Linux, foram definidos, a seguir, conceitos sobre sistemas operacionais, GNU/Linux, processos, gerência de memória e métodos para obtenção de informação. Como o coletor requisita as informações do agente pela rede de computadores, torna-se necessário conceituar também protocolos de comunicação, em particular, o protocolo de aplicação SNMP e protocolo de transporte UDP. Por fim, conceituam-se bancos de dados, visto que as informações são armazenadas para consultas futuras.

### **2.1 Sistema operacional**

No conceito computacional, o computador é divido em hardware e software. Onde, o hardware é toda a parte física, ou seja, é formado por processador, memória, disco rígido, etc. Já os softwares são os aplicativos de usuário e o próprio sistema operacional.

O sistema operacional tem um papel importante para o bom funcionamento do hardware, sendo responsável por gerenciar a interação das aplicações do usuário e com hardware do computador (Oliveira, 2001).

Dentre as funcionalidades de um sistema operacional Oliveira (2001) cita a gerência de memória, escalonamento de processos, sistema de arquivos e controle dos dispositivos de entrada/saída.

Como ilustrado pela Figura 2, os aplicativos de usuário acessam os recursos do sistema operacional através de chamadas de sistema. As chamadas de sistema são funções implementadas no próprio sistema operacional. Sempre que necessário, os aplicativos executam estas funções passando parâmetros e aguardando o retorno do sistema operacional. A requisição de um arquivo, por exemplo, é feita através de uma chamada de sistema passando o nome do arquivo como parâmetro. O sistema operacional certifica-se da existência e retorna para aplicação o seu conteúdo (Oliveira, 2001).

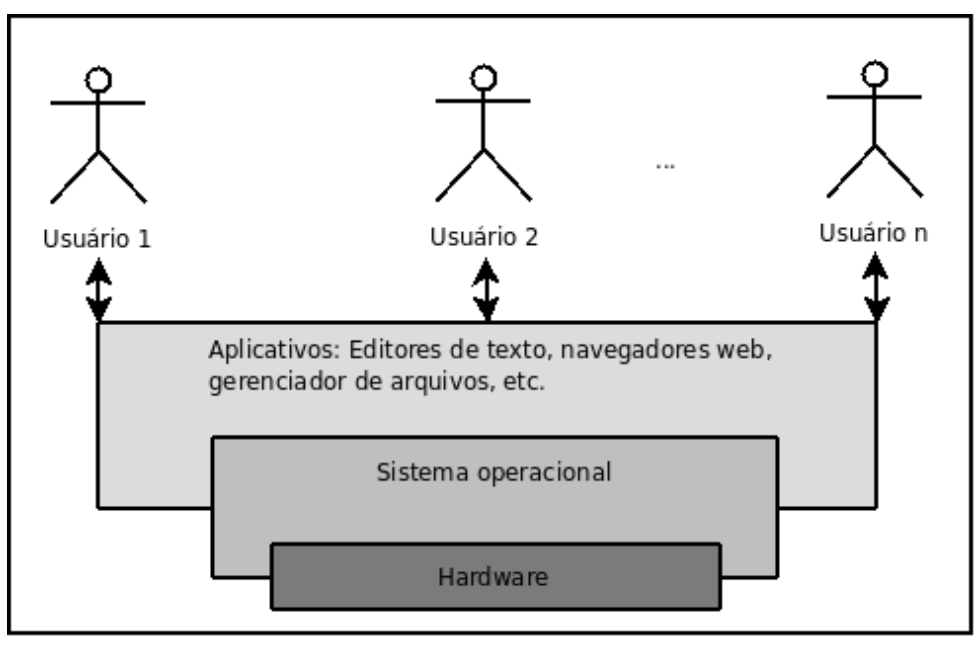

Fonte: OLIVEIRA, Rômulo Silva de (2001, p. 2) Figura 2 - Sistema computacional.

Segundo Oliveira (2001, p. 3), diversas informações sobre o estado do sistema são mantidas pelo sistema operacional . Estas informações são importantes para o próprio gerenciamento do sistema operacional. Entretanto, aplicativos de usuário podem usufruir destas informações para gerar relatórios e descobrir possíveis gargalos que impedem o aproveitamento máximo dos recursos de hardware.

Como exemplo de sistema operacional pode-se citar o Microsoft Windows, MacOS, AIX, HP-UX, FreeBSD, Linux, entre outros. Cada sistema operacional possui particularidades que influenciam diretamente na programação de aplicações. Como o SDMR é desenvolvido para obter as informações do sistema operacional GNU/Linux será estudado a seguir a forma como este sistema operacional trabalha com o gerenciamento de processos e memória.

Linux é um sistema operacional que surgiu, em 1991, idealizado por Linus Torvalds. Inicialmente foi desenvolvido para arquiteturas x86. Em sua versão beta, foi liberado para o desenvolvimento comunitário, que trouxe contribuições na implementação de outras necessidades, como por exemplo, para diversos dispositivos. Seu desenvolvimento é baseado nas especificações da POSIX<sup>[1](#page-21-0)</sup> (Rodriguez, 2006).

Atualmente, o Linux suporta várias arquiteturas e nos últimos anos o seu uso na indústria, no meio acadêmico, no governo e também residencial aumentou significativamente. Possui o código fonte aberto e está licenciado sob a General Public [L](#page-21-1)icense GPL2, tornando-se um exemplo de sucesso em softwares de código fonte aberto (Rodriguez, 2006).

Rodriguez (2006) considera o Linux como sendo somente o núcleo ou kernel, e uma distribuição Linux como sendo o conjunto do kernel, ferramentas, interface gráfica e outros aplicativos. Moraes (2005) também utiliza estes termos e referencia GNU/Linux para uma distribuição instalada. Assim, dá-se os méritos ao projeto GNU is Not Unix , que é mantido pela Free Software Foundation FSF e que, em conjunto com o Linux, fornam uma distribuição completa.

<span id="page-21-0"></span><sup>1</sup> POSIX é um padrão que normaliza o desenvolvimento de um sistema operacional UNIX.

<span id="page-21-1"></span><sup>2</sup> GPL é uma licença de uso utilizada por softwares livres. Site: http://www.gnu.org/licenses/gpl-3.0.html

<span id="page-21-2"></span><sup>3</sup> Projeto GNU foi iniciado em 1984 para desenvolver um sistema operacional completo, compatível com o Unix, que fosse [software livre. Site: http://www.gnu.org](http://www.gnu.org/philosophy/free-sw.pt.html)

#### **2.2.1 Processo**

Para que seja possível monitorar os recursos de hardware e software é necessário obter informações referentes aos processos que rodam no sistema operacional. Segundo Rodriguez (2006) um processo é uma pequena instância de um programa. Um programa pode ser composto por um ou mais processos.

Para Oliveira (2001), um sistema operacional deve manter informações sobre os processos. Deste modo, o Linux mantém todos os processos em uma lista circular duplamente ligada, chamada de task\_list. Cada elemento desta lista possui um descritor de processo.

O descritor de processos, também chamado de task\_struct, é uma estrutura que mantém as informações de um único processo. Entre as várias informações estão o estado do processo, os sinais pendentes, os arquivos abertos, entre outros (Love, 2005).

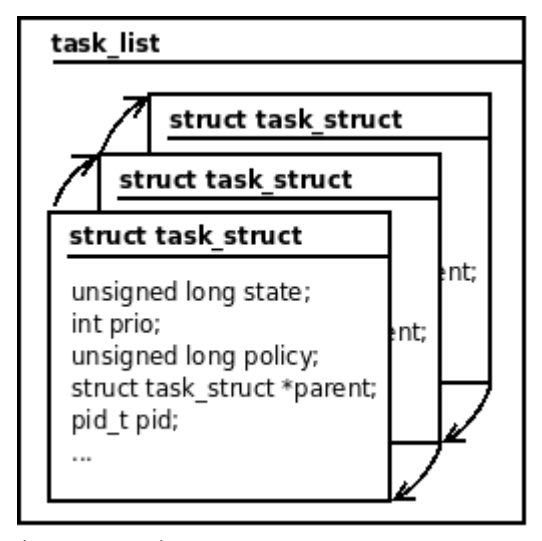

Fonte: LOVE, Robert (2005, p. 25) Figura 3 - task list e o descritor de processos.

No Linux, o processo passa por um ciclo de vida de criação, execução e término (Oliveira, 2001). Para criar um processo utiliza-se a chamada de sistema fork(), que aloca recursos de hardware para o novo processo. Já a chamada de sistema exit() é utilizada para liberar os recursos alocados pelo processo (Love, 2005).

Cada processo é identificado por um número, também chamado de Process Identification PID. O PID é um número inteiro representado pelo tipo *pid* t que, por padrão, pode chegar ao valor máximo de 32.768. No descritor de processos este número é armazenado no campo pid (Love, 2005).

Após a criação, o processo passa para execução e pode assumir vários estados. Os estados são descritos abaixo e ilustrados na Figura 4 (Oliveira, 2001).

- **TASK RUNNING**: está executando ou esperando para ser executado. O Linux possui um apontador para saber exatamente qual é o processo que está realmente executando. Os outros estão na lista esperando a execução.
- **TASK INTERRUPTIBLE:** está bloqueado, esperando por uma condição, que pode ser, uma operação de entrada/saída, liberação de um recurso de sincronização ou uma interrupção de software. Ao ser estabelecida a condição, o processo volta para o estado TASK\_RUNNING.
- **TASK UNINTERRUPTABLE:** está bloqueado, esperando por uma condição crítica normalmente um evento de hardware e não pode sair deste estado até que o evento seja finalizado.
- **TASK\_STOPPED:** pára a execução por ocorrência de certas interrupções de software. Ao receber outra interrupção, volta ao estado TASK\_RUNNING. Este estado é geralmente utilizado por depuradores.
- **TASK\_ZOMBIE**: estado que um processo filho assume logo após a sua execução completa. Fica neste estado até que o processo pai libere a alocação de seus recursos através da chamada de sistema wait().

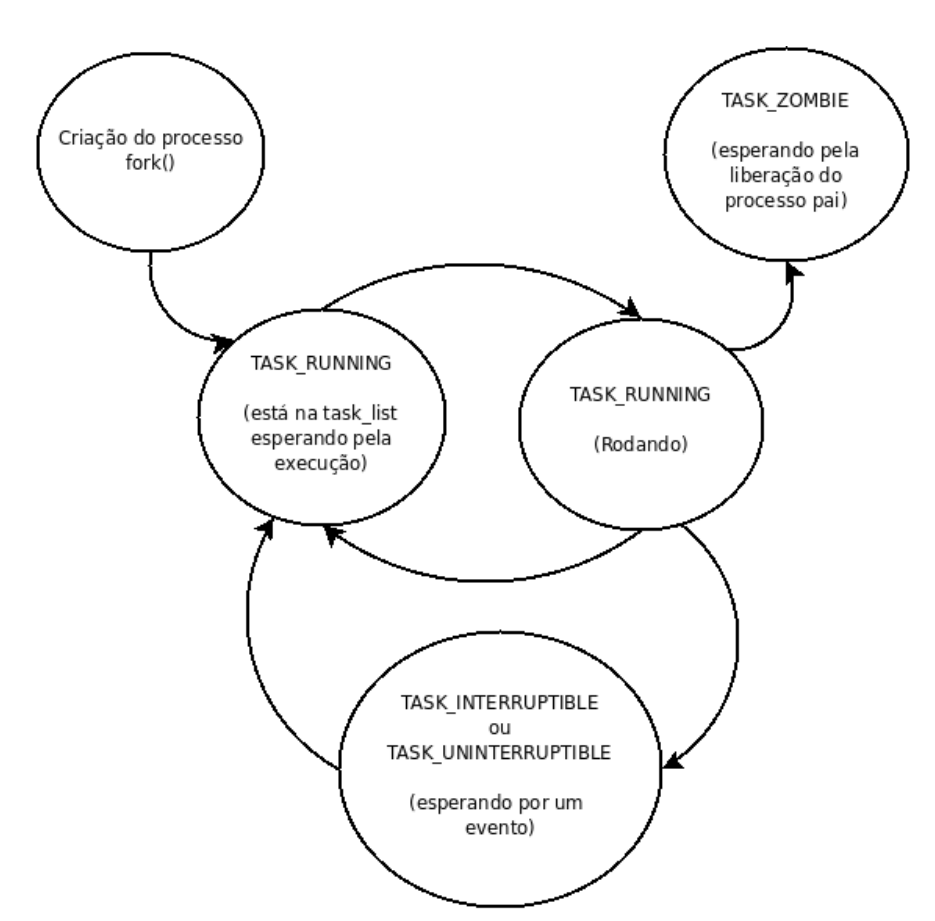

Fonte: LOVE, Robert (2005, p. 28) Figura 4 - Estados dos processos.

É possível saber o tempo de utilização do processador por cada processo através de variáveis mantidas na task\_struct. Para isso o kernel possui um gerenciamento de tempo.

Para o gerenciamento do tempo o kernel trabalha com interrupções de tempo de hardware, que são definidas de acordo com a constante HZ. O HZ é definido no código fonte do kernel e seu valor padrão pode variar entre 100 a 1000 interrupções por segundo dependendo da arquitetura (Corbet, 2005).

Uma variável nomeada jiffies é criada durante a inicialização do sistema operacional. Seu valor é inicializado em 0 e incrementado em 1 a cada interrupção

de tempo. Assim, em um segundo ocorrem HZ interrupções de tempo que incrementam a variável jiffies neste mesmo valor. Com isso, pode-se deduzir que, ao dividir a variável jiffies pelo valor de HZ, obtém-se o tempo em segundos (Love, 2005). Exemplificando, se a constante HZ estiver definida em 100 interrupções de tempo por segundo, ao ocorrerem 500 interrupções de tempo, a variável jiffies armazenará o valor 500. Logo, dividindo-se o valor de jiffies por HZ obtém-se 5 segundos.

Cada processo possui variáveis que armazenam a quantidade de *iiffies* na task struct. Com isso, o kernel incrementa estas variáveis a cada interrupção de tempo que o processo permaneceu utilizando o processador (Love, 2007).

Coletando-se a informação de quantas interrupções um processo permaneceu utilizando o processador (jiffies) em um segundo, dividindo-a pelo número máximo de interrupções possíveis por segundo (HZ) e multiplicando-a por 100 obtém-se o percentual de uso do processador no momento especificado. Da mesma forma, para obter o valor em um período de 5 segundos é necessário coletar o número de jiffies executados neste período, dividí-los pelo número máximo de interrupções possíveis em 5 segundos (HZ\*5) e multiplicá-lo por 100.

### **2.2.2 Gerenciador de memória**

O gerenciador de memória é um subsistema do kernel que tem por objetivo alocar a memória física para um novo processo e liberá-la quando o processo deixar de existir (Rodrigues, 2006).

Os processos são alocados em páginas na memória física. Cada página possui um tamanho fixo que depende da arquitetura utilizada. Por exemplo, em arquiteturas de 32-bits utilizam-se páginas de tamanho 4 KB, enquanto que em arquiteturas de 64-bits utiliza-se 8 KB. Assim, uma máquina que possui tamanho de página de 4 KB e memória física de 1 GB tem 262.144 páginas. O Kernel possui um descritor de páginas que identifica quais podem ser realocadas (Love, 2005).

Quando um processo é criado o kernel aloca um intervalo de memória e o referência na task\_struct. Este intervalo é definido pela estrutura mm\_struct que faz uma referência para uma página em memória. Cada página é representada por uma estrutura vm area struct. Cada estrutura vm area struct faz uma referência à próxima página do intervalo alocado e uma referência de retorno à estrutura mm\_struct. A Figura 5 ilustra a relação entre as estruturas (Rodriguez, 2006; Bovet, 2006).

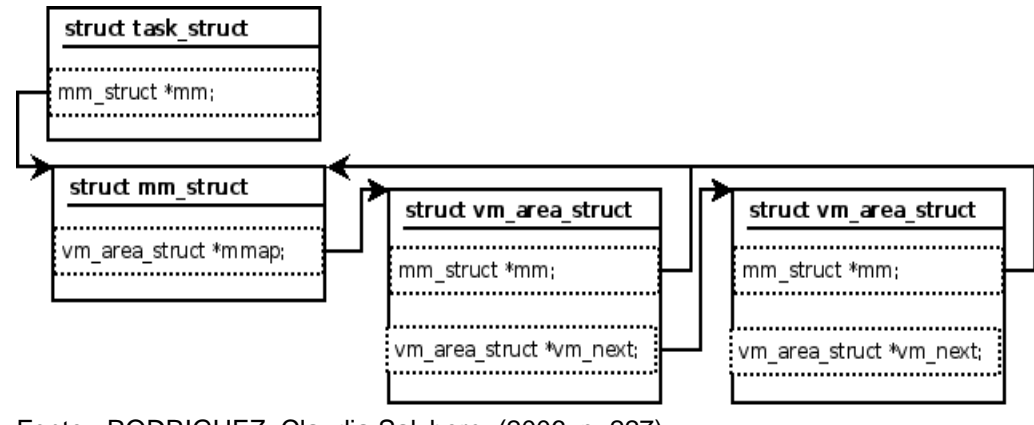

Fonte: RODRIGUEZ, Claudia Salzberg. (2006, p. 227) Figura 5 - Relação entre as estruturas.

Assim, o kernel mantém a informação de quantas páginas são alocadas por cada processo. Com isso é possível saber a ocupação de memória por um determinado processo. Multiplicando-se o valor de páginas pelo tamanho de cada página, obtém-se o valor em KB que um processo utiliza de memória.

### **2.2.3 Extração de informações do kernel**

Conforme comentado anteriormente, Oliveira (2001, p. 3) cita que diversas informações sobre o estado do sistema são mantidas pelo sistema operacional . Há dois métodos para que o agente consiga capturar as informações mantidas pelo kernel. Os métodos são através das chamadas de sistemas e pelo acesso ao sistema de arquivos /proc que serão detalhados a seguir.

### **2.2.3.1 Chamadas de sistemas**

Chamadas de sistemas são funções que permitem a comunicação de aplicações de usuário com o kernel (Rodriguez, 2006). Com isso, é possível solicitar serviços ou informações ao sistema operacional.

Geralmente, ao utilizar uma linguagem de alto nível, as chamadas de sistema estão implementadas dentro de uma biblioteca. Assim, o programador utiliza a função oferecida pela linguagem e esta executa uma chamada de sistema para acessar a um determinado periférico (Oliveira, 2001).

Como mostrado na Figura 6, a aplicação do usuário executa a função read() da biblioteca de linguagem de programação que, por sua vez, executa a chamada de sistema ao espaço do kernel. O kernel faz o tratamento da chamada e retorna o valor para a biblioteca que a repassa para a aplicação do usuário.

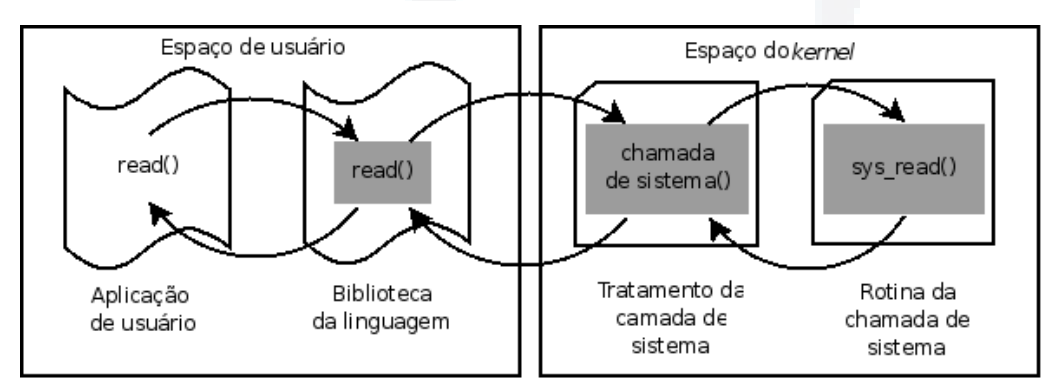

Figura 6 - Invocando uma chamada de sistema.

### **2.2.3.2 /PROC**

O /proc é um sistema de arquivos especial. Os arquivos encontrados no /proc são acessados como qualquer outro arquivo do sistema, porém, não estão armazenados no disco rígido. O conteúdo dos arquivos não é estático e sim gerado pelo Kernel no momento da requisição de leitura (Mitchell, 2001).

As informações fornecidas possuem uma formatação de fácil interpretação humana. Por exemplo, ao visualizar o arquivo /proc/cpuinfo obtém-se de forma clara as informações sobre a CPU (Mitchell, 2001). A Figura 7 mostra o conteúdo do arquivo cpuinfo, exibido através da aplicação cat<sup>[4](#page-30-0)</sup>.

```
% cat /proc/cpuinfo
processor
               \cdot 0
vendor id
                : GenuineIntel
cpu family
                \therefore 6
mode1\therefore 5
model name
                : Pentium II (Deschutes)
stepping
                 \therefore 2
                 : 400.913520
cpu MHz
                 : 512 KB
cache size
fdiv bug
                 : nohlt_bug
                 : nosep bug
                 : no
f00f_bug
                 : no
                 : nocoma_bug
                 : yes
fnu
fpu exception
                : yes
cpuid level
                 \therefore 2
WD
                 : yes
flags
                 : fpu vme de pse tsc msr pae mce cx8 apic sep
mtrr pge mca cmov pat pse36 mmx fxsr
                 : 399.77bogomips
```
Fonte: MITCHELL, Mark. (2001, p. 148) Figura 7 - Conteúdo fornecido pelo /proc/cpuinfo.

Cada processo que roda no sistema GNU/Linux possui um diretório, nomeado com o PID, em /proc. Estes diretórios são criados e removidos conforme os

<span id="page-30-0"></span><sup>4</sup> O aplicativo cat exibe o conteúdo de um arquivo em um terminal.

processos são iniciados e finalizados (Mitchell, 2001). Assim, percorrendo a raiz do /proc e capturando os diretórios com nome numérico obtém-se uma listagem de todos os processos que estão ativos no sistema. A Figura 8 ilustra os arquivos e

diretórios que fazem parte do sistema de arquivos /proc.<br>
iamiel@eagle: \$ 15 /proc

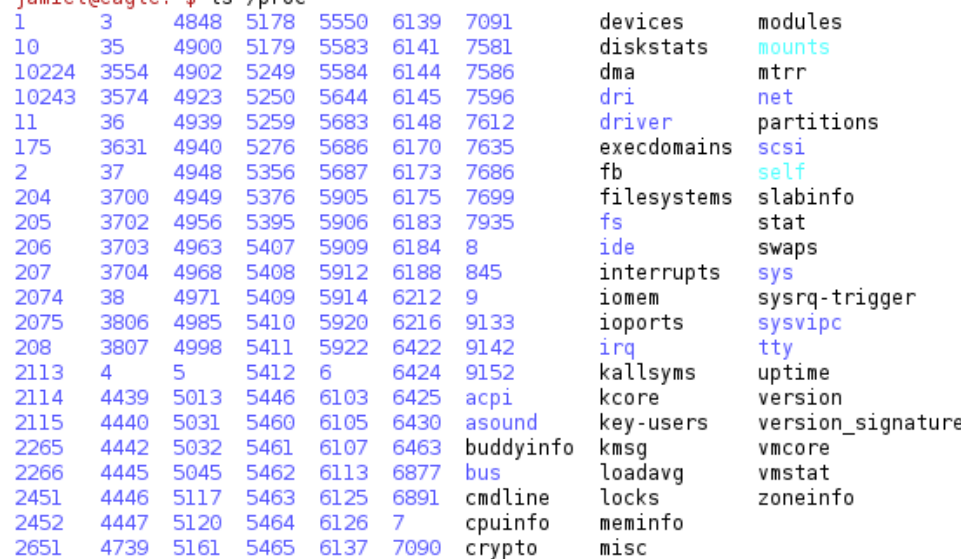

Figura 8 - Arquivos e diretórios que fazem parte do sistema de arquivos /proc.

Conforme Mitchell (2001), cada diretório de processo contém os seguintes arquivos:

- cmdline: contém a linha de comando completa do processo.
- cwd: é um link simbólico para o diretório de trabalho do processo.
- environ: contém as variáveis de ambiente do processo. As variáveis são separadas pelo byte nulo (\0).
- root: um link simbólico para o diretório raiz utilizado pelo processo.
- stat: fornece informações e estatísticas sobre o processo. A aplicação ps utiliza este arquivo para obter algumas informações.
- statm: fornece informações sobre o estado da memória em páginas.
- status: prove algumas informações referente aos arquivos stat e statm em uma formatação mais compreensível para os usuários.

O acesso ao /proc facilita a obtenção das informações quando comparado com as chamadas de sistema (Linuxinsight, 2007). Isso, deve-se ao fato de que para obter a informação basta ler o arquivo e o /proc executará as devidas chamadas de sistemas para retornar a informação.

O agente pode ser desenvolvido de duas formas: como sendo um módulo ou uma aplicação de usuário. Um módulo nada mais é que um trecho de código, contendo funcionalidades, que pode ser incorporado como uma parte do kernel. Os módulos são carregados do espaço de usuário para o espaço do kernel (Moraes, 2005) e têm acesso a todas as funcionalidades do kernel, inclusive ao descritor de processos.

A aplicação de usuário é um programa que roda em modo usuário e não tem acesso direto às informações mantidas pelo kernel. Como visto anteriormente, uma aplicação de usuário utiliza as chamadas de sistema e/ou o sistema de arquivos /proc para obter tais informações.

Ao desenvolver um módulo, deve-se ter um certo cuidado, pois o mesmo terá acesso a qualquer funcionalidade do kernel e um erro de programação ou a má utilização dos recursos pode impactar no sistema operacional de uma forma geral. Logo, o gerente de TI poderá ter uma certa desconfiança na hora de adotar uma aplicação que rode junto ao kernel.

Optou-se por desenvolver o agente como uma aplicação de usuário. Para obter as informações utiliza-se o sistema de arquivos /proc e em alguns casos chamadas de sistema. A forma de captura e a interpretação das informações são detalhadas no Capítulo 4.

#### **2.3 Protocolo de comunicação**

Para que haja troca de informações entre agente e coletor é necessário que os dois falem uma mesma linguagem e sejam capazes de manter uma conversação. Para isto, utilizam-se protocolos de comunicação que seguem um padrão e permitem a conectividade entre as máquinas.

Tanenbaum (1997, 19 p.) define protocolo como um conjunto de regras sobre o modo como se dará a comunicação entre as partes envolvidas . Como mostrado na Figura 9, os protocolos de comunicação são organizados em níveis e colocados um acima do outro. Cada nível de protocolo em uma máquina se comunica com o mesmo nível de outra máquina.

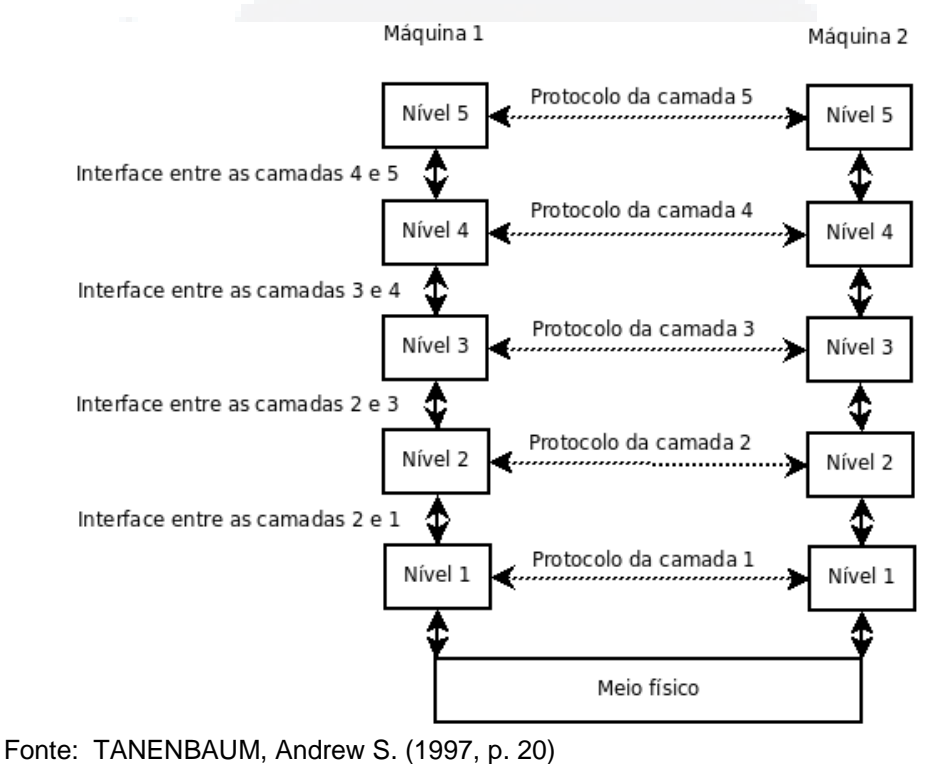

Figura 9 - Organização conceitual dos protocolos em níveis .

Existem alguns modelos de referência que ditam regras de padronização para os níveis de protocolos. Por exemplo, o modelo TCP/IP e o modelo Open Systems Interconnection OSI (Tanenbaum, 1997).

Devido ao crescimento da Internet surgiu, em 1974, o modelo TCP/IP que visava a estruturação e resolução dos problemas com os protocolos até então existentes. Este modelo possui quatro camadas definidas como host/rede (nível mais baixo), inter-rede, transporte e aplicação (nível mais alto) (Tanenbaum, 1997).

O modelo OSI surgiu baseado em uma proposta desenvolvida pela International Standardts Organization ISO. Este modelo possui sete camadas, definidas como camada física (nível mais baixo), enlace de dados, rede, transporte, sessão, apresentação e aplicação (nível mais alto) (Tanenbaum, 1997).

Os dois modelos tornam-se parecidos pois se baseiam no conceito de uma pilha de protocolos independentes. Apesar dessa semelhança os modelos têm muitas diferenças. Não é foco deste trabalho identificar as diferenças dos modelos, mas como Tanenbaum (1997, 43 p.) sugere, é possível consultar Piscitello (1993) para mais informações.

As próximas seções falam sobre as camadas de aplicação e transporte. Para isso, descreve-se um breve conceito e mostram-se opções de protocolos que podem ser utilizados para a comunicação entre o agente e o coletor.

#### **2.3.1 Camada de aplicação**

Este é o nível mais alto da pilha de protocolos, onde as aplicações que necessitam de uma interligação criam seu estilo de comunicação e passam-no para a camada abaixo que tratará de forma adequada a transmissão dos dados. Como
exemplo de protocolos de aplicação pode-se citar TELNET, FTP, SMTP, DNS, SNMP, HTTP, entre outros (Comer, 1998).

Uma aplicação de usuário pode criar seu próprio estilo de comunicação utilizando sockets e definindo um modelo de pacote próprio. Porém, para o SDMR pode ser utilizado o protocolo SNMP (Simple Network Management Protocol), pois o mesmo foi criado para monitorar e gerenciar uma rede de computadores (Tanenbaum, 1997).

Como mostrado na Figura 10, o modelo SNMP é composto por nós gerenciados, estações de gerenciamento e do protocolo SNMP. Os nós gerenciados podem ser computadores, roteadores, impressoras ou qualquer outro dispositivo capaz de comunicar informações para o mundo externo. Um nó gerenciado é composto por um agente SNMP que armazena informações do dispositivo local em uma estrutura de dados chamada de Management Information Base MIB. Por padrão, a MIB possui alguns objetos que armazenam valores sobre o sistema operacional, interfaces de rede e seu tráfego, estatísticas de pacotes IP, entre outros (Tanenbaum, 1997).

A estação de gerenciamento é um computador genérico portando um software especial que emite requisições para o agente SNMP e espera uma resposta. A estação de gerenciamento pode ser inteligente e executar processamentos sobre as informações obtidas. Dessa forma, o agente SNMP pode ser mais simples e ocupar o mínimo de recursos da máquina onde está hospedado (Tanenbaum, 1997).

**B**

A estação de gerenciamento interage com os agentes SNMP através do protocolo SNMP. Assim, é possível que a mesma consulte e altere o estado dos objetos de seus respectivos agentes (Tanenbaum, 1997).

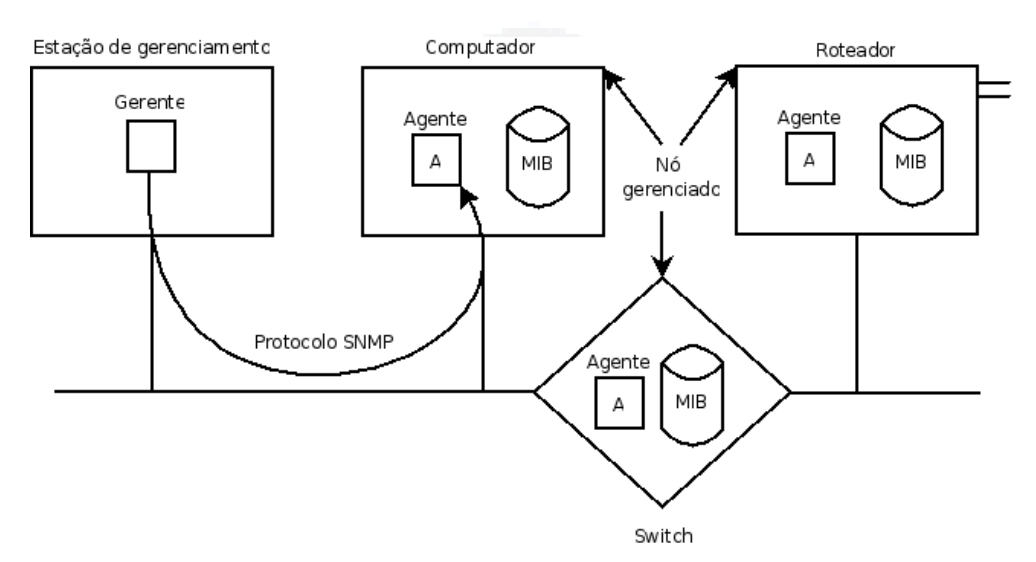

Fonte: TANENBAUM, Andrew S. (1997, p. 720) Figura 10 - Estrutura do modelo de gerenciamento SNMP.

Verifica-se que a estrutura do modelo SNMP torna-se parecida com a estrutura do SDMR. Assim, o agente do SDMR é um nó gerenciado que armazena na MIB informações dos recursos de hardware e software. O coletor torna-se uma estação de gerenciamento, que através do protocolo SNMP interage com os agentes.

Porém, a MIB não está estruturada para receber as informações propostas. Assim, necessita-se criar novos objetos que possam armazenar tais informações. Para isso, a próxima seção explica conceitos sobre a estruturação de uma MIB.

Os objetos da MIB são organizados hierarquicamente em uma árvore administrada pela ISO e pela ITU. Com isso, o identificador de um objeto é a seqüência de rótulos numéricos ou textuais da raiz até o objeto em questão. A Figura 11 ilustra uma parte da hierarquia do identificador do objeto. Então, para acessar o objeto *gerenciamento* é possível requisitá-lo pelo identificador textual iso.org.dod.internet.gerenciamento ou pelo identificador numérico 1.3.6.1.2 (Comer, 1998).

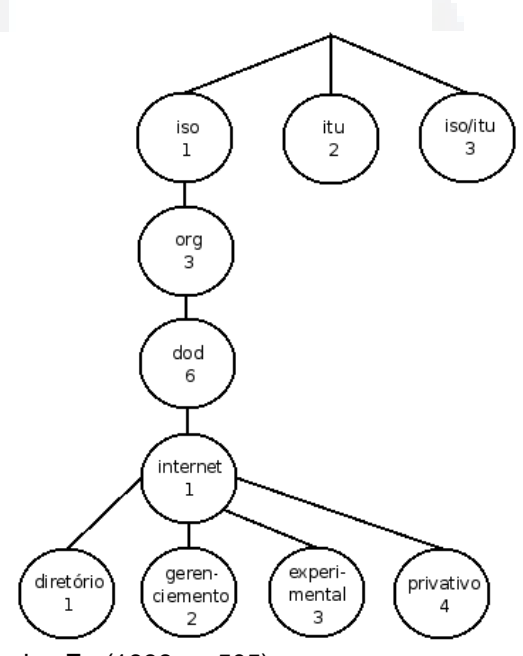

Fonte: COMER, Douglas E.. (1998, p. 505) Figura 11 - Parte da árvore de objetos.

O modelo de representação de um objeto é definido pela Abstract Syntax Notation 1 ASN.1. Assim, para criar um novo objeto é necessário defini-lo com a macro OBJECT-TYPE e informar quatro parâmetros. O primeiro parâmetro é SYNTAX, que define o tipo de dado que será armazenado no objeto. Os tipos de dados básicos são INTEGER, BIT STRING, OCTET STRING, NULL e OBJECT

**B**

IDENTIFIER. O segundo parâmetro é MAX-ACCESS e define o tipo de acesso permitido para a estação de gerenciamento. Os acessos mais comuns são leitura/escrita e somente leitura. O terceiro parâmetro é STATUS e identifica se a variável é atual, obsoleta ou desaprovada. O DESCRIPTION é o último parâmetro a ser informado e descreve para o usuário o que aquele objeto faz (Tanenbaum, 1997).

Um exemplo de declaração de objeto é ilustrado na Figura 12. O objeto é chamado de pUtilizacaoDaCPU e armazena o percentual de utilização da CPU. Este objeto é declarado na árvore de hierarquia com identificação 6 e localiza-se abaixo do objeto tccEntradaParaProcessos.

> pUtilizacaoDaCPU OBJECT-TYPE **SYNTAX** OCTET STRING MAX-ACCESS read-onlv **STATUS** current DESCRIPTION "Armazena o percentual de utilização da CPU pelo processo que está radando na máquina local." ::= { tccEntradaParaProcessos 6 }

Figura 12 - Declaração do objeto pUtilizacaoDaMemoria.

#### **2.3.1.2 O Protocolo SNMP**

O protocolo SNMP define a comunicação entre o coletor e o agente. Para isso, são utilizadas sete mensagens. Seis das mensagens estão listadas na Figura 13 e a sétima mensagem é a mensagem de resposta (Tanenbaum, 1997).

SNMP retorna a informação contida no objeto. **Mensagem Descrição** Get-request Solicita o valor de uma ou mais variáveis do nó gerenciado Get-next-request Solicita ao nó gerenciado a variável seguinte a atual Get-bulk-request Extrai uma tabela longa do nó gerenciado Set-request **Atualiza uma ou mais variáveis do nó gerenciado**. Inform-request SnmpV2-trap Relatório sobre traps que é enviado de um nó gerenciado Fonte: TANENBAUM, Andrew S. (1997, p. 734) Figura 13 - Tipos de mensagens SNMP

É utilizada a versão SNMPv2, já que a mesma possui mais recursos e uma maior segurança quando comparada com a versão SNMPv1. Já a versão SNMPv3 foi descartada por consumir muitos recursos da rede.

para uma estação de gerenciamento.

descrever uma MIB local.

Para requisitar um objeto, o coletor envia uma mensagem get-request

Mensagem enviada entre estações de gerenciamento para

passando o identificador do objeto a ser coletado. Ao receber a mensagem, o agente

Enfim, mencionado anteriormente, o protocolo de aplicação é apoiado pelo protocolo de transporte para transmitir os dados entre as estações. Este protocolo é implementado na camada de transporte, discutido a seguir.

#### **2.3.2 Camada de transporte**

A camada de transporte é responsável por prover a comunicação de um programa aplicativo de um ponto ao outro. Esta comunicação pode ocorrer de

maneira confiável, utilizando o protocolo TCP, ou de maneira imediata sem preocupação com a entrega, utilizando o protocolo UDP (Comer, 1998).

O protocolo UDP fornece conexões a vários programas aplicativos em um mesmo computador. Para isso, dispõe de um mecanismo de portas que diferencia os diversos programas executados em uma mesma máquina. O UDP utiliza o protocolo de rede IP para identificar o destino de um pacote. Porém, esta transmissão não é orientada à conexão, ou seja, o protocolo UDP não garante a entrega e nem a ordenação correta dos pacotes. Logo, os pacotes podem ser perdidos, duplicados ou entregues com problemas. Mas, por outro lado, este protocolo oferece a vantagem de entrega rápida e menor utilização de banda da rede, já que não há confirmação do recebimento dos pacotes (Comer, 1998).

Em redes locais (LANs), o protocolo UDP apresenta um bom funcionamento, já que as mesmas apresentam um pequeno atraso e são altamente confiáveis. Porém, esta vantagem não se torna válida ao se utilizar o protocolo em uma interligação de redes maiores (WANs) (Comer, 1998).

O protocolo TCP também utiliza portas para identificar o destino final em uma mesma máquina e faz uso do IP para identificar o destino dos pacote. O TCP é um protocolo orientado à conexão, ou seja, garante a entrega dos pacotes ao destinatário, e para isso, utiliza mensagens de confirmação de recebimento (ACK) e o conceito de janelas deslizantes. Logo, o protocolo TCP torna-se mais confiável que o protocolo UDP, mas possui a desvantagem de utilizar mais recursos da rede (Comer, 1998).

Por padrão, o protocolo de aplicação SNMP utiliza o protocolo de transporte UDP e a porta 161. Existe, porém, a possibilidade de alterar esta configuração (NetSnmp, 2007). Entretanto, optou-se por não alterar o valor padrão, já que o SDMR é utilizado em redes locais (LANs).

# **2.4 Banco de dados**

De alguma forma, as informações extraídas das estações de trabalho devem ser armazenadas em um banco de dados centralizado. Para isso, define-se o conceito de banco de dados e de Sistema Gerenciador de Banco de Dados - SGBD.

Elmasri (2005, 4 p.) define banco de dados como uma coleção de dados relacionados e pode ser manipulado por um aplicativo ou por um SGBD.

O SGBD é um programa de propósito geral que facilita a construção, manipulação e compartilhamento de um ou mais bancos de dados entre os usuários e aplicações. O SGBD também é responsável pela proteção e segurança do banco de dados (Elmasri, 2005).

Como ilustrado na Figura 14, os usuários e programadores obtém acesso de leitura ou gravação de dados através de aplicações específicas que fazem os acessos ao banco de dados através do SGBD.

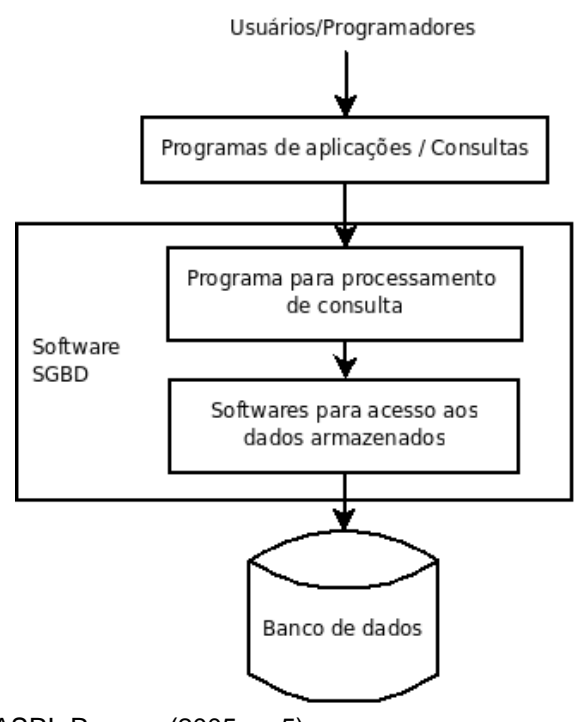

Fonte: ELMASRI, Ramez. (2005, p. 5) Figura 14 - Configuração de um sistema de banco de dados simplificado.

O SDMR possui um único sistema gerenciador de banco de dados. Isto, devese ao fato de que os dados devem ser centralizados em um único ponto de acesso. Para o desenvolvimento foi adotado o SGBD postgresql (Postgresql, 2007). Os critérios utilizados para esta escolha foram a licença GPL e o conhecimento prévio da ferramenta.

Existem várias ferramentas para geração de relatórios, que permitem ao administrador acessar o SGBD e extrair as informações necessárias. Um exemplo de ferramenta é o Agata Report que é multiplataforma e tem suporte ao postgresql (Agata, 2007). Normalmente, para a utilização destas ferramentas o administrador tem que conhecer a modelagem do banco de dados. A modelagem do SDMR é descrita no Capítulo 4.

# **3 TRABALHOS RELACIONADOS**

Neste capítulo é realizado um estudo individual das soluções existentes no mercado. Com isso, pretende-se mostrar as características, funcionalidades e arquitetura das soluções. Ao final, dá-se uma visão geral procurando expor uma análise comparativa entre as ferrametas.

#### **3.1 NetEye**

O NetEye surgiu em 2000 e estabeleceu, em 2005, uma parceria com a SADIG. O NetEye é uma solução que realiza auditorias nos computadores permitindo gerar estatísticas através de gráficos e relatórios (Neteye, 2007).

É possível monitorar a utilização de cada software por usuário, permitindo, assim identificar a forma como cada um desenvolve suas atividades. No relatório, visualiza-se detalhes das atividades realizadas, páginas acessadas, emails enviados e recebidos, arquivos utilizados, entre outros.

O software controla acessos indevidos informando ao administrador, através de alerta sonoro e visual, quando algum usuário acessa um página de Internet ou um programa não autorizado.

Além de monitorar a atualização de hardware, o NetEye, mantém um histórico dos softwares instalados disponibilizando a funcionalidade de atualização automática de software do parque de máquinas.

O programa ainda possibilita que o administrador assuma remotamente o controle das estações de trabalho. Com isso, é possível enviar mensagens para o usuário, executar comandos, reiniciar ou desligar as estações, exibir e fechar programas, copiar arquivos, capturar telas, suspender o login e bloquear o mouse e o teclado.

Não foram encontradas informações sobre a licença e plataformas suportadas. Também não foram encontrados locais para baixar o código fonte e ou a solução do NetEye. Assim, deduz-se que o sistema não é um software livre e não tem sua distribuição gratuita.

# **3.2 TraumaZero**

O TraumaZero é desenvolvido pela empresa iVirtua Solutions. A empresa foi fundada em 2001 e provê serviços em soluções voltadas para o gerenciamento de TI. O TraumaZero é uma solução que gerencia as áreas de infra-estrutura de TI, segurança da rede, serviços e informações (Ivirtua, 2007).

O programa utiliza uma sistemática para backups das informações e replicação de sistemas, podendo recuperar toda a estrutura de arquivos de uma unidade de disco através de cópia da imagem. Utiliza a tecnologia multicast para o envio simultâneo das imagens, podendo abranger ao mesmo tempo vários destinatários na rede.

Permite ao administrador acessar, monitorar e ter o controle dos computadores que fazem parte da rede. O acesso é feito com o auxilio de um navegador com interface web. Para maior segurança trabalha com autenticação assimétrica e utiliza criptografia de dados. Também gerencia o inventário de hardware e software provendo informações das modificações feitas em cada máquina.

A produtividade dos funcionários é exibida com o auxilio de gráficos e relatórios, informando ao administrador os acessos de cada software por usuário. Controla também os acesso indevidos a programas que possam causar danos ao sistema.

Ainda executa instalação, atualização e desinstalação de qualquer software em toda a rede ou em determinados computadores sem que o colaborador pare a atividade que está executando.

Ainda analisa a utilização de memória e processamento das tarefas diárias de cada computador. Com isso, é possível tomar decisões para realocação dos recursos e avaliar os investimentos.

O TraumaZero por ser utilizado nas plataformas Windows, DOS, OS2 e Linux. Analisando as características comerciais do site e a não disponibilidade do código fonte do produto, deduz-se que o TraumaZero é uma solução proprietária.

# **3.3 Cacic**

O Cacic é um software desenvolvido pela empresa DATAPREV e fornece um diagnóstico do parque computacional com informações como número de equipamentos, inventário de software e hardware, localização física dos equipamentos, entre outras (Cacic, 2007).

Tem por objetivo:

- Coletar informações sobre os componentes de hardware instalados em cada computador e disponibilizá-las aos administradores de sistemas;
- Alertar os administradores de sistemas quando forem identificadas alterações na configuração dos componentes de hardware de cada computador;
- Coletar diversas informações sobre os softwares instalados em cada computador e disponibilizá-las aos administradores de sistemas;
- Transferir arquivos para os computadores da rede, ocupando o máximo possível da largura de banda;
- Instalar novos softwares nos computadores gerenciados, tais como atualizações de programas ou patches de segurança;
- Identificar diretórios compartilhados considerados inseguros e aplicar as restrições de segurança necessárias;
- Coletar informações de Patrimônio (PIB, localização, etc.) de cada computador e disponibilizá-las aos administradores de sistemas;
- Alertar os administradores de sistemas quando forem identificadas alterações na localização física do computador;
- Permitir aos administradores de sistemas o envio de pequenas mensagens administrativas aos usuários de um computador específico ou usuários de um grupo de computadores.

Como ilustrado na Figura 15, o Cacic possui um ambiente administrador que comporta uma interface, um banco de dados e um agente gerente. O agente gerente tem por finalidade controlar as atividades realizadas no ambiente gerenciado, que por sua vez, é composto pelos agentes operários que coletam informações e comunicam-se com o agente gerente. Para minimizar custos e tempo de execução, os agente operários trocam as atividades entre si. Com isso, não é necessário requisitá-las ao agente gerente.

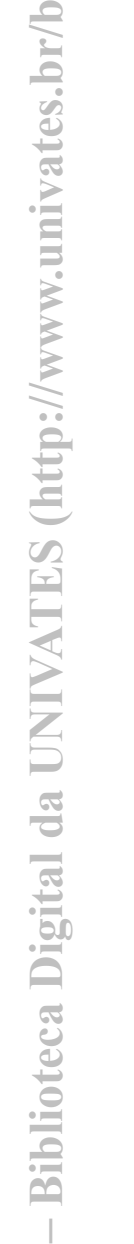

**du)**

**BDU**

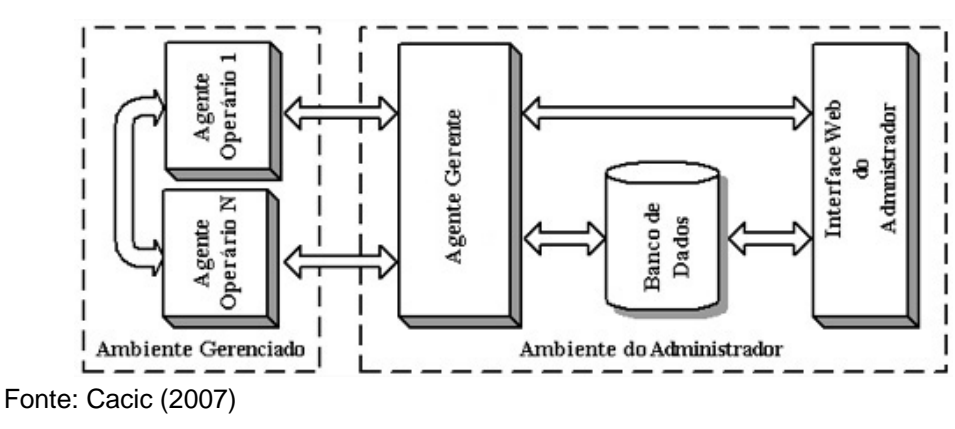

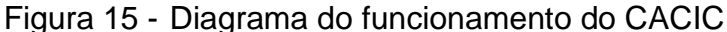

O Cacic está licenciado sob a licença GPL. Para utilizar o servidor do CACIC é necessário o sistema operacional Linux, base de dados MySQL, Apache e PHP. Os agentes do Cacic rodam nas versões 95, 95 OSR2, 98, 98 SE, ME, NT, 2000 e XP do Microsoft Windows e por enquanto não está disponível para Linux.

#### **3.4 Puppet**

A empresa Reductive Labs presta serviços de consultoria e assistência para o desenvolvimento do Puppet, que é uma linguagem declarativa para auxiliar administradores de sistemas na configuração dos computadores em uma rede. A linguagem é escrita pelo administrador de sistemas declarando quais tarefas devem ser executadas nas máquinas da rede (Puppet, 2007).

A linguagem permite executar diferentes fluxos de código dependendo do sistema operacional que está instalado no cliente. O programa possui vários recursos para auxiliar no processo de configuração. Porém ao se deparar com um

recurso não suportado pelo Puppet, o administrador poderá utilizar a função exec, que permite executar comandos externos.

O Puppet possui uma estrutura de servidor e clientes. Cada cliente contata periodicamente o servidor para verificar possíveis atualizações. Ao terminar a configuração, o cliente emite um relatório ao servidor comunicando-o sobre as alterações.

O Puppet pode ser utilizado nas plataformas Debian, RedHat, Solaris, SuSE, OS X, OpenBSD, CentOS e Gentoo. Está sob licença GPL.

# **3.5 Hyperic HQ**

Hyperic HQ é uma solução desenvolvida pela empresa Hyperic. O Hyperic HQ foi projetado com o intuito de monitorar a infraestrutura de uma rede, controlando boa parte dos sistemas operacionais, servidores web, servidores de aplicação e servidores de base de dados. Disponibiliza interface web para monitorar, alertar, diagnosticar e controlar as aplicações (Hyperic, 2007).

O controle de inventário detecta aspectos do hardware e software, incluindo memória, processador, disco, dispositivos de rede, versões e informações sobre a configuração. O sistema detecta mudanças no inventário e alerta o administrador.

Também define políticas de segurança para auxiliar na detecção e registro dos acessos físicos e remotos em qualquer computador da rede.

O Hyperic HQ possui um servidor que recebe as informações, armazena e as disponibiliza para o administrador. Um agente instalado nos computadores tem por finalidade enviar para o servidor informações locais. O agente é projetado para ocupar o menor quantidade de memória e processador do computador onde está hospedado.

O Hyperic HQ suporta as plataformas Linux, Solaris (2.6 e superior), Windows (NT, 2000 e superior), HPUX 11.x, AIX (4.3 e superior), Mac OS X (10.4 e superior) e FreeBSD (5.x e 6.x). Está sob a licença GPL e tem seu código fonte aberto.

#### **3.6 Zenoss**

O Zenoss é desenvolvido pela comunidade e captura vários tipos de informações. Entre elas, pode ser citado o controle de eventos, desempenho, disponibilidade e informações de configuração (Zenoss, 2007).

A ferramenta percorre toda a rede e busca informações sobre memória, disco rígido, sistema operacional, serviços, processos e software. Assim, preenche a base de dados com o intuito de montar o inventário de hardware e software.

Também monitora a disponibilidade de serviços que rodam na rede. Os serviços podem ser cadastrados em uma interface e exibidos em listagens. Os serviços podem ser HTTP, SMTP, entre outros.

Além de verificar a performance dos dispositivos da rede, servidores e sistemas operacionais, o Zenoss monitora com o auxilio de gráficos e relatórios o uso total da CPU.

O programa possui a licença GPL e está disponível nas versões para Linux e Windows.

#### **3.7 Análise comparativa**

Ao analisar as soluções descritas acima conclui-se que há soluções que fornecem informações como a produtividade dos funcionários, inventário, utilização de softwares e interação com máquinas clientes. No entanto, estas soluções são proprietárias.

As soluções em software livre, sob licença GPL, focam suas funcionalidades na análise da rede, inventário e controle de configurações. No caso específico do Zenoss existe a possibilidade de se obter informações sobre o uso total da CPU, porém não há um detalhamento específico do uso de CPU e memória por processos.

Em uma análise superficial e genérica da arquitetura de funcionamento das soluções, nota-se que há um agente instalado em cada máquina. Estes coletam as informações locais e as concentram em um servidor para análise futura. No caso específico do Cacic, os agentes procuram trocar informações entre si com o intuito de minimizar os custos de acesso ao servidor.

No capítulo seguinte, explica-se a implementação do SDMR, que segue a idéia explanada no parágrafo anterior onde os sistemas possuem agentes locais para captura de informações e um servidor único para armazená-las.

# **4 IMPLEMENTAÇÃO**

Este capítulo trata da implementação do Sistema Distribuído para Monitoração de Recursos SDMR. O sistema é desenvolvido utilizando a linguagem C (Tenenbaum, 1995; Mizrahi, 1990) e compilado com a ferramenta gcc (GCC, 2007). Todo o código fonte do SDMR encontra-se nos apêndices deste trabalho.

Para descrever o SDMR apresenta-se, a seguir, a forma de captura das informações na estação de trabalho, como acontece a troca de informações entre o agente e o coletor, o processamento das informações pelo coletor antes de armazená-las na base de dados, a estrutura da base de dados, comentários sobre o console e por fim o processo de compilação e execução do SDMR.

#### **4.1 Agente**

Com o intuito de ocupar o mínimo de recursos da máquina onde está hospedado, o agente tem por objetivo único extrair as informações sem se

preocupar com o processamento das mesmas. As informações são armazenadas na estrutura da MIB em memória principal, evitando assim o acesso ao disco e melhorando o desempenho do agente em relação ao processamento. Para alocar menos memória são gravados somente os processos que possuem um processamento maior que zero jiffies no intervalo de tempo avaliado.

Para extrair as informações de processamento, memória e temperatura utiliza-se o sistema de arquivos /proc. Para a escolha deste método foram utilizados os critérios de conhecimento prévio, fácil entendimento e o fato de programas como ps, top e htop utilizarem este mesmo método (GNU, 2007; Htop, 2007). Já as informações de particionamento do disco são obtidas através de chamadas de sistema.

Como visto na Seção 2.2.3.2, cada processo possui um subdiretório no diretório /proc onde disponibilizam estas informações. Dentro de cada subdiretório, os arquivos são compostos de uma única linha com informações separadas por espaço. O formato do arquivo dificulta um pouco a leitura para humanos, porém é adequado para utilização em nível de programação (Mitchell, 2001). As informações de processamento e memória são extraídas dos arquivos stat e statm.

O arquivo stat contém 42 informações, sendo que as extraídas pelo agente são: (Mitchell, 2001)

● Primeira informação: identifica o id do processo. Na Figura 16 é identificado pelo valor 6072.

**du)**

**BDU–**

- Segunda informação: nome do arquivo executável. Na Figura 16 é identificado pelo valor (soffice.bin).
- Décima quarta informação: número de *jiffies* que o processo executou em modo usuário. Na Figura 16 é identificado pelo valor 1258.
- Décima quinta informação: número de *jiffies* que o processo executou em modo kernel. Na Figura 16 é identificado pelo valor 63.

jamiel@eagle:~\$ cat /proc/6072/stat 6072 (soffice.bin) S 5831 5747 5747 0 -1 4202496 24580 82 533 0 1258 63 0 0 15 0 6 0 17918 294838272 22340 4294967295 134512640 134856208 3219435648 3219434204 4294960144 0 0 4096 2076271871 4294967295 0 0 17 1 0 0 0 Figura 16 - Visualização do arquivo stat.

Como na Figura 16, em uma leitura do arquivo stat obtêm-se dois valores de jiffies. A informação 1258 é incrementada enquanto o processo executa o processador em modo usuário e o valor 63 enquanto executa em modo kernel. Nos cálculos essas informações são somadas e tornam-se um único valor de jiffies.

Para calcular o percentual de ocupação do processador por um processo deve-se fazer duas leituras do valor de jiffies em tempos diferentes e utilizar a equação  $p = \frac{(jiffies'-jiffies)}{(HZ*(f'+f))}$  $\frac{HZ}{HZ*(t-t)}$ +100, onde, p é o percentual de ocupação do processador, jiffies' é a quantidade de jiffies no tempo t', jiffies é a quantidade de jiffies no tempo t e HZ é a constante que define o número máximo de jiffies em um segundo.

Para exemplificar, supõem-se que a primeira leitura no tempo zero segundos é de 1000 jiffies, a segunda leitura no tempo 32 segundos é de 3800 jiffies e o valor da constante HZ é definida em 100 interrupções por segundo. Assim, faz-se o seguinte cálculo,  $p = \frac{(3800 - 1000)}{(100 \times (33 - 0))}$  $\frac{(3888-1888)}{(100*(32-0))}$ \*100=87,5 e conclui-se que o percentual de ocupação do processador pelo processo em questão é de 87,5% no intervalo de 32 segundos.

Como ilustrado na Figura 17, o arquivo statm contém somente informações sobre o estado da memória. É composto por 7 informações, sendo que o agente utiliza somente a segunda. Essa informação identifica o tamanho em páginas da memória residente ocupada pelo processo (Mitchell, 2001). Como visto no Seção 2.2.2, o tamanho de cada página é definido em 4 KB. Para obter este valor utiliza-se a função sysconf(\_SC\_PAGESIZE) e divide-se o valor por 1024 (GNU, 2007).

jamiel@eagle:~\$ cat /proc/6072/statm 75876 23437 16994 84 0 21746 0 Figura 17 - Visualização do arquivo statm.

Agora é possível saber a quantidade de memória ocupada pelo processo multiplicando-se o valor obtido no statm pelo tamanho da página em KB. Para obter o percentual de ocupação de memória do processo pode-se utilizar a equação

p= memOcupada **Efficação da memória** ∗100 . Onde, p é o percentual de ocupação da memória pelo processo, memOcupada é o valor em KB que o processo utiliza de memória e totalDeMemória é o valor em KB de memória instalada na máquina. O valor totalDeMemória é obtido pelo arquivo meminfo que está localizado na raiz do diretório /proc.

Para extrair as partições montadas no sistema utilizou-se a chamada de sistema getmntent(). Após ter os dados das partições foi possível obter, com o auxilio da chamada de sistema statfs(), o número de blocos totais da partição, número de blocos livres e tamanho do bloco. Então, para saber o número de blocos usados subtraiu-se os blocos totais dos blocos livres e para converter os resultados em KB multiplicou-se o número de blocos pelo tamanho do bloco e dividiu-se por 1024.

Já a coleta da temperatura é mais simples, o arquivo lido para computadores com suporte a acpi é o /proc/acpi/thermal\_zone/TZ00/temperature. O caminho do arquivo é identificado nas configurações do agente. Com isso, é possível ajustar o caminho do arquivo, caso o suporte a esta funcionalidade seja disponibilizado em outro local. Se o computador não tiver suporte deve-se comentar a linha no arquivo de configuração.

O intervalo de captura para cada informação é definido no arquivo de configuração do agente. Por exemplo, pode-se capturar informações dos processos a cada 2 segundos, de temperatura a cada 60 segundos e de partições a cada 360 segundos. Detalhes sobre o arquivo de configuração são encontrados na Seção 4.5.

Como comentado anteriormente, os dados capturados são armazenados na estrutura da MIB. Esta estrutura é definida a seguir e o código fonte encontra-se no Apêndice ª

#### **4.2 Protocolo**

Nas estações de trabalho é instalado o agente do SNMP, nomeado snmpd. O agente do SNMP é responsável por extrair informações da estação de trabalho, armazená-las em uma MIB e responder às requisições das estações de gerenciamento.

Porém, o agente SNMP não possui uma MIB que gerencie as informações propostas no trabalho. Assim, além de coletar as informações, o agente SDMR estende o snmpd e registra uma nova MIB para agregar as informações propostas.

A MIB registrada pelo agente SDMR é chamada de tcc. Este novo objeto está localizado abaixo do objeto netSnmp e possui o identificador 1000. Abaixo do objeto tcc encontra-se o objeto tccTabela. A seguir, foram criados os objetos tccProcessTable, tccTemperatureTable e tccPartitionTable, que são uma seqüência de informações especificadas pelo objeto abaixo de sua estrutura. Este objeto, por sua vez, identifica um nodo de informações. Como ilustrado na Figura 18, o objeto tccTemperaturaTable é uma seqüencia do objeto tccEntradaParaTemperatura, que identifica o nodo e armazena as informações através dos objetos *tIDDaLinha*, tDataHoraDaColeta e tTemperatura.

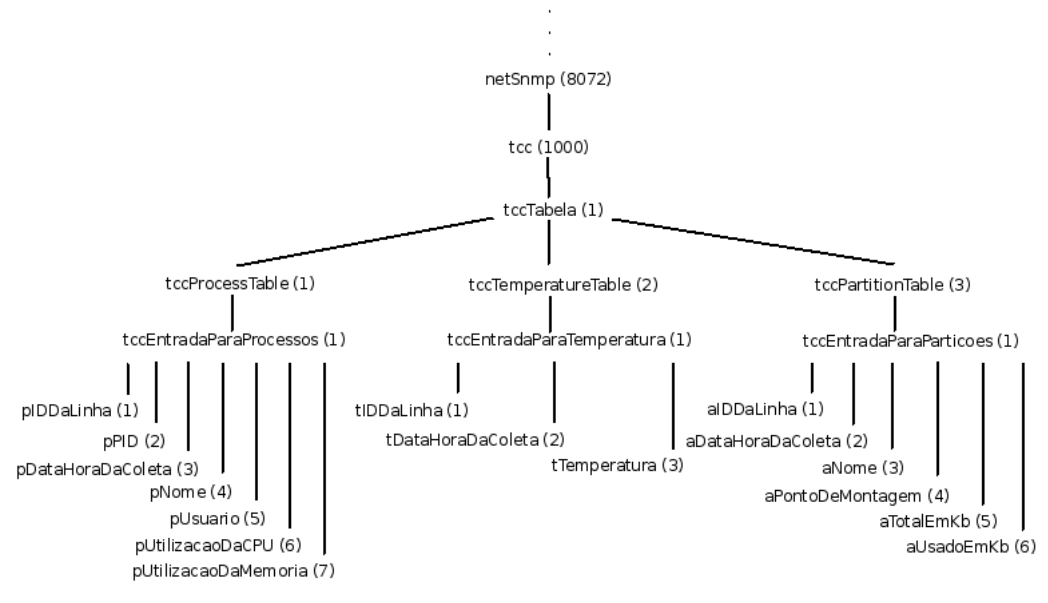

Figura 18 - Visualização em árvore da MIB tcc.

O agente SDMR grava as informações extraídas em nodos nas seqüências. Cada seqüência possui uma variável de controle que armazena o número do próximo nodo a ser utilizado.

No coletor é implementada uma estação de gerenciamento capaz de interagir com os agentes através do protocolo SNMP (Netsnmp, 2007). Assim, é possível capturar as informações enviando uma mensagem de requisição e passando o identificador do objeto a ser coletado. Para isso, o coletor requisita um objeto de cada vez. Assim, para requisitar as informações de um nodo da seqüência tccProcessTable, por exemplo, devem ser executadas sete requisições, ou seja, uma requisição para cada objeto do nodo.

O agente é capaz de identificar cada requisição. Assim, libera-se a memória ocupada por um nodo após a leitura completa do mesmo. Quando não há mais nodos a serem lidos, o agente reinicia a variável de controle dos nodos. Ou seja, a

cada final de coleta é liberada toda a memória ocupada pelas informações capturadas e recomeçado a preencher novamente a seqüência a partir do nodo zero.

Para implementação desta etapa é utilizada a API do NetSnmp. A API fornece funções para registrar uma MIB, manipular as informações e para comunicação entre o agente e coletor (Netsnmp, 2007).

#### **4.3 Coletor**

O coletor é responsável por requisitar as informações dos agentes e agrupálas antes de gravar na base de dados. Como comentado anteriormente, o coletor utiliza o protocolo SNMP para enviar uma requisição e receber as informações dos agentes. O agrupamento das informações é importante para diminuir o número de registros gravados na base de dados. Isso deve-se ao fato de que é pouco interessante saber a taxa de processamento no intervalo de segundos, e sim no intervalo de minutos, horas, dias ou até mesmo meses.

O coletor faz a requisição das informações para as máquinas que estiverem cadastradas no arquivo de configuração. As requisições são feitas em seqüência, ou seja, o coletor requisita as informações de um agente por vez.

Pode ser que o coletor não consiga obter a informação de um agente. Uma das causas possíveis é o estouro do tempo de espera (timeout). Isso acontece quando a estação de trabalho está desligada ou o agente SNMP não está rodando. Nesse caso, o coletor faz a requisição para o próximo agente.

Há um parâmetro que especifica o intervalo de tempo para iniciar novamente a coleta de todos os agentes. Este intervalo é subtraído com o tempo de requisição/processamento, ou seja, se o coletor estiver configurado para requisitar as informações a cada 30 minutos e levar um tempo de requisição/processamento igual a 10 minutos, ficará 20 minutos ocioso até a próxima requisição de coleta.

Quando o coletor recebe as informações de um agente dá-se início ao agrupamento das informações de processamento e memória. As informações são agrupados por PID, nome do processo e dono do processo.

Na Figura 19 tem-se informações de três capturas em uma máquina. Então, para agrupar as informações do percentual de CPU soma-se os valores de um processo e divide-se o resultado pelo número de tempos. Por exemplo, para agrupar

o processo 5876 faz-se o cálculo  $(6+12)$  $\frac{12}{3}$  = 6.

| dataHoraDaColeta | PID Nome    | Dono   | % CPU | % Memória |         |
|------------------|-------------|--------|-------|-----------|---------|
| 20071116 140500  | 5874 Xorg   | root   | 10    | 30        |         |
| 20071116 140500  | 5876 kmail  | jamiel | 6     |           | Tempo 1 |
| 20071116 140502  | 5874 Xorg   | root   | 20    | 30        |         |
| 20071116 140502  | 5876 kmail  | jamiel | 12    |           | Tempo 2 |
| 20071116 140504  | 5874 Xorg   | root   | 6     | 30        |         |
| 20071116 140504  | 5987 kopete | iamiel | 6     |           | Tempo 3 |

Figura 19 - Informações dos processos antes do agrupamento.

O agrupamento da ocupação de memória é diferente, já que, as informações coletadas são de processos que tiveram um processamento maior que zero. Logo, ocorrências do processo. Por exemplo, para agrupar o processo 5876 faz-se o

cálculo 
$$
\frac{(7+7)}{2}=7
$$
.

Para cada linha agrupada são armazenadas duas informações de tempo que identificam o período do agrupamento. Este período é formado pela primeira e última data e hora de coleta encontrada na lista de processos não agrupados. Assim, podese saber que o processo 5876 ocupou 6% de processamento e 7% da memória no dia 16/11/2007 das 14:05:00 até as 14:05:04. A Figura 20 mostra como foram agrupadas as informações mostradas na Figura 19.

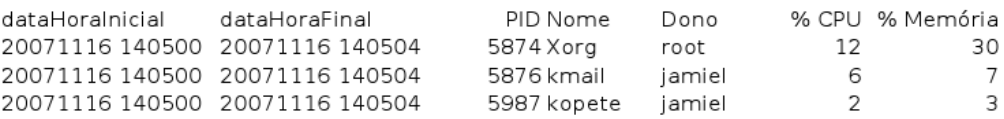

Figura 20 - Informações dos processos agrupados.

Os dados de temperatura e partições não são agrupados, já que, estas informações não mudam freqüentemente como os dados dos processos. Para diminuir o volume destas informações é possível alterar o intervalo de tempo de captura do agente.

A identificação do nome do computador é feita através do coletor. No arquivo de configuração é necessário adicionar o IP do computador a ser monitorado e um nome para o mesmo. Então depois de coletar as informações o coletor as relaciona com o nome da máquina, que deve ser único.

Por fim, o coletor grava essas informações na base de dados. A estrutura da base é descrita a seguir.

#### **4.4 Base de dados**

As informações são armazenadas em um Sistema Gerenciador de Banco de Dados SGBD instalado em uma única máquina, centralizando as informações coletadas em um único ponto de acesso.

Para o desenvolvimento foi adotado o SGBD postgresql (Postgresql, 2007). Foram utilizados os critérios de licença e conhecimento prévio para a escolha. Caso seja necessária a utilização de um outro SGBD deve-se somente reescrever as funções de conexão com o banco e execução dos SQLs do coletor.

Como mostrado na Figura 21, a estrutura do banco de dados foi modelada em três tabelas: processos, particoes e temperaturas. Para evitar problemas com a codificação de caracteres não foram utilizados acentos para nomes de tabelas e campos.

#### processos

#id: integer +nomeDoHost: varchar(50) +pid: integer +dataHoraInicial: timestamp +dataHoraFinal: timestamp +nome: varchar(50) +usuario: varchar(50) +utilizacaoDaCPU: float +utilizacaoDaMemoria: float

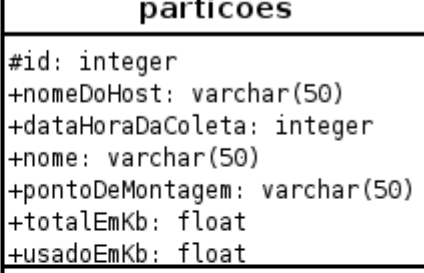

#### temperaturas

#id: integer +nomeDoHost: varchar(50) +dataHoraDaColeta: integer <u>+temperatura: integer</u>

Figura 21 - Estrutura da base de dados.

A tabela processos armazena as informações referentes à utilização do processador e memória pelos processos. Nesta tabela é possível diferenciar qual é a máquina e/ou usuário que rodou determinado processo. Segue abaixo a descrição dos campos da tabela processos:

- id: campo de valor numérico e seqüencial. O valor é definido pelo banco no momento da inserção do registro.
- nomeDoHost: identifica o nome da máquina da qual foi coletada a informação sobre o processo. O nome do host é especificado no coletor.
- pid: campo de valor numérico que armazena o número de identificação do processo coletado PID.
- dataHoraInicial e dataHoraFinal: estes campos armazenam a data e hora, e em conjunto especificam o período de coleta da informação. Estas informações são importantes para a geração dos relatórios. Com isso é possível, por exemplo, saber a média das informações coletadas em 30 dias.
- nome: campo de valor textual que armazena o nome do processo.
- usuario: campo de valor textual que armazena o dono do processo, ou seja, o usuário que utilizou o processo.
- utilizacaoDaCPU: percentual de utilização da CPU no período especificado por dataHoraInicial até dataHoraFinal.
- utilizacaoDaMemoria: percentual de utilização da memória no período especificado por dataHoraInicial até dataHoraFinal.

A tabela particoes armazena toda a estrutura de partições de uma determinada máquina e, para cada partição, armazena as informações de espaço total e espaço utilizado. Segue abaixo a descrição dos campos da tabela particoes:

- id: campo de valor numérico e seqüencial. O valor é definido pelo banco no momento da inserção do registro.
- nomeDoHost: identifica o nome da máquina da qual foi coletada a informação sobre a partição. O nome do host é especificado no coletor.

**du)**

**B**

- dataHoraDaColeta: armazena a data e hora do momento em que foi extraída a informação na máquina monitorada. Toda a tabela de particionamento de um disco será extraída no mesmo momento. Com isso, é possível identificar quais partições fazem parte de uma mesma máquina.
- nome: campo de valor textual que armazena o nome da partição.
- pontoDeMontagem: campo de valor textual que armazena o ponto de montagem.
- totalEmKb: campo de valor numérico que contém o espaço total em KB da partição.
- usadoEmKb: campo de valor numérico que contém o espaço utilizado em KB da partição.

Para obter o percentual de uso de uma determinada partição basta utilizar a

$$
\text{equação} \quad p = \left(\frac{\text{usadoEmKb}}{\text{totalEmKb}}\right) * 100 \quad .
$$

A tabela temperaturas armazena a temperatura do processador em um determinado momento. Segue abaixo a descrição dos campos que compõem esta tabela:

**B**

**B**

- id: campo de valor numérico e seqüencial. O valor é definido pelo banco no momento da inserção do registro.
- nomeDoHost: identifica o nome da máquina da qual foi coletada a informação sobre a temperatura. O nome do host é especificado no coletor.
- dataHoraDaColeta: armazena a data e hora do momento em que foi extraída a informação na máquina monitorada.
- temperatura: campo de valor numérico que armazena a temperatura do processador no tempo especificado pelo campo dataHoraDaColeta.

O acesso às informações pode ser feito através da aplicação em linha de comando psql ou pela aplicação gráfica pgAdmin3 (Postgresql, 2007). Também é possível desenvolver programas ou utilizar programas existentes que fazem o acesso a esta base de dados e retornam relatórios de uma forma mais amigável e simples.

# **4.5 Parametrizações**

Tanto o agente quanto o coletor possuem arquivos de configuração que permitem principalmente a escolha do intervalos de tempo de captura. Para a implementação foi utilizada a biblioteca libconfuse que auxilia na leitura dos arquivos de configurações (Libconfuse, 2007).

A Figura 22 mostra o arquivo de configuração do agente. Nele é possível ajustar os tempos em segundo para o intervalo de captura de cada informação, informar o arquivo para a captura do valor de temperatura e permitir a exibição de notícias. Os parâmetros são:

> # Arquivo de configuração do agented # Configuração do agente agtTempoDeExecucaoDoLaco = 2 agtTempoDeCapturaParaProcesso = 2 aqtTempoDeCapturaParaTemperatura = 600 aqtTempoDeCapturaParaParticao = 3600 agtProcTemperatura = /proc/acpi/thermal zone/TZ00/temperature # 1 exibe noticias agtExibeNoticia = 0

Figura 22 - Arquivo de configuração do agente.

- agtTempoDeExecucaoDoLaco: especifica o intervalo de tempo em segundos que o agente deve checar as variáveis de controle para saber se há uma nova captura de informações. Este número deve ser menor ou igual ao menor número informado nos tempos de captura.
- agtTempoDeCapturaParaProcessos: especifica o intervalo de tempo em segundos para a captura das informações de processos.
- agtTempoDeCapturaParaTemperatura: especifica o intervalo de tempo em segundos para a captura da informação de temperatura do processador.
- agtTempoDeCapturaParaParticao: especifica o intervalo de tempo em segundos para captura a das informações referentes as partição do disco rígido.

**B**

- agtProcTemperatura: arquivo para obter a informação de temperatura do processador. Este caminho pode variar de máquina para máquina. Em máquinas antigas não é possível obter esta informação. Neste caso, deve-se comentar esta linha.
- agtExibeNoticias: utiliza-se este parâmetro para exibir notícias que facilitam o debug do código fonte. O valor 1 habilita a exibição das mensagens e é utilizado durante o desenvolvimento.

A Figura 23 ilustra o arquivo de configuração do coletor. Nele é possível configurar parâmetros de acesso aos agentes, acesso a base de dados, intervalo de captura em segundos e permitir a visualização de notícias. Os parâmetros são:

> # Arquivo de contiguração do coletord # Conexão com o agente snmpComunidade = public  $s$ nmp $Porta = 161$  $cltIPsParaCaptura = { "127.0.0.1", "local"," }$ "192.168.1.102", "Maq. 1", "192.168.1.100", "Maq. 2",<br>"192.168.1.100", "Maq. 2",<br>"192.168.1.103", "Maq. 3"} # Conexão com o servidor da base de dados  $bdHost = localhost$  $bdNone = tcc$ bdUsuario = postgres #bdPassword = postgres  $#bdPorta = 5432$ # Intervalo de tempo entre as capturas cltTempoDeCaptura = 300 # 1 exibe noticias

 $cl$ t $ExibeNoticia = 0$ 

Figura 23 - Arquivo de configuração do coletor.

snmpComunidade: define a comunidade utilizada para acessar os agentes SNMP. A comunidade identifica privilégios de acesso aos objetos da MIB.

- snmpPorta: define a porta na qual o SNMP irá responder. Por padrão, a porta do SNMP é a 161.
- cltIPsParaCaptura: define a lista de agentes dos quais o coletor deverá requisitar as informações. Para cada agente deve-se especificar o IP seguido do nome da máquina.
- bdHost: define o IP da máquina onde o banco de dados está instalado.
- bdNome: nome da base de dados que contém as tabelas de processos, temperatura e partição.
- bdUsuario: define o usuário utilizado para acessar a base de dados.
- bdPassword: define a senha de acesso a base de dados. Caso não possua senha, deve-se comentar o parâmetro.
- bdPorta: define a porta na qual o banco de dados responde. Por padrão, o postgresql utiliza a porta 5432.
- cltTempoDeCaptura: define o tempo de espera em segundos para iniciar uma nova captura das informações dos agentes.
agtExibeNoticias: utiliza-se este parâmetro para exibir notícias que facilitam o debug do código fonte. O valor 1 habilita a exibição das mensagens e é utilizado durante o desenvolvimento.

Em ambos os arquivos de configuração é possível adicionar comentários ou desabilitar uma opção com o caractere #.

#### **4.6 Console**

O console é a interface para o acesso aos dados armazenados na base de dados. Tem por objetivo mostrar para o administrador os dados coletados de todo o parque de máquinas de uma forma rápida, centralizada e acessível.

Não é o objetivo deste trabalho desenvolver um console para acesso ao banco de dados. Porém, existem várias ferramentas para geração de relatórios, que permitem ao administrador acessar o SGBD e extrair as informações necessárias. Um exemplo de ferramenta é o Agata Report que é multi-plataforma e tem suporte ao postgresql (Agata, 2007).

#### **4.7 Compilando e executando o SDMR**

Como comentado anteriormente, o SDMR é desenvolvido na linguagem C e pode ser compilado com a ferramenta gcc (GCC, 2007). Para facilitar a compilação foi criado um arquivo Makefile que encontra-se no Apêndice F. As bibliotecas necessárias para compilar o SDMR são: libsnmp, libconfuse e libpq.

Para compilar o agente e o coletor deve-se digitar make all. O utilitário make se encarregará de ler o arquivo Makefile e executar o gcc com os devidos parâmetros (GNU, 2007).

É necessário instalar o deamon do SNMP e configurá-lo para aceitar agentes extensíveis. Na distribuição Kubuntu, o arquivo de configuração encontra-se em /etc/snmpd/snmpd.conf. É necessário editá-lo e descomentar a linha master agentx. Após, deve-se reiniciar o deamon do SNMP (Netsnmp, 2007).

Deve-se copiar a estrutura da MIB tcc para o diretório /usr/share/snmp/mibs e registra-lá com o comando echo "mibs +TCC-MIB" >> /usr/share/snmp/snmp.conf.

Agora é possível rodar o agente para capturar as informações da estação de trabalho. O nome da aplicação é agented e deve ser rodada com o usuário root.

Na máquina coletora não há a necessidade de ter o NET-SNMP instalado, basta rodar a aplicação coletord.

No servidor da base de dados deve-se instalar o SGBD postgresql e criar uma base de dados de nome tcc (Postgresql, 2007). Após criada a base de dados é necessário criar as tabelas para armazenar as informações extraídas. Os comandos para criar as tabelas encontram-se no Apêndice E.

### **5 RESULTADOS OBTIDOS**

Este capítulo descreve o impacto que o Sistema Distribuído para Monitoração de Recursos - SDMR causará nas estações de trabalho. Além disso, é feita uma avaliação do impacto causado na rede pela transmissão das informações entre o agente e o coletor. Também, avalia-se a quantidade de agentes que um coletor é capaz de suportar. Por fim, avalia-se o SDMR em um ambiente real.

Notou-se que ao repetir as avaliações a seguir, os resultados obtidos eram praticamente iguais. Isso deve-se ao fato de que o ambiente controlado teve pouca variação na quantidade de processos.

#### **5.1 Impactos causados pelo agente na estação de trabalho**

Esta avaliação tem por objetivo identificar o uso dos recursos de processador e memória pelo agente em uma estação de trabalho. Para isso, foram executados

quatro testes em diferentes cenários. A Tabela 1 mostra o intervalo de captura em segundos para processos, temperaturas e partições. Para cada cenário dobrou-se o intervalo de captura das informações.

| Cenário |    | Processos (s) Temperatura (s) | Partições (s) |
|---------|----|-------------------------------|---------------|
| Α       | 2  | 60                            | 360           |
| в       | 4  | 120                           | 720           |
| С       | 8  | 240                           | 1440          |
| D       | 16 | 480                           | 2880          |

Tabela 1 - Especificação do intervalo de captura em segundos para cada cenário.

O tempo de duração do teste para cada cenário foi de 1 hora, ou seja, o agente coletou as informações em uma estação de trabalho e após 1 hora o coletor requisitou as informações.

Para obter os resultados, o agente rodou em uma máquina com processador Intel® CoreTM 2 Duo de 1,66 Ghz, com distribuição Kubuntu e interface gráfica. Para garantir que o agente execute por 1 hora, desenvolveu-se um script em shell que é executado logo após o agente. Como ilustrado na Figura 24, o script recebe como parâmetro (\$1) o PID do processo agente e executa quatro comandos. No primeiro comando é exibido o estado da memória inicial do agente. O segundo comando deixa o script esperando por 3.600 segundos enquanto o agente extrai as informações. O terceiro comando, exibe novamente o estado da memória do agente, só que desta vez, 1 hora após o início do script. Por fim, é executado o coletor para requisitar as informações do agente.

cat /proc/\$1/statm && sleep 3600 && cat /proc/\$1/statm && ./coletord

Figura 24 - Script.

A informação de memória é exibida pelo script. Esta informação encontra-se na unidade de blocos e é convertida para KB multiplicando-se os blocos por 4. O processo de conversão foi explicado na Seção 4.1. Já, a informação de processamento é retirada da base de dados do SDMR, onde é encontrada em percentual de ocupação.

O teste foi executado em uma estação de trabalho em produção. Assim, para cada teste executado houve uma pequena variação na quantidade de informações capturadas. A Tabela 2 exibe a quantidade de nodos da seqüência mantida pela MIB para os processos, temperatura e partições. Para obter a quantidade de nodos capturadas basta habilitar a exibição de notícias no arquivo de configuração do coletor.

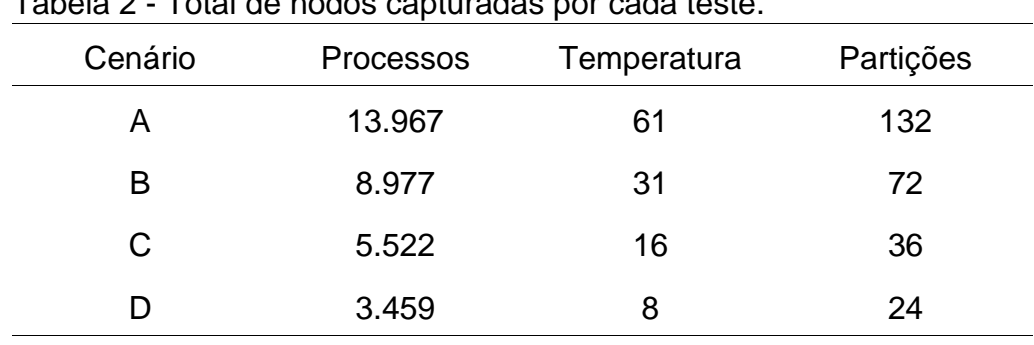

Tabela 2 - Total de nodos capturadas por cada teste.

A Tabela 3 mostra o resultado obtido em cada cenário avaliado. A segunda coluna mostra uso do processador em percentual. A terceira coluna exibe a quantidade de memória em KB ocupada pelo agente e pelos dados capturados. Por fim, a quarta coluna mostra somente a quantidade de memória ocupada pelos dados capturados. Esta última informação foi obtida através da subtração da memória ocupada pelo agente antes da captura com a memória ocupada pelo agente antes da requisição do coletor. A memória ocupada pelo agente antes de coletar as informações é de 3.072 KB.

| rabela J - Oso dos recursos de Cr. O e memoría pelo agente. |                                      |                                      |  |  |  |  |
|-------------------------------------------------------------|--------------------------------------|--------------------------------------|--|--|--|--|
| Ocupação da<br>CPU (%)                                      | Ocup. da Memória<br>pelo Agente (KB) | Ocup. da Memória<br>pelos Dados (KB) |  |  |  |  |
| 1,47                                                        | 9.268                                | 6.196                                |  |  |  |  |
| 0,82                                                        | 7.044                                | 3.972                                |  |  |  |  |
| 0,4                                                         | 5.548                                | 2.457                                |  |  |  |  |
| 0,2                                                         | 4.632                                | 1.560                                |  |  |  |  |
|                                                             |                                      |                                      |  |  |  |  |

Tabela 3 - Uso dos recursos de CPU e memória pelo agente.

A Figura 25 ilustra o gráfico de relação entre ocupação da CPU (%) e os cenários avaliados. Desconsiderando a pequena variação sofrida na captura das informações, pode-se dizer que o gráfico possui um comportamento linear. Assim, deduz-se que ao dobrar o intervalo de captura o uso do processador cairá pela metade.

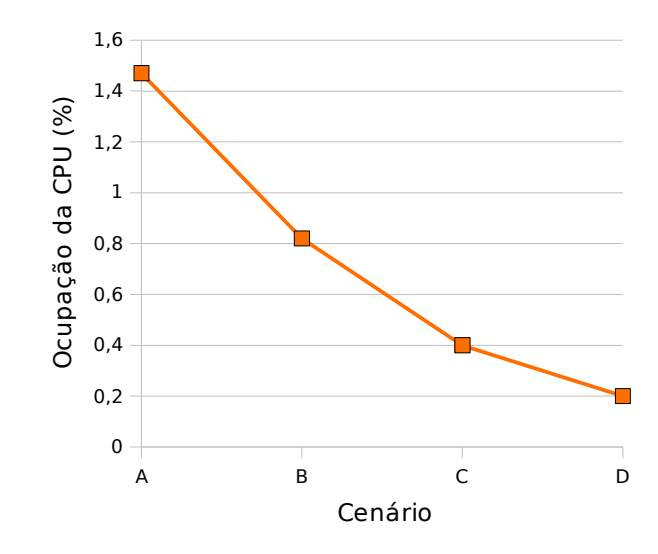

Figura 25 - Comparação do uso do processador de um agente em diferentes cenários.

A Figura 26 ilustra o gráfico de relação entre ocupação de Memória (KB) e os cenários avaliados. O gráfico mostra a memória utilizada pelos dados e a memória total utilizada pelo agente. Desconsiderando a pequena variação sofrida na captura das informações, pode-se considerar que a ocupação de memória pelos dados é linear. Assim, ao dobrar o intervalo de captura a ocupação de memória cai pela metade.

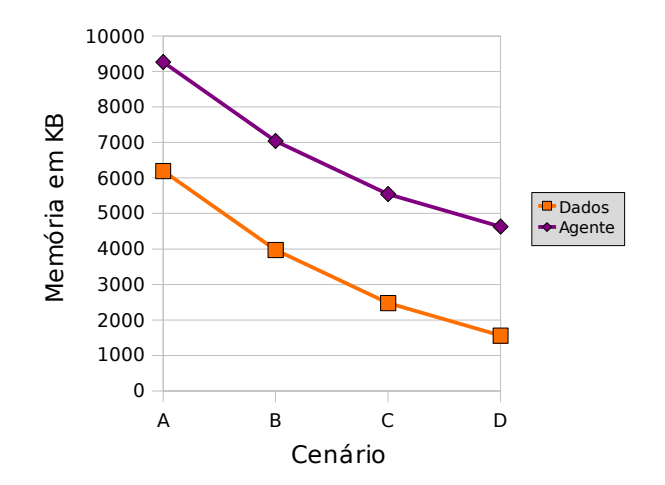

Figura 26 - Comparação do uso de memória de um agente em diferentes cenários.

## **5.2 Impacto causado na rede pela transmissão das informações entre o agente e o coletor**

 Esta avaliação monitora a quantidade e tamanho total dos pacotes que trafegam entre um agente e um coletor. Utiliza-se o mesmo cenário definido na Tabela 1 e avalia-se o grupo de cenários nos intervalos de coleta 30, 20 e 7,5 minutos. Com isso, obtém-se um total de 12 testes em diferentes cenário para diferentes tempos.

Para obter os resultados, o agente e o coletor foram executados em uma máquina com processador Intel® CoreTM 2 Duo de 1,66 Ghz, com distribuição Kubuntu e interface gráfica. Para garantir que o agente seja executado nos tempos definidos acima, desenvolveu-se um script em shell que é executado logo após o agente. Como ilustrado na Figura 27, o script espera um determinado tempo em segundos e executa o coletor para requisitar as informações do agente.

#!/bin/bash

sleep 450 && /coletord

Figura 27 - Script 2.

As informações sobre quantidade e tamanho total dos pacotes que trafegam entre o agente e o coletor foram obtidas com o auxílio da ferramenta Wireshark. Esta ferramenta analisa o tráfego da rede e possibilita a contabilização de pacotes através de filtros por protocolos (Wireshark, 2007). Assim, monitorou-se a rede capturando todos os pacotes do protocolo SNMP que trafegaram entre o agente e o coletor. Com isso é possível obter a quantidade de pacotes e o tamanho total em KB da transmissão.

Assim como o teste anterior, este foi executado em uma estação de trabalho em produção. Com isso, entre os testes houve uma variação na quantidade de informações capturadas. Esta variação é levada em consideração para concluir o teste.

A Tabela 4 exibe o resultado obtido para cada cenário avaliado. A segunda coluna exibe o tempo em que o agente executou antes que coletor requisitasse as informações. A terceira coluna exibe o número de pacotes relacionados ao protocolo SNMP que trafegaram na rede. A quarta coluna exibe o tamanho total em KB da transmissão entre o agente e o coletor. A quinta coluna exibe o número de nodos recebidos pelo coletor. Por fim, é feita a relação entre o tamanho total em KB com o número de linhas recebidas.

| Cenário | onu o agonio o ooiotor<br>Intervalo de<br>coleta (min) | Pacotes | Tam. total<br>(KB) | $N^{\circ}$ de<br>nodos | KB/nodo |
|---------|--------------------------------------------------------|---------|--------------------|-------------------------|---------|
| A       | 30                                                     | 63.217  | 5.904,71           | 4.551                   | 1,3     |
| B       | 30                                                     | 40.000  | 3.735,85           | 2.871                   | 1,3     |
| C       | 30                                                     | 28.636  | 2.675,16           | 2.053                   | 1,3     |
| D       | 30                                                     | 21.874  | 2.042,88           | 1.566                   | 1,3     |
| A       | 15                                                     | 37.746  | 3.523,77           | 2.710                   | 1,3     |
| B       | 15                                                     | 22.366  | 2.088,54           | 1.616                   | 1,29    |
| C       | 15                                                     | 15.280  | 1.426,89           | 1.104                   | 1,29    |
| D       | 15                                                     | 11.871  | 1.107.84           | 867                     | 1,28    |
| A       | 7,5                                                    | 17.478  | 1.630,28           | 1.256                   | 1,3     |
| B       | 7,5                                                    | 12.228  | 1.140.92           | 877                     | 1,3     |
| C       | 7,5                                                    | 7.008   | 653,22             | 503                     | 1,3     |
| D       | 7,5                                                    | 6.456   | 601,59             | 463                     | 1,3     |

Tabela 4 - Uso dos recursos da rede pela transmissão de informações entre agente e coletor

A Figura 28 expressa o tráfego real entre uma estação de trabalho em produção e o coletor. Nota-se que há uma variação entre os testes e não torna-se possível identificar se o comportamento é linear ou exponencial. Porém, é possível avaliar que ao dobrar o intervalo de captura das informações há uma queda significativa no tráfego da rede.

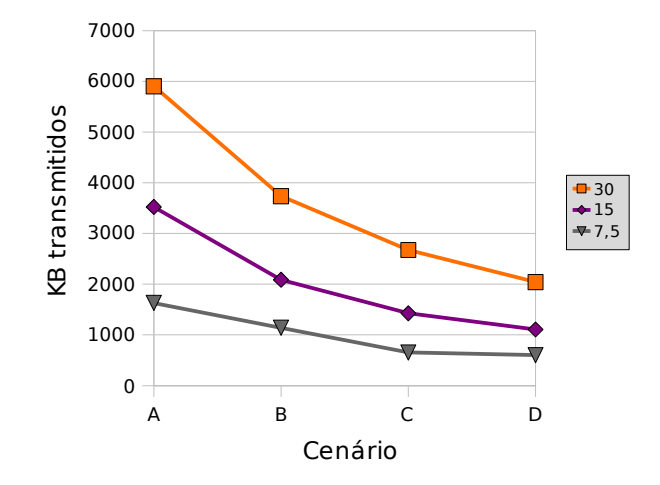

Figura 28 - Comparação do tráfego da rede entre os intervalos de captura e cenário.

Nota-se, na tabela 4, que em qualquer cenário e duração do teste a transmissão de um nodo ocupa o mesmo tráfego de rede. Assim, pode-se deduzir que para o tráfego gerado pelo SDMR é linear. Ou seja, o cenário 4 transmite em um intervalo de coleta de 7,5 minutos um tráfego de 463 KB. Então, ao dobrar o intervalo de captura das informações, o mesmo tende a utilizar um tráfego de 231,5 KB em um intervalo de coleta de 7,5 minutos.

#### **5.3 Quantidade de agentes por coletor**

Esta avaliação tem por objetivo identificar a quantidade teórica máxima de agentes por coletor. Para isso, avalia-se o uso do processador, memória e o tempo necessário para coletar/processar as informações capturadas pelos agentes nas estações de trabalho. Criaram-se 12 novos cenários baseados nos cenários anteriores, mas acrescidos de 3 diferentes números de agentes. Os novos cenários são ilustrados pela Tabela 5.

|     | eni segunuos para caua cenano |                |                                                                   |      |  |  |  |
|-----|-------------------------------|----------------|-------------------------------------------------------------------|------|--|--|--|
|     |                               |                | Cenário Nº de agentes Processos (s) Temperatura (s) Partições (s) |      |  |  |  |
| 1.A | 10                            | $\overline{2}$ | 60                                                                | 360  |  |  |  |
| 1.B | 10                            | $\overline{4}$ | 120                                                               | 720  |  |  |  |
| 1.C | 10                            | 8              | 240                                                               | 1440 |  |  |  |
| 1.D | 10                            | 16             | 480                                                               | 2880 |  |  |  |
| 2.A | 20                            | $\overline{2}$ | 60                                                                | 360  |  |  |  |
| 2.B | 20                            | $\overline{4}$ | 120                                                               | 720  |  |  |  |
| 2.C | 20                            | 8              | 240                                                               | 1440 |  |  |  |
| 2.D | 20                            | 16             | 480                                                               | 2880 |  |  |  |
| 3.A | 30                            | $\overline{2}$ | 60                                                                | 360  |  |  |  |
| 3.B | 30                            | $\overline{4}$ | 120                                                               | 720  |  |  |  |
| 3.C | 30                            | 8              | 240                                                               | 1440 |  |  |  |
| 3.D | 30                            | 16             | 480                                                               | 2880 |  |  |  |

Tabela 5 - Especificação do número de agentes e intervalo de captura em segundos para cada cenário

Para o teste utilizou-se um ambiente controlado, ou seja, não havia produção nas estações de trabalho. Porém, para que houvesse um processamento mínimo deixou-se aberto nas estações de trabalho um navegdor Web acessando um site em flash. Assim, todas as máquinas tiveram um comportamento parecido mas não igual.

O ambiente é composto por no máximo 30 agentes, um coletor e um servidor de base de dados. Os agentes e o coletor foram executados em uma máquina Intel® Pentium® 4 CPU 3.00GHz, com Kubuntu e interface gráfica. Os cenários acima formam testados nos intervalos de coleta 30, 15 e 7,5 minutos, obtendo-se um total

de 46 testes. Para garantir que o agente seja executado nos tempos definidos acima, desenvolveu-se um script em shell que é executado logo após o início dos agentes. Como ilustrado na Figura 29, o script espera um determinado tempo em segundos e executa o coletor para requisitar as informações dos agentes.

#!/bin/bash

sleep 1800 && time ./coletord

Figura 29 - Script 3.

A informação de uso do processador é retirada da base de dados do SDMR, onde é encontrada em percentual de ocupação. Para capturar a informação de tempo de execução utiliza-se a ferramenta time. Por fim, obtém-se a informação de memória alterando o código fonte do coletor e adicionando o código ilustrado pela Figura 30 após as coletas de processos, temperaturas e partições. Isso deve-se ao fato de que o coletor libera a memória utilizada por cada captura. Esta informação é exibida em tela e para as estatísticas é pego o maior valor de memória alocada.

> sprintf(mem, "cat /proc/%d/statm", getpid()); system(mem);

Figura 30 - Código fonte em C para visualizar os blocos de memória utilizados pelo processo.

As Tabelas 6, 7 e 8 exibem o resultado obtido em cada cenário nos respectivos tempos. A segunda coluna exibe o valor em percentual da ocupação do processador diluído no tempo do duração do teste. Esta informação foi obtida na base de dados do SDMR. A terceira coluna exibe o percentual de ocupação do processador no tempo da coleta. A quarta coluna exibe o tempo que o coletor levou para requisitar, receber, processar e armazenar as informações no banco de dados. Por fim, a quinta coluna é a quantidade teórica máxima de agentes suportado pelo coletor no ambiente de teste.

|         | <b>IIIII</b> IUWJ. |                   |                 |            |                                |
|---------|--------------------|-------------------|-----------------|------------|--------------------------------|
| Cenário | % CPU<br>(Duração) | % CPU<br>(Coleta) | Memória<br>(KB) | coleta (s) | Tempo de Nº máx. de<br>agentes |
| 1.A     | 0,58               | 6,07              | 4.220           | 172        | 104                            |
| 1.B     | 0,38               | 7,05              | 3.960           | 97         | 185                            |
| 1.C     | 0,23               | 7,14              | 3.806           | 58         | 310                            |
| 1.D     | 0, 16              | 7,58              | 3.736           | 38         | 473                            |
| 2.A     | 1,16               | 5,6               | 4.236           | 373        | 96                             |
| 2.B     | 0,68               | 6,18              | 3.956           | 198        | 181                            |
| 2.C     | 0,45               | 7,17              | 3.860           | 113        | 318                            |
| 2.D     | 0,31               | 8,21              | 3.740           | 68         | 529                            |
| 3.A     | 1,4                | 4,5               | 4.280           | 560        | 96                             |
| 3.B     | 1,03               | 6,12              | 3.968           | 303        | 178                            |
| 3.C     | 0,63               | 6,75              | 3.816           | 168        | 321                            |
| 3.D     | 0,46               | 8,12              | 3.740           | 102        | 529                            |

Tabela 6 - Utilização dos recursos pelo coletor no intervalo de coleta 30 minutos.

| Cenário | % CPU<br>(Duração) | % CPU<br>(Coleta) | Memória<br>(KB) | coleta (s) | Tempo de Nº máx. de<br>agentes |
|---------|--------------------|-------------------|-----------------|------------|--------------------------------|
| 1.A     | 0,59               | 6,17              | 3.900           | 86         | 104                            |
| 1.B     | 0,36               | 6,48              | 3.828           | 50         | 180                            |
| 1.C     | 0,27               | 8,1               | 3.820           | 30         | 300                            |
| 1.D     | 0,21               | 8,59              | 3.684           | 22         | 409                            |
| 2.A     | 1,07               | 5,26              | 3.932           | 183        | 98                             |
| 2.B     | 0,73               | 6,5               | 3.856           | 101        | 178                            |
| 2.C     | 0,48               | 7,45              | 3.720           | 58         | 310                            |
| 2.D     | 0,36               | 8,1               | 3.688           | 40         | 450                            |
| 3.A     | 1,77               | 5,22              | 3.992           | 305        | 88                             |
| 3.B     | 1,07               | 6,21              | 3.884           | 155        | 174                            |
| 3.C     | 0,66               | 6,83              | 3.844           | 87         | 310                            |
| 3.D     | 0,52               | 8,07              | 3640            | 58         | 465                            |

Tabela 7 - Utilização dos recursos pelo coletor no intervalo de coleta 15 minutos.

| Cenário | % CPU<br>(Duração) | % CPU<br>(Coleta) | Memória<br>(KB) | coleta (s) | Tempo de Nº máx. de<br>agentes |
|---------|--------------------|-------------------|-----------------|------------|--------------------------------|
| 1.A     | 0,6                | 5,87              | 3.760           | 46         | 97                             |
| 1.B     | 0,45               | 7,5               | 3.704           | 27         | 166                            |
| 1.C     | 0,29               | 8,16              | 3.660           | 16         | 281                            |
| 1.D     | 0,23               | 8,63              | 3.612           | 12         | 375                            |
| 2.A     | 1,19               | 5,41              | 3.776           | 99         | 90                             |
| 2.B     | 0,9                | 7,5               | 3.712           | 54         | 166                            |
| 2.C     | 0,59               | 8,3               | 3.660           | 32         | 281                            |
| 2.D     | 0,54               | 10,13             | 3.620           | 24         | 375                            |
| 3.A     | 1,93               | 5,53              | 3.784           | 157        | 85                             |
| 3.B     | 1,27               | 6,72              | 3.724           | 85         | 158                            |
| 3.C     | 0,9                | 8,27              | 3.660           | 49         | 275                            |
| 3.D     | 0,74               | 9,79              | 3.632           | 34         | 397                            |

Tabela 8 - Utilização dos recursos pelo coletor no intervalo de coleta 7,5 minutos.

Para calcular o percentual de ocupação do processador no tempo da coleta foi utilizada a equação  $ptc = \frac{(ptd*tdt)}{tc}$ . Onde ptc é o percentual no tempo da coleta, ptd é o percentual do tempo de duração do teste, tdt é o tempo de duração do teste em segundos e tc é o tempo de coleta em segundos.

A seguir, compara-se o uso do processamento, memória e o intervalo de coleta das informações. Após comenta-se sobre o número máximo de agentes por coletor.

**B**

Na Figura 31 verifica-se que ao dobrar o intervalo de captura das informações nos agentes o uso do processador cai consideravelmente. Nota-se também que o uso do processador em relação aos intervalos de coleta é praticamente o mesmo. Este comportamento está relacionado com o método de coleta seqüencial executado pelo coletor. Assim, ao aumentar o intervalo de coleta do teste o uso do processador será sempre o mesmo. Porém, levará mais tempo para requisitar as informações de todos os agentes. Como isso, deduz-se que o limite de agentes por coletor está relacionado em requisitar todas as informações no intervalo de tempo da coleta.

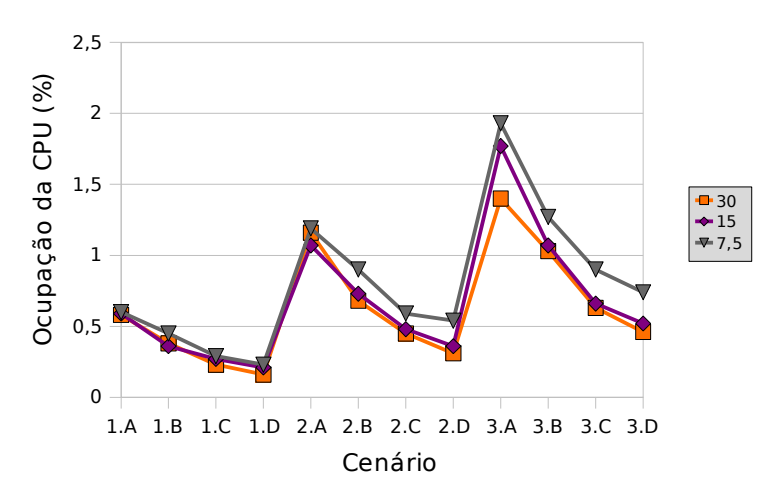

Figura 31 - Comparação do uso do processador pelo coletor entre os intervalos de coleta.

Na Figura 32 visualiza-se que ao aumentar o intervalo de coleta do teste o tempo que o coletor leva para coletar, processar e armazenar as informações também aumenta. Com isso, confirma-se que a restrição de número de agentes está relacionada ao intervalo de coleta e não ao processamento.

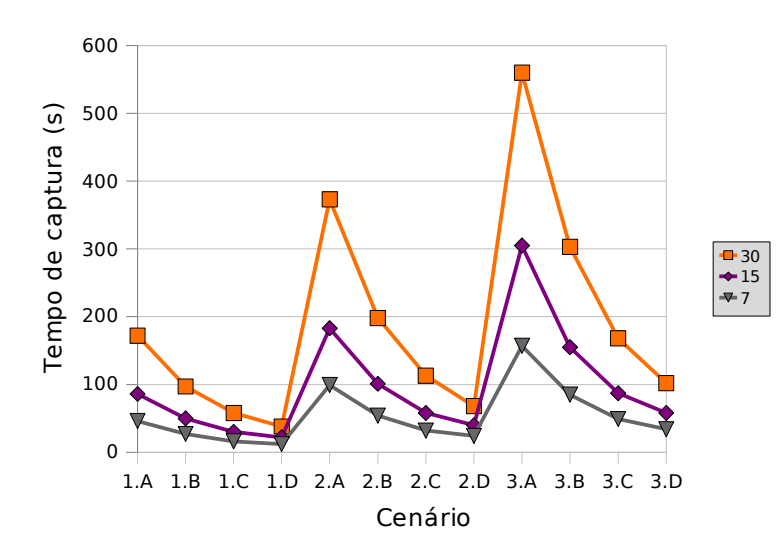

Figura 32 - Comparação do intervalo de captura pelo coletor entre os intervalos de coleta.

Na Figura 33 visualiza-se que ao dobrar o intervalo de captura das informações nos agentes o uso da memória na máquina coletora cai consideravelmente. Nota-se também que ao adicionar mais agentes (1.A, 2.A, 3.A) a ocupação de memória se mantém. Este comportamento está relacionado com o método de coleta seqüencial executado pelo coletor. Desta forma, o coletor aloca a memória para as informações de um agente e após o procedimento de armazenamento libera a memória alocada.

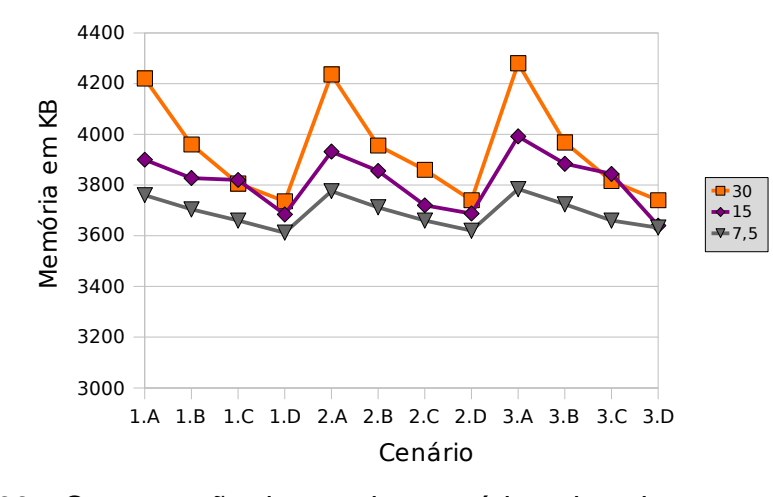

Figura 33 - Comparação do uso da memória pelo coletor entre os intervalos de coleta.

Como visto anteriormente, o número máximo de coletores está relacionado ao tempo de duração da coleta. Assim, a estimativa de agentes exibida na sexta coluna das tabelas 6, 7 e 8 foram calculadas utilizando a equação  $e=\frac{(tdt*na)}{tc}$ . Onde  $e$ é a estimativa de agentes por coletor, tdt é o tempo de duração do teste em segundos, na é o número de agentes utilizados no teste e tc é o tempo de coleta em segundos.

Nota-se na Figura 34 que ao adicionar mais agentes (1.A, 2.A, 3.A) para cada intervalo de captura a estimativa de agentes manteve-se praticamente a mesma. Ou seja, para o intervalo de coleta 30 minutos a estimativa para 10, 20 e 30 agentes manteve-se entre 96 e 104 agentes por coletor. Visualiza-se também que ao dobrar o intervalo de captura das informações nos agentes a estimativa de máquinas por coletor sobe consideravelmente.

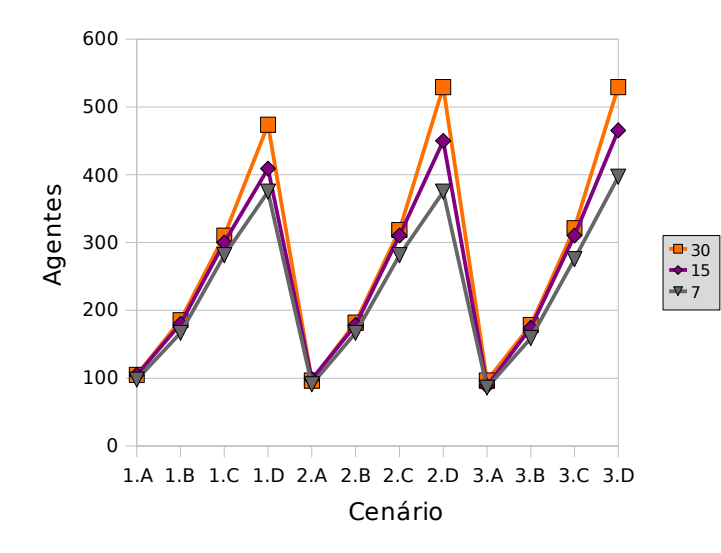

Figura 34 - Comparação da estimativa de agentes entre os intervalos de coleta e cenários.

#### **5.4 Avaliação em ambiente de produção**

Esta avaliação tem por objetivo verificar o comportamento do SDMR em um ambiente real. O ambiente é composto por um servidor de base de dados, um coletor e sete agentes. A avaliação foi executada em um tempo total de 2 horas e 30 minutos e foram executadas 15 coletas.

Os agentes foram configurados para capturar as informações locais em um intervalo de 32 segundos para os processos, 480 segundos para a temperatura e 2880 segundos para as partições. O coletor foi configurado para coletar as informações a cada 10 minutos.

**r/bdu)**

A Figura 35 ilustra a estrutura montada para a avaliação no ambiente real. Visualiza-se sete máquinas, onde seis possuem somente o agente e a M7 possui o agente, o coletor e a base de dados.

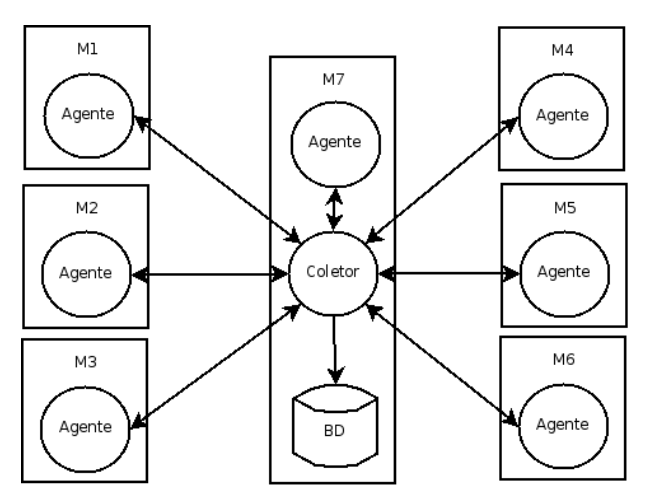

Figura 35 - Estrutura montada para a avaliação no ambiente real.

A Tabela 9 exibe o modelo do processador das máquinas utilizadas no ambiente.

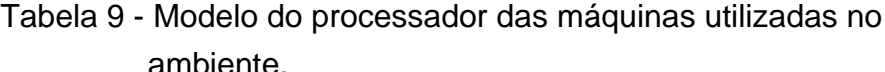

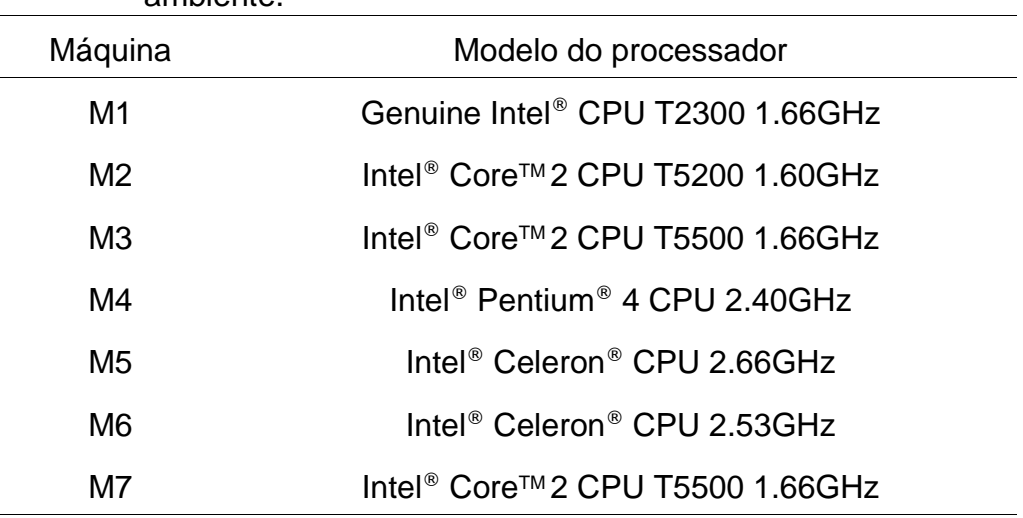

Para obter os resultados da avaliação, alterou-se o código fonte do agente e coletor, adicionando o código ilustrado pela Figura 30. Assim, obtém-se a informação

**B**

de uso de memória, e o tempo de execução da cada coleta consumidos pelo coletor, bem como o uso de memória do agente. O uso de processador pelo agente é retirada da própria base de dados do SDMR.

A Tabela 10 exibe os resultados do consumo de processador pelo agente em cada máquina. Nota-se que o processamento do agente mantem-se o mesmo para cada máquina durante as 15 coletas.

| Coleta         | M1 (%) | M2 (%) | M3 (%) | M4 (%) | M5 (%) | M6 (%) | $M7$ (%) |
|----------------|--------|--------|--------|--------|--------|--------|----------|
| 1              | 0,12   | 0,12   | 0,09   | 0,07   | 0,09   | 0,13   | 0,12     |
| $\overline{2}$ | 0,11   | 0,13   | 0,14   | 0,1    | 0,1    | 0,25   | 0,14     |
| 3              | 0,13   | 0,16   | 0,16   | 0,1    | 0,22   | 0,27   | 0,16     |
| 4              | 0,12   | 0,13   | 0,15   | 0,1    | 0,3    | 0,27   | 0,14     |
| 5              | 0,12   | 0,17   | 0,14   | 0,1    | 0,15   | 0,3    | 0,13     |
| 6              | 0,12   | 0,14   | 0,14   | 0,09   | 0,15   | 0,3    | 0,15     |
| 7              | 0,12   | 0,18   | 0,14   | 0,11   | 0,21   | 0,28   | 0,14     |
| 8              | 0,12   | 0,16   | 0,13   | 0,11   | 0,2    | 0,38   | 0,14     |
| 9              | 0,12   | 0,15   | 0,13   | 0,1    | 0,18   | 0,2    | 0,16     |
| 10             | 0,11   | 0,17   | 0,16   | 0,1    | 0,16   | 0,24   | 0,13     |
| 11             | 0,12   | 0,17   | 0,15   | 0,11   | 0,2    | 0,29   | 0,15     |
| 12             | 0,12   | 0,16   | 0,14   | 0,12   | 0,18   | 0,3    | 0,15     |
| 13             | 0,12   | 0,13   | 0,12   | 0,11   | 0,17   | 0,24   | 0,14     |
| 14             | 0,12   | 0,15   | 0,13   | 0,09   | 0,24   | 0,38   | 0,14     |
| 15             | 0,12   | 0,13   | 0,14   | 0,09   | 0,19   | 0,16   | 0,12     |

Tabela 10 - Ocupação do processador pelo processo agente.

**r/bdu)**

**BD**

A Tabela 11 exibe os resultados do consumo da memória em KB pelo processo agente em cada máquina. A informação da memória é capturada um momento antes do coletor requisitar a memória. Nota-se que a ocupação de memória, apesar de aumentar em poucos KB, manteve-se praticamente a mesma para cada máquina durante as 15 coletas.

| Coleta | M1    | M2    | M3    | M4    | M <sub>5</sub> | M6    | M7    |
|--------|-------|-------|-------|-------|----------------|-------|-------|
| 1      | 3.404 | 3.272 | 3.468 | 3.324 | 3.824          | 3.284 | 3.364 |
| 2      | 3.408 | 3.432 | 3.468 | 3.324 | 4.016          | 3.344 | 3.364 |
| 3      | 3.408 | 3.408 | 3.468 | 3.324 | 4.040          | 3.360 | 3.364 |
| 4      | 3.408 | 3.408 | 3.468 | 3.324 | 3.888          | 3.368 | 3.376 |
| 5      | 3.408 | 3.428 | 3.484 | 3.332 | 3.888          | 3.392 | 3.376 |
| 6      | 3.412 | 3.428 | 3.484 | 3.332 | 3.880          | 3.400 | 3.376 |
| 7      | 3.412 | 3.428 | 3.484 | 3.332 | 3.880          | 3.404 | 3.376 |
| 8      | 3.412 | 3.432 | 3.488 | 3.332 | 3.792          | 3.420 | 3.380 |
| 9      | 3.412 | 3.432 | 3.488 | 3.332 | 3.776          | 3.420 | 3.380 |
| 10     | 3.412 | 3.432 | 3.488 | 3.336 | 3.808          | 3.424 | 3.380 |
| 11     | 3.416 | 3.432 | 3.488 | 3.336 | 3.808          | 3.424 | 3.380 |
| 12     | 3.416 | 3.432 | 3.488 | 3.336 | 3.824          | 3.424 | 3.380 |
| 13     | 3.416 | 3.436 | 3.488 | 3.336 | 3.784          | 3.424 | 3.384 |
| 14     | 3.416 | 3.436 | 3.488 | 3.336 | 3.784          | 3.424 | 3.384 |
| 15     | 3.416 | 3.436 | 3.492 | 3.340 | 3.784          | 3.500 | 3.384 |

Tabela 11 - Ocupação de memória em KB pelo processo agente.

A Tabela 12 mostra a utilização dos recursos pelo coletor em cada coleta. A segunda coluna exibe o valor em percentual da ocupação do processador diluído no tempo do duração do teste. Esta informação foi obtida na base de dados do SDMR. A terceira coluna exibe o percentual de ocupação do processador no tempo da

coleta. A quarta coluna exibe o tempo que o coletor levou para requisitar, receber, processar e armazenar as informações no banco de dados. Por fim, a quinta coluna é a estimativa do número máximo de agentes suportado pelo coletor.

| Coleta                    | % CPU<br>(Duração) | % CPU<br>(Coleta) | Memória<br>(KB) | Tempo<br>de coleta<br>(s) | Nº máx. de<br>agentes |
|---------------------------|--------------------|-------------------|-----------------|---------------------------|-----------------------|
| 1                         | 0,22               | 3,38              | 4.064           | 39                        | 107                   |
| $\overline{2}$            | 0,43               | 6,29              | 4.068           | 41                        | 102                   |
| $\ensuremath{\mathsf{3}}$ | 0,17               | 3                 | 4.084           | 34                        | 123                   |
| $\overline{\mathbf{4}}$   | 0,41               | 6,83              | 4.096           | 36                        | 116                   |
| 5                         | 0,38               | 6,91              | 4.088           | 33                        | 127                   |
| 6                         | 0,37               | 5,05              | 4.080           | 44                        | 95                    |
| $\overline{7}$            | 0,21               | 3,32              | 4.088           | 38                        | 110                   |
| 8                         | 0,4                | 6,49              | 4.088           | 37                        | 113                   |
| 9                         | 0,37               | 6                 | 4.084           | 37                        | 113                   |
| 10                        | 0,41               | 6, 15             | 4.072           | 40                        | 105                   |
| 11                        | 0,2                | 3,16              | 4.088           | 38                        | 110                   |
| 12                        | 0,38               | 6,33              | 4.100           | 36                        | 116                   |
| 13                        | 0,35               | 5,83              | 4.092           | 36                        | 116                   |
| 14                        | 0,15               | 3,33              | 4.088           | 27                        | 155                   |
| 15                        | 0,37               | 6,94              | 4.084           | 32                        | 131                   |

Tabela 12 - Utilização dos recursos pelo coletor no intervalo de coleta 10 minutos.

Nota-se que a ocupação de memória comportou-se de forma parecida para as diferentes coletas. Este comportamento está relacionado com o método de coleta seqüencial executado pelo coletor. Desta forma, o coletor aloca a memória para as informações de um agente e após o procedimento de armazenamento libera a memória alocada.

Na Figura 36 nota-se que o coletor variou a ocupação do processador, porém na maioria das coletas manteve-se concentrada em uma faixa. O processamento varia de acordo com a quantidade de informações capturadas pelo agente.

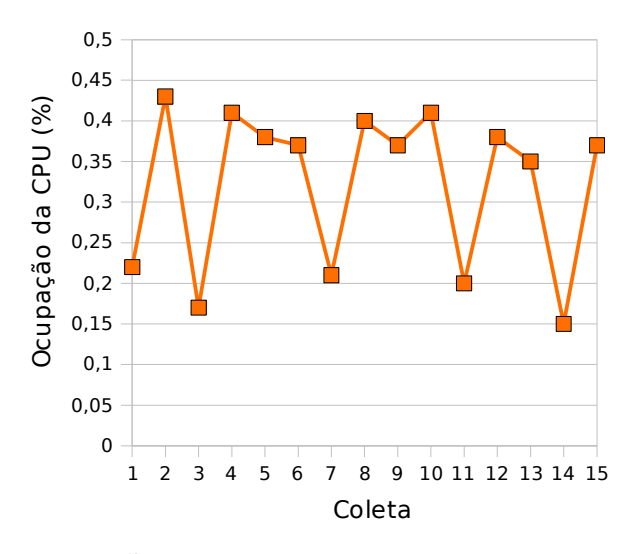

Figura 36 - Comparação do uso do processador pelo coletor em diferentes coletas.

O número máximo de agentes por coletor foi calculado da mesma forma que na seção 5.3. Nota-se que para cada coleta o número máximo de agentes por coletor varia. Esta variação está relacionada com a quantidade de informações capturadas pelos agentes. Para este teste o coletor suportaria 95 agentes, porém trabalharia no limite máximo.

Na Tabela 13 visualiza-se o uso da rede pela transmissão das informações entre seis agentes e o coletor. O agente da máquina M7 não influencia na rede pois está instalado na mesma máquina que o coletor. As informações de pacotes e KB transmitidos foram obtidas a cada coleta e com o auxílio da ferramenta Wireshark.

| Coleta         | Pacotes | <b>KB</b> transmitidos |  |  |  |
|----------------|---------|------------------------|--|--|--|
| 1              | 2.7274  | 2.538,31               |  |  |  |
| $\overline{2}$ | 2.6944  | 2.507,07               |  |  |  |
| 3              | 2.3487  | 2.184,63               |  |  |  |
| 4              | 2.5203  | 2.344,48               |  |  |  |
| 5              | 2.0566  | 1.910,96               |  |  |  |
| 6              | 2.8060  | 2.611,71               |  |  |  |
| 7              | 2.7252  | 2.535,91               |  |  |  |
| 8              | 2.3630  | 2.197,63               |  |  |  |
| 9              | 2.0826  | 1.935,87               |  |  |  |
| 10             | 2.7336  | 2.543,57               |  |  |  |
| 11             | 2.5404  | 2.362,98               |  |  |  |
| 12             | 2.3400  | 2.175,65               |  |  |  |
| 13             | 2.5296  | 2.353,25               |  |  |  |
| 14             | 2.2968  | 2.135,73               |  |  |  |
| 15             | 2.3010  | 2.139,70               |  |  |  |

Tabela 13 - Uso dos recursos da rede pela transmissão das informações entre seis agentes e o coletor.

A Figura 37 ilustra o tráfego causado pela transmissão das informações entre seis agentes e o coletor em cada intervalo de coleta. Nota-se que a média de transmissão das informações dos seis agentes a cada 10 minutos é de 2.298,5 KB.

**B**

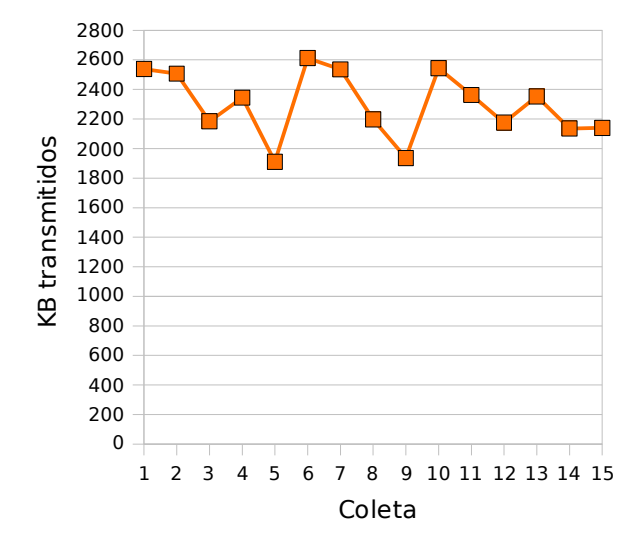

Figura 37 - Tráfego da rede causado pela transmissão das informações entre seis agentes e o coletor.

#### **5.5 Análise geral dos resultados obtidos**

Analisando os resultados obtidos verifica-se que o uso SDMR torna-se aceitável, visto que o agente e o coletor utilizaram poucos recursos das máquinas onde estão hospedados. O tráfego das informações se torna adequado, já que o SDMR utiliza a estrutura de uma rede local e é uma pequena fração da banda total.

Também verificou-se que ao aumentar o intervalo de captura do agente os impactos causados no ambiente são bem menores. Com isso, é possível chegar a uma configuração ideal para cada ambiente.

# **6 CONCLUSÃO**

Este trabalho apresentou a implementação de um sistema distribuído para monitorar o uso dos recursos de hardware e software em estações de trabalho GNU/Linux. Inicialmente foram descritos conceitos sobre o monitoramento de recursos de hardware e softwares no sistema operacional GNU/Linux. Também, foi feita uma análise das soluções existentes e identificou-se a necessidade de um sistema para tal propósito. Em seguida, foi descrita a implementação identificando a estrutura do sistema e a maneira como as informações são obtidas. Por fim, foram feitas avaliações sobre o impacto do sistema no ambiente e chegou-se à conclusão que o seu uso é viável.

Para a implementação do sistema foi desenvolvida uma aplicação agente que executa nas estações que se deseja monitorar. O agente utiliza chamadas de sistema e consulta o diretório /proc para a captura das informações. Para a coleta e armazenamento das informações foi desenvolvida uma aplicação coletora, chamada de coletor. As informações são armazenadas em um banco de dados para futuras consultas.

Este trabalho contribuiu com uma importante ferramenta para monitorar o uso dos recursos de hardware e software em estações de trabalho GNU/Linux que, até então, não existia. Com esta ferramenta o gerente de TI tem em mãos informações de todas as máquinas GNU/Linux da organização. Estas informações podem auxiliar na tomada de decisão, bem como, na realocação de recursos, atualização de maquinário e monitoramento dos processos.

Como trabalhos futuros pretende-se a implementação das seguintes funcionalidades:

- Desenvolvimento da aplicação console: desenvolver uma aplicação específica para a exibição do dados coletados. Com isso, será possível visualizar as informações de forma amigável com o auxilio de gráficos.
- Possibilitar a utilização de threads no coletor: atualmente o coletor utiliza a requisição seqüencial para requisitar informações dos agentes. Com isso, o limite máximo de agentes está relacionado com o tempo de coleta/processamento das informações. Assim, é interessante que o coletor possa requisitar as informações de um agente enquanto processa as informações de outro. Desta forma, o limite de agentes estará relacionado à limitação do hardware e não mais a um intervalo de tempo.
- Detecção automática de novos agentes: atualmente o administrador deve informar para o coletor quais são os agentes dos quais ele deverá coletar as informações. Assim, é interessante que o coletor seja capaz de detectar um novo agente na rede e passar a coletar as informações do mesmo sem a necessidade de intervenção do administrador.
- Captura de novas informações: implementar no agente a captura de novas informações da estação de trabalho.
- Suporte para outros sistemas operacionais: para que o SDMR suporte a captura de informações de outros sistemas operacionais será necessária somente a reescrita do agente.

# **REFERÊNCIAS**

AGATA. **Home.** Disponível em: <http://agata.solis.coop.br> Acesso em: 25 nov. 2007.

BOVET, Daniel P.; CESATI, Marco. **Understanding the Linux Kernel**. 3 ed. Beijing: O'Reilly, 2006.

CACIC. **Downloads.** Disponível em: [<http://guialivre.governoeletronico.gov.br/cacic /sisp2/downloads/donwloads.htm>](http://www.ivirtua.com.br/index.php?conteudo=solutions) Acesso em: 20 mai. 2007.

COMER, Douglas E.. **Interligação em rede com TCP/IP: principios, protocolos e arquitetura**. Rio de Janeiro: Campus, 1998.

CORBET, Jonathan; RUBINI, Alessandro; KROAH-HARTMAN, Greg. **Linux: device drivers**. 3 ed. Beijing: O Reilly, 2005.

ELMASRI, Ramez; NAVATHE, Shamkant B.. **Sistemas de banco de dados**. São Paulo: Pearson Addison Wesley, 2005.

GCC. **GCC, the GNU Compiler Collection**. Disponível em: <http://gcc.gnu.org> Acesso em: 02 ago. 2007.

GNU. **Using sysconf**. Disponível em: <http://www.gnu.org/software/libc/manual /html\_node/Sysconf.html> Acesso em: 21 ago. 2007.

HTOP. **Home**. Disponível em: <http://htop.sourceforge.net> Acesso em: 05 nov. 2007.

HYPERIC. **Home.** Disponível em: [<http://www.hyperic.com>](http://www.ivirtua.com.br/index.php?conteudo=solutions) Acesso em: 23 mai. 2007.

IVIRTUA. **Home.** Disponível em: [<http://www.ivirtua.com.br>](http://www.ivirtua.com.br/index.php?conteudo=solutions) Acesso em: 19 mai. 2007.

LIBCONFUSE. **Home**. Disponível em: <http://www.nongnu.org/confuse> Acesso em: 2 out. 2007.

LINUXINSIGHT. **The /proc filesystem documentation.** Disponível em: [<http://www.linuxinsight.com/proc\\_filesystem.html>](http://www.ivirtua.com.br/index.php?conteudo=solutions) Acesso em: 15 jun. 2007.

LOVE, Robert. Linux Kernel Development. 2 ed. Indianapolis: Novel, 2005.

MITCHELL, Mark; OLDHAM, Jeffrey; SAMUEL, Alex. **Advanced Linux programming**. 1 ed. New Riders Publishing, 2001. Diponível em: <http://www.advancedlinuxprogramming.com> Acesso em: 01 ago. 2007.

**du)**

**BDU–** MIZRAHI, Victorine Viviane. **Treinamento em linguagem C**. São Paulo: Makron Books, 1990.

MORAES, Gleicon da Silveira. **Programação avançada em Linux**. 1 ed. São Paulo: Novatec, 2005.

NETEYE. **Home**. Disponível em: <http://www.neteye.com.br> Acesso em: 09 mai. 2007.

NETSNMP. **Home**. Disponível em: <http://net-snmp.sourceforge.net> Acesso em: 04 set. 2007.

OLIVEIRA, Rômulo Silva de; CARISSIMI, Alexandre da Silva; TOSCANI, Simão Sirineo. **Sistemas operacionais.** 2 ed. Porto Alegre: Instituto de Informática da UFRGS, 2001.

PISCITELLO, D. M. e CHAPIN, A. L.. **Open systems networking: TCP/IP and OSI**. MA: Addison-Wesley, 1993.

POSTGRESQL. **Home**. Disponível em: <http://www.postgresql.org> Acesso em: 15 out. 2007.

PUPPET. **Home.** Disponível em: [<http://www.reductivelabs.com>](http://www.ivirtua.com.br/index.php?conteudo=solutions) Acesso em: 20 mai. 2007.

RODRIGUEZ, Claudia Salzberg; FISCHER, Gordon; SMOLSKI, Steven. **The Linux Kernel primer: a top-down approach for x86 and PowerPC architectures**. Boston: Prentice Hall PTR, 2006.

TANENBAUM, Andrew S.. **Redes de computadores**. 4 ed. Rio de Janeiro: Campus, 1997.

TENENBAUM, Aaron M.; LANGSAM, Yedidyah; AUGENSTEIN, Moshe J.. **Estrutura de dados usando C**. São Paulo: Makron Books, 1995.

WIRESHARK, **Home**. Disponível em: <http://www.wireshark.org/> Acesso em: 20 nov. 2007.

ZENOSS. **Home.** Disponível em: [<http://www.zenoss.com>](http://www.ivirtua.com.br/index.php?conteudo=solutions) Acesso em: 24 mai. 2007.

**APÊNDICES**

# **LISTA DE APÊNDICES**

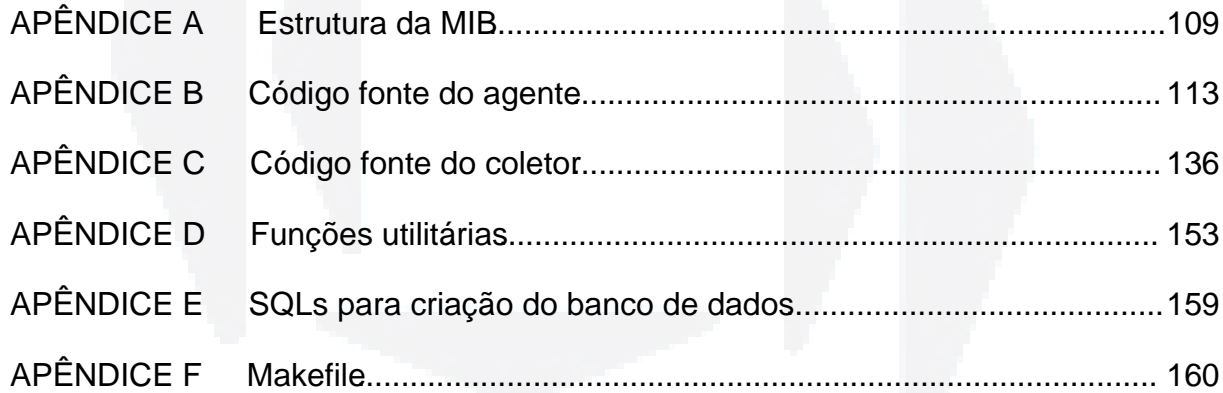
Abaixo segue o código fonte completo da MIB, denominada TCC-MIB.txt. Foi adicionada na árvore com o identificador 1000 e abaixo do objeto netSnmp. Assim, para acessar o objeto tcc, utiliza-se o endereço 3.6.1.4.1.8072.1000.

```
1 TCC-MIB DEFINITIONS ::= BEGIN
2 
3  IMPORTS
4 MODULE-IDENTITY, OBJECT-TYPE, Integer32,<br>5 NOTIFICATION-TYPE FROM SNMPv2-SMI
5      NOTIFICATIONTYPE                       FROM SNMPv2SMI
                                                     FROM SNMP-FRAMEWORK-MIB
7      netSnmp                                 FROM NETSNMPMIB
8      RowStatus, StorageType                  FROM SNMPv2TC
9      InetAddressType, InetAddress            FROM INETADDRESSMIB
10  ;
11 
12 tcc MODULE-IDENTITY
13      LASTUPDATED "200710230000Z"
        ORGANIZATION ""
15      CONTACTINFO
1617      DESCRIPTION
18  "MIB implementada para armazenar temporariamente dados da máquina local"
19      ::= { netSnmp 1000 }
20 
\begin{array}{c} 21 \\ 22 \end{array}22  tccTabela        OBJECT IDENTIFIER ::= { tcc 1 }
23 
24 
25 tccProcessTable OBJECT-TYPE<br>26 SYNTAX SEOUENCE OF
26      SYNTAX      SEQUENCE OF TccEntradaParaProcessos
27 MAX-ACCESS not-accessible
28      STATUS      current
29 DESCRIPTION<br>30 "Armazena
          "Armazena temporariamente informações sobre os processos
31           que estão rodando na máquina local."
32      ::= { tccTabela 1 }
33 
34  tccEntradaParaProcessos OBJECT-TYPE
35          SYNTAX           TCCEntradaParaProcessos<br>36           MAX-ACCESS           not-accessible
        MAX-ACCESS not-accessible
37      STATUS      current
38      DESCRIPTION
39  "Identifica uma linha da tabela"
40      INDEX   { pIDDaLinha }
41      ::= {tccProcessTable 1 }
42 
43  TccEntradaParaProcessos ::= SEQUENCE {
         pIDDaLinha
45  pID Integer32,
46  pDataHoraDaColeta OCTET STRING,
47  pNome OCTET STRING,
48  pUsuario OCTET STRING,
```

```
49  pUtilizacaoDaCPU OCTET STRING,
50  pUtilizacaoDaMemoria OCTET STRING
51  }
52 
53  pIDDaLinha  OBJECT-TYPE
54      SYNTAX      Integer32 (0..2147483647)
55 MAX-ACCESS read-only
56      STATUS      current
57      DESCRIPTION
58  "Número da linha. Este valor é reiniciado pelo agente
59           conforme as requisiçoes de leitura do coletor."
       ::= { tccEntradaParaProcessos 1 }
61 
62  pID OBJECT-TYPE
63      SYNTAX      Integer32 (0..2147483647)
64 MAX-ACCESS read-only
65 STATUS current<br>66 DESCRIPTION
       DESCRIPTION
67  "Armazena o ID do processo que está radando na máquina local."
68      ::= { tccEntradaParaProcessos 2 }
69 
70  pDataHoraDaColeta  OBJECT-TYPE
71      SYNTAX      OCTET STRING
72 MAX-ACCESS read-only
73 STATUS current<br>74 DESCRIPTION
74 DESCRIPTION
75  "Armazena a data e hora da coleta. Esta data está no padrão
            76           yyyymmdd hh:ii:ss"
77 ::= { tccEntradaParaProcessos 3 }
78 
79  pNome OBJECT-TYPE
80 SYNTAX OCTET STRING
81 MAX-ACCESS read-only
82 STATUS current
83 DESCRIPTION<br>84 "Armazena
        "Armazena o nome do processo que está radando na máquina local."
85 ::= { tccEntradaParaProcessos 4 }
86 
87  pUsuario OBJECT-TYPE<br>88  SYNTAX  OCTE
       88      SYNTAX      OCTET STRING
89 MAX-ACCESS read-only
90      STATUS      current
91      DESCRIPTION
92  "Armazena o usuário do processo que está radando na máquina local."
93      ::= { tccEntradaParaProcessos 5 }
94<br>95
95  pUtilizacaoDaCPU  OBJECT-TYPE<br>96  SYNTAX  OCTET STRING
96 SYNTAX OCTET STRING<br>97 MAX-ACCESS read-only
       MAX-ACCESS read-only
98      STATUS      current
99      DESCRIPTION
100  "Armazena o percentual de utilização da CPU pelo processo
101 que está radando na máquina local.
102 ::= { tccEntradaParaProcessos 6 }
103 
104 pUtilizacaoDaMemoria OBJECT-TYPE
105 SYNTAX OCTET STRING
106 MAX-ACCESS read-only
107 STATUS current
108     DESCRIPTION
109  "Armazena o percentual de utilização da memória pelo processo
110          que está radando na máquina local."
111 ::= { tccEntradaParaProcessos 7 }
112 
113 
114 
115 tccTemperatureTable OBJECT-TYPE
```

```
116     SYNTAX      SEQUENCE OF TccEntradaParaTemperatura
117 MAX-ACCESS not-accessible<br>118 STATUS current
118 STATUS current<br>119 DESCRIPTION
119 DESCRIPTION<br>120 "Armazena i
        "Armazena temporariamente informações sobre a temperatura da CPU."
121     ::= { tccTabela 2 }
122 
123 tccEntradaParaTemperatura OBJECT-TYPE
124     SYNTAX      TccEntradaParaTemperatura
125 MAX-ACCESS not-accessible<br>126 STATUS current
126     STATUS      current
        DESCRIPTION
128  "Identifica uma linha da tabela"
129     INDEX   { pIDDaLinha }
130     ::= {tccTemperatureTable 1 }
131 
132 TccEntradaParaTemperatura ::= SEQUENCE {<br>133 tIDDaLinha finteger32,
         tIDDaLinha
134  tDataHoraDaColeta OCTET STRING,
135 tTemperatura Integer32
136 }
137 
138 tIDDaLinha OBJECT-TYPE
139     SYNTAX      Integer32 (0..2147483647)
140 MAX-ACCESS read-only<br>141 STATUS current
                     current
142 DESCRIPTION<br>143 "Número da
         "Número da linha. Este valor é reiniciado pelo agente
144          conforme as requisiçoes de leitura do coletor."
145 ::= { tccEntradaParaTemperatura 1 }
146 
147 tDataHoraDaColeta OBJECT-TYPE
148 SYNTAX OCTET STRING
149 MAX-ACCESS read-only
150     STATUS      current
151     DESCRIPTION
152  "Armazena a data e hora da coleta. Esta data está no padrão
153          yyyymmdd hh:ii:ss"
154     ::= { tccEntradaParaTemperatura 2 }
155 
156 tTemperatura OBJECT-TYPE
157     SYNTAX      Integer32
158 MAX-ACCESS read-only
159     STATUS      current
160     DESCRIPTION
161 "Armazena a temperatura da CPU."<br>162 := { tccEntradaParaTemperatura 3
        : := { tccEntradaParaTemperatura 3 }
163 
164 tccPartitionTable OBJECT-TYPE
165     SYNTAX      SEQUENCE OF TccEntradaParaParticoes
166 MAX-ACCESS not-accessible
167     STATUS      current
168     DESCRIPTION
169  "Armazena temporariamente informações sobre as partições do disco."
        ::= { tccTabela 3 }
171 
172 tccEntradaParaParticoes OBJECT-TYPE
173     SYNTAX      TccEntradaParaParticoes
174 MAX-ACCESS not-accessible
175     STATUS      current
176     DESCRIPTION
177  "Identifica uma linha da tabela"
178     INDEX   { aIDDaLinha }
179     ::= {tccPartitionTable 1 }
180 
181 TccEntradaParaParticoes ::= SEQUENCE {
```
182 aIDDaLinha Integer32,

**ww**

**w.u**

**niv**

**ates.b**

**r/bdu)**

```
183  aDataHoraDaColeta OCTET STRING,
184 aNome OCTET STRING,<br>185 aPontoDeMontagem OCTET STRING.
185 aPontoDeMontagem<br>186 aTotalEmKb OCTET
186 aTotalEmKb OCTET STRING,<br>187 aUsadoEmKb OCTET STRING
         aUsadoEmKb OCTET STRING
188 }
189 
190 aIDDaLinha OBJECT-TYPE
191     SYNTAX      Integer32 (0..2147483647)
192 MAX-ACCESS read-only<br>193 STATUS Current
193 STATUS current<br>194 DESCRIPTION
         DESCRIPTION
195  "Número da linha. Este valor é reiniciado pelo agente
196          conforme as requisiçoes de leitura do coletor."
197      ::= { tccEntradaParaParticoes 1 }
198 
199 aDataHoraDaColeta OBJECT-TYPE<br>200 SYNTAX OCTET STRING
200 SYNTAX OCTET STRING<br>201 MAX-ACCESS read-only
        MAX-ACCESS read-only
202     STATUS      current
203     DESCRIPTION
204  "Armazena a data e hora da coleta. Esta data está no padrão
205          yyyymmdd hh:ii:ss"
206 ::= { tccEntradaParaParticoes 2 }
207 
208 aNome OBJECT-TYPE<br>209 SYNTAX O
209 SYNTAX OCTET STRING<br>210 MAX-ACCESS read-only
        MAX-ACCESS read-only
211 STATUS current
212     DESCRIPTION
213  "Armazena o nome da partição."
214      ::= { tccEntradaParaParticoes 3 }
215 
216 aPontoDeMontagem OBJECT-TYPE
217 SYNTAX OCTET STRING
218 MAX-ACCESS read-only
219     STATUS      current
220     DESCRIPTION
221  "Armazena o ponto de montagem da partição."<br>222  ::= { tccEntradaParaParticoes 4 }
        ::= { tccEntradaParaParticoes 4 }
223 
224 aTotalEmKb OBJECT-TYPE
225     SYNTAX      OCTET STRING
226 MAX-ACCESS read-only
227     STATUS      current
228 DESCRIPTION<br>229 "Armazena o
229 "Armazena o total em Kb de armazenamento da partição"<br>230 ::= { togEntradaParaParticoes 5 }
         ::= { tccEntradaParaParticoes 5 }
231 
232 aUsadoEmKb OBJECT-TYPE
233     SYNTAX      OCTET STRING
234 MAX-ACCESS read-only
235     STATUS      current
236 DESCRIPTION<br>237 "Armazena o
         "Armazena o total usado em Kb da partição"
238 ::= { tccEntradaParaParticoes 6 }
239 
240 END
```
Neste apêndice pode-se visualizar cada arquivo fonte da aplicação agented. O agente é composto por 22 arquivos fontes, onde 20 são mostrados abaixo e 2 (util.h e util.c) são descritos no apêndice 4.

agented.c: fonte principal que roda o agente extensível para registrar as tabelas descritas na MIB e permitir a comunicação com o agente. Também executa um fluxo de código em paralelo para armazenar as informações extraías na MIB.

```
1  #include "agented.h"
2 
3 
4  RETSIGTYPE
5  stop_server(int a) {
6 \overline{k}eep running = 0;
\overline{7}8 
   int main (int argc, char **argv)
10 \t 111 agtConfiguracao *agtConf;
12      agtConf = (agtConfiguracao*) malloc(sizeof(agtConfiguracao));
\begin{array}{c} 13 \\ 14 \end{array}14      //Busca as configurações do coletor
15 cfg opt_t opts[] = {16                  CFG_SIMPLE_INT ("agtTempoDeExecucaoDoLaco", &agtConf
   >agtTempoDeExecucaoDoLaco),
17                  CFG_SIMPLE_INT ("agtTempoDeCapturaParaProcesso", &agtConf
   >agtTempoDeCapturaProcesso),
18                  CFG_SIMPLE_INT ("agtTempoDeCapturaParaTemperatura", &agtConf
   >agtTempoDeCapturaTemperatura),
19                  CFG_SIMPLE_INT ("agtTempoDeCapturaParaParticao", &agtConf
   >agtTempoDeCapturaParticao),
20                  CFG_SIMPLE_STR ("agtProcTemperatura", &agtConf
   >agtProcTemperatura),
21                  CFG_SIMPLE_INT ("agtExibeNoticia", &agtConf>agtExibeNoticia),
22 CFG\_END()<br>23 };
23                  };
24         utlLeConfiguracao(AGT_ARQUIVO_CONFIGURACAO, opts);
25 
26 UTL EXIBE NOTICIA = agtConf->agtExibeNoticia;
27
```

```
\frac{29}{30}30 int background = 0;<br>31 int syslog = 0:
        int sysloq = 0;
32 
33      snmp_enable_stderrlog();
34 
35 
36      netsnmp_ds_set_boolean(NETSNMP_DS_APPLICATION_ID, NETSNMP_DS_AGENT_ROLE, 1);
37 
38      if (background && netsnmp_daemonize(1, !syslog))
39          exit(1);
40 
41 SOCK STARTUP;
42<br>43DEBUGMSG(("Before agent library init","\n"));
44      init_agent("agented");
45 
46 
47      init_tccProcessTable();
48      init_tccTemperatureTable();
49      init_tccPartitionTable();
50<br>51
        init snmp("agented");
52 
53 keep\_running = 1;54      signal(SIGTERM, stop_server);
        signal(SIGINT, stop_server);
56 
        snmp log(LOG~INFO, "agented is up and running.\n'n");58 
59         pthread_t captura;
60      pthread_create(&captura,NULL,(void *(*)(void *))&agtIniciaCaptura,(void *)
   agtConf);
61 
62      while(keep_running)
63      {
64          agent_check_and_process(1);
65      }
66 
67      snmp_shutdown("agented");
68          SOCK CLEANUP;
69 
70      free(agtConf);
71 
72      return 0;
73  }
74 
   void agtIniciaCaptura(void *conf)
76  {
77 
78 int tempoEmSegundos;
79         utlTempoEmSegundos(&tempoEmSegundos);
80 int executarProcesso = tempoEmSegundos;<br>81 int executarTemperatura = tempoEmSegundos;
        int executarTemperatura = tempoEmSegundos:
82      int executarParticao    = tempoEmSegundos;
83 
84 utlDebug("Iniciando monitoração pelo agente.", UTL NOTICIA);
85 struct agtProcesso *ok;
86 
87      agtConfiguracao *agtConf;
88 aqtConf = conf;
89 
90         utlObtemTempoDecorrido();
91      agtAtribuiListaDeProcessos();
92      int x=1;
```

```
DU–
Biblio
tecaDigit
al d
aUNIVAT
ES(http://
www.u
niv
ates.b
r/bdu)
```
28

**B**

93

```
94      while (1)
95      {
96          //Tempo de espera para execução do laço
97          sleep(agtConf>agtTempoDeExecucaoDoLaco);
98 
99          char dataHora[40];
100         utlDataHoraAtual(dataHora);
101 
102         if (utlExecutarColeta(executarProcesso))
103         {
104             //Atribui o tempo para a próxima leitura
105             executarProcesso += agtConf>agtTempoDeCapturaProcesso;
106<br>107
                float tempoDeEspera = utlObtemTempoDecorrido();
108             float percentualTotalCPU = 0;
109             agtAtribuiListaDeProcessos();
110 
111 
112             //Extrai processos
113             agtPonteiroParaInicio();
114             do
115             {
116                 ok = agtPegaProcessoAtual();
117                 float percentualCPU     = (ok>jiffies / (HZ * tempoDeEspera)) *
   100;
118                 float percentualMemoria = (float) (ok>resident / (float)
   utlTotalMemKB()) * 100;
119                 percentualTotalCPU += percentualCPU;
120 if (ok->jiffies > 0)121122                     char buf1[30];
123                     char buf2[30];
124 
125                     sprintf(buf1, "%f", percentualCPU);
126                     sprintf(buf2, "%f", percentualMemoria);
127                     agtAdicionaProcessoNaMIB(ok>pid, dataHora, ok>comm, ok
   >usuario, buf1, buf2);
128 x^{++};
129                 }
130             } while (agtProximoProcesso());
131         }
132<br>133
            133         //Extrai temperatura
134         if (agtConf>agtProcTemperatura != NULL)
135         {
136             if (utlExecutarColeta(executarTemperatura))
137             {
138                 //Atribui o tempo para a próxima leitura
139                 executarTemperatura += agtConf>agtTempoDeCapturaTemperatura;
140 
141                 int temperatura;
142                 utlLeTemperatura(&temperatura, agtConf>agtProcTemperatura);
143                 agtAdicionaTemperaturaNaMIB(dataHora, temperatura);
144             }
145         }
146 
147         //Extrai dados das particões do disco
148         if (utlExecutarColeta(executarParticao))
149         {
150             //Atribui o tempo para a próxima leitura
151             executarParticao += agtConf>agtTempoDeCapturaParticao;
152 
153             agtListaDeParticoes *agtLParticoes, *agtLParticoesAux;
                154             agtLParticoes = (agtListaDeParticoes*)
   malloc(sizeof(agtListaDeParticoes));
155 
156             agtLeParticoes(agtLParticoes);
```
**B**

```
157
                 for (agtLParticoesAux = agtLParticoes; agtLParticoesAux !=
    (aqtListaDeParticoes*) NULL; aqtLParticoesAux = aqtLParticoesAux->proximo)
158
                 \{159
                      char buf1[30];
160
                     char buf2[30];
                      sprintf(buf1, "%f", agtLParticoesAux->totalEmKb);
161
                      sprintf(buf2, "%f", agtLParticoesAux->usadoEmKb);
162
163
164
                     agtAdicionaParticoesNaMIB(dataHora, agtLParticoesAux->nome,
   agtLParticoesAux->pontoDeMontagem, buf1, buf2);
165
                 \rightarrow166
                 agtRemoverListaDeParticoes(agtLParticoes);
167
             \mathcal{E}168
        \mathcal{Y}169 }
```
agented.h: define funções e estruturas encontradas no arquivo agented.c.

```
\mathbf 1#ifndef AGENTED H
    #define AGENTED H
\overline{2}\overline{3}\overline{4}#include <net-snmp/net-snmp-config.h>
5
   #include <net-snmp/net-snmp-includes.h>
\boldsymbol{6}#include <net-snmp/agent/net-snmp-agent-includes.h>
\overline{7}8
   #include <signal.h>
\overline{9}#include <pthread.h>
10#include <stdio.h>
11#include <stdlib.h>
1213#include <unistd.h>
14
   #include <dirent.h>
15
16
   #include <string.h>
17#include <sys/time.h>
1\,8#include <time.h>
19
   #include <sys/param.h>
   #include <pwd.h>
20
21#include <sys/stat.h>
2223static int keep_running;
24
25#define UTLCMPAGENTE 1
   #include "util.h"
2627//Define o nome do arquivo de configuração do coletor.
28
   #define AGT_ARQUIVO_CONFIGURACAO "agented.conf"
29
   #define PAGE SIZE (sysconf( SC PAGESIZE) / 1024)
3031//Estrutura que armazena os dados de configuração do coletor
32
33
   typedef struct agtConfiguracao
34
   \sqrt{ }int agtTempoDeExecucaoDoLaco;
3536
        int aqtTempoDeCapturaProcesso;
37
        int agtTempoDeCapturaTemperatura;
38
        int agtTempoDeCapturaParticao;
39
        char *agtProcTemperatura;
40
        int agtExibeNoticia;
41
```

```
42
  } agtConfiguracao;
43
44
   void agtIniciaCaptura();
45
   #include "tccProcessTable.h"
46
   #include "tccTemperatureTable.h"
47
   #include "tccPartitionTable.h"
48
49
   #include "agtListaDeProcessos.h"
   #include "agtParticoes.h"
505152#endif
```
tccProcessTable.h: define funções encontradas as no arquivo tccProcessTable.c. Este arquivo é gerado com o auxílio da aplicação mib2c. Esta aplicação lê uma MIB e gera o código fonte em C para inicializar e registrar um objeto.

```
\mathbf{1}/*
\overline{2}* Note: this file originally auto-generated by mib2c using
\mathsf 3: mib2c.create-dataset.conf, v 5.4 2004/02/02 19:06:53 rstory Exp $
     \star /
\overline{4}5
    #ifndef TCCPROCESSTABLE H
    #define TCCPROCESSTABLE H
6
\overline{7}/* function declarations */
\mathsf{R}void init tccProcessTable(void);
\mathsf{q}10void initialize table tccProcessTable(void);
    Netsnmp_Node_Handler tccProcessTable handler;
1\,112/* column number definitions for table tccProcessTable */
13
             #define COLUMN_PIDDALINHA
14
                                                               \mathbf{1}15
             #define COLUMN PID
                                                      \overline{2}#define COLUMN PDATAHORADACOLETA
                                                               \overline{\mathbf{z}}16#define COLUMN PNOME
17\overline{A}18
             #define COLUMN PUSUARIO
                                                     5
19
             #define COLUMN PUTILIZACAODACPU
                                                               6
             #define COLUMN PUTILIZACAODAMEMORIA
                                                                         \overline{7}20#endif /* TCCPROCESSTABLE H */
21
```
registrar tccProcessTable.c: utilizado inicializar para e  $\overline{O}$ obieto *tccProcessTable*. Este arquivo é gerado com o auxílio da aplicação mib2c.

```
: mib2c.create-dataset.conf, v 5.4 2004/02/02 19:06:53 rstory Exp $
3
    \star\star /
\overline{4}\overline{5}#include <net-snmp/net-snmp-config.h>
6
   #include <net-snmp/net-snmp-includes.h>
\overline{7}#include <net-snmp/agent/net-snmp-agent-includes.h>
8
   #include "tccProcessTable.h"
9
10netsnmp table data set *table set;
11
   #include "agtTabelaDeProcessos.h'
1213/** Initialize the tccProcessTable table by defining its contents and how it's
14
   structured */
15void
   initialize table tccProcessTable(void)
16
17
   \left\{ \right.static oid tccProcessTable oid[] = \{1,3,6,1,4,1,8072,1000,1,1\};18
        size t tccProcessTable oid len = OID LENGTH(tccProcessTable oid);
192021/* create the table structure itself */
22table_set = netsnmp_create_table_data_set("tccProcessTable");
23
        /* comment this out or delete if you don't support creation of new rows */
2425
        //table set->allow creation = 1;
262728* Adding indexes
29\star/30
        DEBUGMSGTL(("initialize table tccProcessTable",
31"adding indexes to table tccProcessTable\n"));
32netsnmp table set add indexes (table set,
33
                                ASN_ INTEGER, \sqrt{\frac{1}{100}} /* index: pIDDaLinha */
34
                                0;35
36
        DEBUGMSGTL(("initialize table tccProcessTable",
37"adding column types to table tccProcessTable\n"));
38
        netsnmp table set multi add default row (table set,
                                                   COLUMN PIDDALINHA, ASN INTEGER, 1,
39
40
                                                   NULL, \overline{0},
41
                                                   COLUMN PID, ASN INTEGER, 1,
42NULL, \overline{0},
                                                   COLUMN PDATAHORADACOLETA,
43
   ASN OCTET STR, 1,
44NULL, 0,
45
                                                   COLUMN PNOME, ASN OCTET STR, 1,
46
                                                   NULL. \overline{0}.
47
                                                   COLUMN PUSUARIO, ASN OCTET STR, 1,
48
                                                   NULL, 0,
                                                   COLUMN PUTILIZACAODACPU,
49
   ASN_OCTET_STR, 1,
50
                                                   NULL, 0,
                                                   COLUMN PUTILIZACAODAMEMORIA,
51ASN OCTET STR, 1,
52
                                                   NULL, 0,
53
                                    0);
54
        /* registering the table with the master agent */
55
        /* note: if you don't need a subhandler to deal with any aspects
56
57
           of the request, change tccProcessTable handler to "NULL" */
58
        netsnmp register table data set (netsnmp create handler registration ("tccProce
   ssTable", tccProcessTable handler,
59tccProcessTable oid,
60
                                                                tccProcessTable oid len,
                                                                HANDLER CAN RWRITE),
61
62
                                  table set, NULL);
63
   \mathcal{E}
```
64

```
65 /** Initializes the tccProcessTable module */
66 void
67 init tccProcessTable(void)
68
   \left\{ \right.69
      /* here we initialize all the tables we're planning on supporting */
70
        initialize table tccProcessTable();
71
72\overline{\phantom{a}}73/** handles requests for the tccProcessTable table, if anything else needs to be
74
   done */75
   int
   tccProcessTable handler(
76
77netsnmp mib handler
                                            *handler,
78
        netsnmp handler registration
                                            *reginfo,
79
        netsnmp agent request info
                                            *reginfo,
        netsnmp request info
80
                                            *requests)
                                                       \{/* perform anything here that you need to do.
                                                          The requests have
8182already been processed by the master table dataset handler, but
83
           this gives you chance to act on the request in some other way
84
           if need be. */
85
        return agtTabelaDeProcessosHandler(handler, reginfo, reginfo, requests);
86 }
```
tccTemperatureTable.h: define as funções encontradas no arquivo tccTemperatureTable.c. Este arquivo é gerado com o auxílio da aplicação mib<sub>2c</sub>.

```
/*
\mathbf{1}\overline{2}* Note: this file originally auto-generated by mib2c using
\mathbf{z}: mib2c.create-dataset.conf, v 5.4 2004/02/02 19:06:53 rstory Exp $
\overline{4}\star /
    #ifndef TCCTEMPERATURETABLE H
5
    #define TCCTEMPERATURETABLE H
6
\overline{7}8
    /* function declarations */
    void init tccTemperatureTable(void);
\mathsf qvoid initialize table tccTemperatureTable(void);
1011Netsnmp Node Handler tccTemperatureTable handler;
12/* column number definitions for table tccTemperatureTable */
13
            #define COLUMN TIDDALINHA
14
                                                             \overline{1}#define COLUMN TDATAHORADACOLETA
15
                                                             \overline{2}#define COLUMN TTEMPERATURA
                                                             \overline{3}16
    #endif /* TCCTEMPERATURETABLE H */
17
```
tccTemperatureTable.c: utilizado para inicializar e registrar o obieto  $\bullet$ *tccTemperatureTable*. Este arquivo é gerado com o auxílio da aplicação mib<sub>2c</sub>.

```
\mathbf{1}* Note: this file originally auto-generated by mib2c using
2
\overline{3}: mib2c.create-dataset.conf, v 5.4 2004/02/02 19:06:53 rstory Exp $
     \star /
\overline{4}\overline{5}6
   #include <net-snmp/net-snmp-config.h>
   #include <net-snmp/net-snmp-includes.h>
7\phantom{.0}\mathsf{R}#include <net-snmp/agent/net-snmp-agent-includes.h>
    #include "tccTemperatureTable.h"
\mathsf{q}1011netsnmp table data set *t table set;
   #include "agtTabelaDeTemperatura .h'
12131\,4/** Initialize the tccTemperatureTable table by defining its contents and how
   it's structured */
15
   void
16initialize table tccTemperatureTable(void)
17
   \overline{A}static oid tccTemperatureTable_oid[] = \{1,3,6,1,4,1,8072,1000,1,2\};<br>size_t tccTemperatureTable_oid_len = OID_LENGTH(tccTemperatureTable_oid);
18
19
2.021/* create the table structure itself */
        t_table_set = netsnmp_create_table data set("tccTemperatureTable");
2223/* comment this out or delete if you don't support creation of new rows */
24
25//t table set->allow creation = 1;
2627
        * Adding indexes
28
29
         \star /
        DEBUGMSGTL(("initialize_table_tccTemperatureTable",
3031"adding indexes to table tccTemperatureTable\n"));
        netsnmp_table_set_add_indexes(t table set,
3233
                                 ASN INTEGER, \overline{}/* index: pIDDaLinha */
340) ;
35
36
        DEBUGMSGTL(("initialize_table_tccTemperatureTable",
                      "adding column types to table tccTemperatureTable\n"));
37
38
        netsnmp_table_set_multi_add_default_row(t_table_set,
39
                                                     COLUMN TIDDALINHA, ASN INTEGER, 1,
                                                    NULL, \overline{0},
4041COLUMN TDATAHORADACOLETA.
   ASN OCTET STR, 1,
42
                                                    NULL, 0,
                                                    COLUMN TTEMPERATURA, ASN INTEGER, 1,
4344
                                                    NULL, \overline{0},
45
                                     0);
4647/* registering the table with the master agent */
48
        /* note: if you don't need a subhandler to deal with any aspects
           of the request, change tccTemperatureTable handler to "NULL" */
\Delta Q
50netsnmp register table data set (netsnmp create handler registration ("tccTempe
   ratureTable", tccTemperatureTable handler,
51tccTemperatureTable oid,
52tccTemperatureTable oid 1
   en.
53
                                                                  HANDLER CAN RWRITE),
```

```
t table set, NULL);
5455
   \mathcal{E}56
57
   /** Initializes the tccTemperatureTable module */
58 void
59 init tccTemperatureTable(void)
60
   \overline{\mathcal{A}}61
      /* here we initialize all the tables we're planning on supporting */
62
        initialize table tccTemperatureTable();
63
64\mathbf{L}65
   /** handles requests for the tccTemperatureTable table, if anything else needs to
66
   be done */67
   int
68
   tccTemperatureTable handler(
        netsnmp mib handler
                                             *handler,
69
        netsnmp handler registration
70*reginfo,
71netsnmp agent request info
                                             *reqinfo,
        netsnmp_request_info
                                             *requests) {
72
        /* perform anything here that you need to do. The requests have
7374
           already been processed by the master table dataset handler, but
75this gives you chance to act on the request in some other way
76
           if need be. */return agtTabelaDeTemperaturaHandler(handler, reginfo, reginfo, requests);
77
78
   \rightarrow
```
tccPartitionTable.h: define funcões encontradas as no arquivo *tccPartitionTable.c.* Este arquivo é gerado com o auxílio da aplicação mib2c.

```
\mathbf{1}/*
\overline{2}* Note: this file originally auto-generated by mib2c using
        : mib2c.create-dataset.conf, v 5.4 2004/02/02 19:06:53 rstory Exp $
\mathbf{z}\star /
\overline{4}5
    #ifndef TCCPARTITIONTABLE H
6
    #define TCCPARTITIONTABLE H
\overline{7}8
    /* function declarations */
    void init tccPartitionTable(void);
\mathsf qvoid initialize table tccPartitionTable(void);
10Netsnmp Node Handler tccPartitionTable handler;
111213/* column number definitions for table tccPartitionTable */
14
            #define COLUMN AIDDALINHA
                                                             -1
            #define COLUMN ADATAHORADACOLETA
15\overline{2}#define COLUMN ANOME
16
                                                   3
            #define COLUMN APONTODEMONTAGEM
                                                             \Delta1718
            #define COLUMN ATOTALEMKB
                                                             \overline{5}19
            #define COLUMN AUSADOEMKB
                                                             \boldsymbol{6}#endif /* TCCPARTITIONTABLE H */
20
```
tccPartitionTable.c: utilizado para inicializar  $\mathbf{e}$ registrar  $\mathsf{o}$ obieto

*tccPartitionTable*. Este arquivo é gerado com o auxílio da aplicação mib2c.

```
\mathbf{1}/*
    * Note: this file originally auto-generated by mib2c using
\overline{2}\mathbf{z}: mib2c.create-dataset.conf, v 5.4 2004/02/02 19:06:53 rstory Exp $
\overline{4}\star /
5
6
   #include <net-snmp/net-snmp-config.h>
\overline{7}#include <net-snmp/net-snmp-includes.h>
8
   #include <net-snmp/agent/net-snmp-agent-includes.h>
   #include "tccPartitionTable.h"
q
1011netsnmp table data set *a table set;
   #include "agtTabelaDeParticoes .h'
1213/** Initialize the tccPartitionTable table by defining its contents and how it's
14
   structured */
15
   void
   initialize table tccPartitionTable(void)
1617\sqrt{ }18
       static oid tccPartitionTable oid[] = \{1, 3, 6, 1, 4, 1, 8072, 1000, 1, 3\};
19
       size_t tccPartitionTable_oid_len = OID_LENGTH(tccPartitionTable_oid);
2021/* create the table structure itself */
       a_table_set = netsnmp_create_table_data_set("tccPartitionTable");
2223
        /* comment this out or delete if you don't support creation of new rows */
2425//a table set->allow creation = 1;
26
        2728* Adding indexes
         \star /
29
30DEBUGMSGTL(("initialize_table_tccPartitionTable",
31"adding indexes to table tccPartitionTable\n"));
32
       netsnmp table set add indexes (a table set,
33
                                ASN INTEGER, \overline{}/* index: alDDaLinha */
34
                                0;35
36
       DEBUGMSGTL(("initialize table tccPartitionTable",
                     "adding column types to table tccPartitionTable\n"));
37
38
       netsnmp table set multi add default row(a table set,
39
                                                  COLUMN AIDDALINHA, ASN INTEGER, 1,
40
                                                  NULL, \overline{0},
                                                  COLUMN_ADATAHORADACOLETA,
41
   ASN OCTET STR, 1,
42NULL, 0,
43
                                                  COLUMN ANOME, ASN OCTET STR, 1,
44NULL, \overline{0},
                                                  COLUMN APONTODEMONTAGEM,
45ASN OCTET STR, 1,
46
                                                  NULL, 0,
                                                  COLUMN_ATOTALEMKB, ASN_OCTET_STR, 1,
47
48
                                                  NULL. \overline{0}.
                                                  COLUMN AUSADOEMKB, ASN OCTET STR, 1,
49
50NULL, 0,
510);
52
        /* registering the table with the master agent */
5354
        /* note: if you don't need a subhandler to deal with any aspects
           of the request, change tccPartitionTable handler to "NULL" */
55
56
       netsnmp register table data set (netsnmp create handler registration ("tccParti
```

```
tionTable", tccPartitionTable handler,
57
                                                                 tccPartitionTable oid,
58
                                                                 tccPartitionTable_oid_len
59
                                                                 HANDLER CAN RWRITE),
                                  a table_set, NULL);
60
61
   \mathcal{Y}62
   /** Initializes the tccPartitionTable module */
63
64
   void
65
   init tccPartitionTable(void)
66
   \left\{ \right.67
      /* here we initialize all the tables we're planning on supporting */68
        initialize table tccPartitionTable();
69
70\rightarrow71
   /** handles requests for the tccPartitionTable table, if anything else needs to
72be done */73
   int
   tccPartitionTable handler(
74
75
        netsnmp mib handler
                                             *handler,
76
        netsnmp handler registration
                                             *reginfo,
77netsnmp agent request info
                                             *reginfo,
        netsnmp request info
78
                                             *requests)
                                                        \left\{ \right.\frac{1}{x} perform anything here that you need to do.
                                                           The requests have
79
80already been processed by the master table dataset handler, but
81
           this gives you chance to act on the request in some other way
82
           if need be. */
83
        return agtTabelaDeParticoesHandler(handler, reginfo, reqinfo, requests);
84 }
```
agtListaDeProcessos.h: arquivo define as funções encontradas no

tccListaDeProcessos.c.

```
#ifndef AGTLISTADEPROCESSO H
\mathbf{1}#define AGTLISTADEPROCESSO H
\overline{2}\overline{3}#include "util.h"
\overline{4}5
    #include "agtProcesso.h"
6
    int agtAtribuiListaDeProcessos();
\overline{7}8
9
    #include "aqtListaDeProcessos.c"
1<sub>0</sub>11#endif
```
agtListaDeProcessos.c: atribui e atualiza as informações dos processos.

8

15

 $\begin{array}{c} 22 \\ 23 \end{array}$ 

28

62 } 63

```
1  int agtAtribuiListaDeProcessos()
\begin{matrix}2\\3\end{matrix} {
3          struct dirent* entrada;<br>4          struct agtProcesso *tes
4 struct agtProcesso *teste;<br>5 int term:
       int term;
6 DIR* dir;
7 int pid;
9      dir = opendir(PROC_DIR);
10      if (!dir)
11 	{
12          perror(PROC_DIR);
13          return 0;
14      }
16      agtPonteiroParaInicio();
17      while ((entrada = readdir(dir)) != NULL)
\begin{array}{cc} 18 & \phantom{00} & \phantom{00} \\ 19 & \phantom{00} & \phantom{00} \end{array}char *name = entrada->d name;20 pid = atoi(nome);21          if (pid > 0 )
                term=1;24              while (term == 1)
25 \left\{ \begin{array}{ccc} 25 & \frac{1}{2} & \frac{1}{2} \\ \frac{1}{2} & \frac{1}{2} & \frac{1}{2} \\ \frac{1}{2} & \frac{1}{2} & \frac{1}{2} \\ \frac{1}{2} & \frac{1}{2} & \frac{1}{2} \end{array} \right.26                  teste = agtPegaProcessoAtual();
27 \text{term} = 0;29                  //Não existe mais processo na lista. Assim, adiciona.
30 if (qtde de processos == 0)
31 {
32                      agtAdicionaProcesso(pid);
33                  }
34                  else if (!agtExisteProximoProcesso() && teste>pid < pid)
35 {
36                      agtAdicionaProcesso(pid);
37                  }
38                  else
39 \qquad \qquad \begin{array}{c} \uparrow \end{array}40                      if (teste>pid == pid)
41 (
42                          agtAtualizaProcesso(pid);
43                          agtProximoProcesso();
44 }
45  else //Os processos não batem
46                      {
47                          //novo processos
48  if (teste>pid > pid)
4950                              adicionaAntes(pid);
                                 agtProximoProcesso();
52 }53  else if (teste>pid < pid)//processo morreu
5455 term = 1;
56                              agtRemoveProcessoAtual();
57 }58 }59                  }
60              }
61 }<br>62 }
64      //Remove processo do final da lista que não estão rodando no sistema
65      do
66      {
```

```
teste = actPeqaProcessoAtual():
```
123

```
68          if (teste>pid > pid)
69          {
70              agtRemoveProcessoAtual();
71          }
72      } while (agtProximoProcesso());
73 
       closedir(dir);75 
76      return 1;
77  }
```
agtProcesso.h: define funções e estruturas encontradas no arquivo agtProcesso.c.

```
1  #ifndef AGTPROCESSO_H
2 #define AGTPROCESSO H
3 
4  #include "util.h"
5 
6 struct agtProcesso {
7      /* Atributos da CPU */
        int pid;
9      char comm[64];
10 unsigned long utime;
11      unsigned long stime;
12      float jiffies;
13      float ultimosJiffies;
       char usuario[64];
15 
16      /* Atributos memória */
17 int size;
18 int resident;
19 int share;
20 int text;
21 int lib;<br>22 int data
        int data;
23      int dt;
24 
25          struct agtProcesso *processo anterior;
26      struct agtProcesso *prox_processo;
27  };
28 
29  struct agtProcesso *processo_atual = (struct agtProcesso*) NULL,
    *processo inicial = (struct agtProcesso*) NULL;
30 int qtde_de processos = 0;
31 
32 
33  void agtPonteiroParaInicio();
34  struct agtProcesso *agtPegaProcessoAtual();
35  int agtExisteProximoProcesso();
36  int agtProximoProcesso();
37  int agtLeProc(int pid);
38  int agtAdicionaProcesso(int pid);
39  int agtAtualizaProcesso(int pid);
40  int agtRemoveProcessoAtual();
\begin{array}{c} 41 \\ 42 \end{array}#include "agtProcesso.c"
```
43  $44$ <br> $45$ 

- #endif
- agtProcesso.c: possui funções para manipular a lista de processos e para extrair informações de memória e processamento.

```
1  /* Funções para controle da estrutura */
2  void agtPonteiroParaInicio()
3  {
4      processo_atual = processo_inicial;
5  }
6 
7  struct agtProcesso *agtPegaProcessoAtual()
    \{9 return processo atual;
10  }
\begin{array}{c} 11 \\ 12 \end{array}int agtExisteProximoProcesso()
13 \quad{
14 if (processo atual->prox processo != (struct agtProcesso*) NULL)
15 {
16          return 1;
17          }
18      return 0;
19  }
\begin{array}{c} 20 \\ 21 \end{array}int agtProximoProcesso()
22  {
23      if (agtExisteProximoProcesso())
\begin{array}{ccc} 24 & & 4 \\ 25 & & \end{array}processo atual = processo atual->prox processo;
26          return 1;
\begin{array}{ccc} 27 & & \rightarrow \\ 28 & & \mathbf{r} \end{array}return 0;
29  }
30 
31  int agtLeProc(int pid)
32  {
33 FILE* status;<br>34 char caminho
        char caminho[UTL TAM MAX P + 1];
35 
36      long int luNull;
37      int dNull;
38      char cNull;
39 
40      snprintf(caminho, UTL TAM MAX P, "%s/%d/stat", PROC DIR, pid);
41          status = fopen(caminho, ''r);<br>42          if (status)
        if (status)
43      {
44 
45          fscanf(status, "%d %s %c %d "
                               "%d %d %d %d "
47  "%lu %lu %lu %lu "
48  "%lu %lu %lu",
49                          &processo_atual>pid, &processo_atual>comm, &cNull,
    &dNull,
```

```
50                          &dNull, &dNull, &dNull, &dNull,
51                          &luNull, &luNull, &luNull, &luNull,
                            52                          &luNull, &processo_atual>utime, &processo_atual>stime);
53 
54 
55          utlUsuarioDoProcesso(processo_atual>pid, processo_atual>usuario);
56 
57          float tempoTotal = (float) processo_atual>utime + processo_atual>stime;
58          processo_atual>jiffies = tempoTotal  processo_atual>ultimosJiffies;
59          processo_atual>ultimosJiffies = tempoTotal;
6061      fclose(status);
62 
63      //Memória
64      snprintf(caminho, UTL_TAM_MAX_P, "%s/%d/statm", PROC_DIR, pid);
65      status = fopen(caminho, "r");
66      if (status)
67      {
68          fscanf(status, "%d %d %d %d %d %d %d",
69                  &processo_atual>size,
70                  &processo_atual>resident,
71                  &processo_atual>share,
72                  &processo_atual>text,
                    \&\text{processo\_atual->lib},
74                  &processo_atual>data,
75                  &processo_atual>dt);
76 
           processo_atual->resident = processo_atual->resident * PAGE_SIZE;
78      }
79      fclose(status);
80 
81      return 1;
82  }
83 
84  int agtAdicionaProcesso(int pid)
85  {
86      utlDebug("Adicionando novo processo.", UTL_NOTICIA);
87 
88      struct agtProcesso *novo_processo;
89       novo processo = (struct agtProcesso*) malloc(sizeof(struct agtProcesso));
90 
91      /* Verificar se é o primeiro processo para manter o controle de início da
   lista */
92 if (processo inicial == (struct agtProcesso*) NULL)
93      {
94          utlDebug("Primeiro processo.", UTL_NOTICIA);
           novo_processo->prox_processo = (struct agtProcesso*) NULL;
96 \times processo inicial = processo atual = novo processo;
97      }
98      else
99      {
100         /* Coloca o ponteiro atual com sendo o último da lista */
101 while (agtExisteProximoProcesso())
102 {
103             processo_atual = processo_atual>prox_processo;
104         }
105 
106         novo_processo>processo_anterior = processo_atual;
107         processo_atual>prox_processo = novo_processo;
108 
109         //Atribui ao processo atual o novo processo
110         processo_atual = novo_processo;
111         processo_atual>prox_processo = (struct agtProcesso*) NULL;
112     }
113 
114          qtde de processos++;
```

```
DU–
Biblio
tecaDigit
al d
aUNIVAT
ES(http://
www.u
niv
ates.b
r/bdu)
```
**B**

115 agtLeProc(pid);

117 **return** 1; 118 } 119 120 int adicionaAntes(pid) 121 { 122 utlDebug("Adicionando novo processo antes do atual.", UTL NOTICIA); 123<br>124 struct agtProcesso \*novo processo; 125 novo\_processo = (struct agtProcesso\*) malloc(**sizeof**(struct agtProcesso)); 126 127 novo processo->processo anterior = processo atual->processo anterior; 128 novo\_processo->prox\_processo = processo\_atual; 129 130 processo atual->processo anterior->prox processo = novo processo; 131 132 processo atual->processo anterior = novo processo; 133 134 135 processo atual = novo processo; 136 137 qtde\_de\_processos++; 138 agtLeProc(pid); 139 140 **return** 1; 141 } 142 143 int agtAtualizaProcesso(int pid) 144 { 145 agtLeProc(pid); 146 147 **return** 1; 148 } 149 150 int agtRemoveProcessoAtual()  $\begin{array}{cc} 151 & \{ \\ 152 & \end{array}$ utlDebug("Removendo processo.", UTL NOTICIA); 153<br>154 struct agtProcesso \*processo auxiliar = (struct agtProcesso\*) NULL; 155 156  **if** (processo atual->processo anterior != (struct agtProcesso\*) NULL)  $\begin{array}{cc} 157 & \quad \{ \\ 158 & \quad \end{array}$ processo atual->processo anterior->prox processo = processo atual->prox\_processo; 159 processo\_auxiliar = processo\_atual>processo\_anterior;  $160$  } 161 162  **if** (processo atual->prox processo != (struct agtProcesso\*) NULL) 163 { 164 processo\_atual>prox\_processo>processo\_anterior = processo\_atual >processo\_anterior; 165 processo\_auxiliar = processo\_atual>prox\_processo; 166 } 167 free(processo\_atual); 168 processo atual = processo auxiliar; 169 processo<sup>-</sup>auxiliar = (struct agtProcesso\*) NULL; 170 free(processo\_auxiliar); 171 qtde de processos--; 172 173 **return** 1; 174 }

116

agtParticoes.h: define funções e estruturas encontradas no arquivo

agtParticoes.c.

```
\mathbf{1}#ifndef AGTPARTICOES H
   #define AGTPARTICOES H
2
२
\overline{4}#include <mntent.h>
5
   #include <sys/statfs.h>
6
\overline{7}typedef struct agtListaDeParticoes
8
   \sqrt{ }char nome[UTL TAM MAX P];
\mathsf{q}10char pontoDeMontagem[UTL_TAM_MAX_P];
11float totalEmKb;
12float usadoEmKb;
1314
        struct agtListaDeParticoes *proximo;
15
   } agtListaDeParticoes;
16
   bool agtLeParticoes(agtListaDeParticoes *agtLParticoes);
17void agtRemoverListaDeParticoes(agtListaDeParticoes *agtLParticoes);
18
19
20#include "agtParticoes.c"
2122
   #endif
```
agtParticoes.c: possui funções para manipular a lista de partições e para

extrair informações referentes as partições.

```
bool agtLeParticoes(agtListaDeParticoes *agtLParticoes)
\mathbf{1}\mathbf 2\{struct mntent *mnt;
3
          char *table = MOUNTED;
\overline{4}FILE *fp;
5
\boldsymbol{6}int x = 1;
\overline{7}8
          fp = setmntent (table, "r");
9
          if (fp == NULL)10
          \{return false;
1112λ,
1314
         while (\text{mnt} = \text{getmntent}(\text{fp})))15
          \left\{ \right.struct statfs fsd;
16
17
               if (statfs(mnt-&gt;mnt dir, &amp;fsd) < 0)18
19
               \sqrt{ }20return false;
21Ŋ
22
               if (x > 1)2.3\{
```

```
24              agtLParticoes>proximo = (agtListaDeParticoes*)
    malloc(sizeof(agtListaDeParticoes));
25              agtLParticoes = agtLParticoes>proximo;
26          }
27 
28          agtLParticoes>proximo = (agtListaDeParticoes*) NULL;
29          strcpy(agtLParticoes>nome, mnt>mnt_fsname);
             strcpy(agtLParticoes->pontoDeMontagem, mnt->mnt_dir);
31               agtLParticoes->totalEmKb = (float)fsd.f blocks \overline{x} (fsd.f bsize / 1024.0);
32                 agtLParticoes->usadoEmKb = (float)(fsd.f blocks - fsd.f bfree)  *
    (fsd.f bsize / 1024.0);
33 
34 \times 1 +;35      }
36      return true;
37  }
38 
39  void agtRemoverListaDeParticoes(agtListaDeParticoes *agtLParticoes)
40  {
41      agtListaDeParticoes *auxiliar = (agtListaDeParticoes*) NULL;
42      agtListaDeParticoes *anterior = (agtListaDeParticoes*) NULL;
43 int quantidade = 0;
44 
45      for (auxiliar = agtLParticoes; auxiliar != (agtListaDeParticoes*) NULL;  )
\begin{array}{cc} 46 & \phantom{000} \phantom{000} \phantom{0000} \phantom{0000} \phantom{0000} \phantom{00000} \phantom{00000} \phantom{00000} \phantom{000000} \end{array}\text{interior} = \text{auxiliary:}48          auxiliar = auxiliar>proximo;
49          anterior>proximo = (agtListaDeParticoes*) NULL;
50 free(anterior);
51          quantidade++;
52      }
53 
54      utlDebug("%d particoes removidas da lista.", UTL_NOTICIA, quantidade);
   \rightarrow
```
agtTabelaDeParticoes\_.h: define funções encontradas no arquivo agtTabelaDeParticoes\_.c.

```
1 /* Ao gerar novamente a mib deve-se:
2 * -> em tccPartitonTable:
3 * s table set -> a table set
4 \times + netsnmp table data set *a table set;
5 * + #include "agtTabelaDeParticoes_.h"<br>6 * - void initialize table tccPartition
            - void initialize table tccPartitionTable() :: netsnmp table data set
    *a table set;
7 * \overline{+} int tccPartitonTable_handler() :: return
    agtTabelaDeParticoesHandler(handler, reginfo, reqinfo, requests);
\overline{8}\frac{9}{10}10  #ifndef AGTTABELADEPARTICOES1_H
11 #define AGTTABELADEPARTICOES1 H
12 
13 int aIDDaLinha = 0;
14 
15  int agtTabelaDeParticoesHandler ( netsnmp mib handler *handler,
   netsnmp_handler_registration *reginfo, netsnmp_agent_request_info *reqinfo,
   netsnmp_request_info *requests);
```

```
void agtAdicionaParticoesNaMIB(char *dataHoraDaCaptura, char *nome, char
16
   *pontoDeMontagem, char *totalEmKb, char *usadoEmKb);
1718
   #include "aqtTabelaDeParticoes .c"
1920#endif
```
agtTabelaDeParticoes .c: possui funções para incluir e remover linhas da tabela *tccPartitionTable*. A função para excluir uma linha é executada após o envio da informação para o coletor.

```
int agtTabelaDeParticoesHandler( netsnmp mib handler *handler,
\mathbf{1}netsnmp handler registration *reginfo, netsnmp agent request info *reginfo,
    netsnmp request info *requests)
\overline{2}\overline{\mathbf{f}}3
        if (reqinfo->mode == MODEL GET)\overline{4}\overline{\mathbf{f}}char buf(40):
5
6
             snprint objid(buf, 40-1, requests->requestvb->name, requests->requestvb-
    >name length);
\overline{7}8
             char nomeDaColuna[40];
9
             char numeroDaLinha[40];
             utlCortaTexto(nomeDaColuna, buf, ".", 0);
10utlCortaTexto(numeroDaLinha, buf, ".", 1);
11121314
             if (!strcmp("TCC-MIB::aUsadoEmKb", nomeDaColuna))
15
             ₹
16
                 netsnmp table row *row;
17
                 row=netsnmp extract table row (requests);
18
19
                 netsnmp table dataset remove and delete row (a table set, row);
20if (atoi(numerobalinha) == aIDDaLinha)21\{22aIDDalinha = 0;23\lambda24
             \}2.5\rightarrow2627return SNMP ERR NOERROR;
28
   \overline{\mathbf{u}}29
    void agtAdicionaParticoesNaMIB(char *dataHoraDaCaptura, char *nome, char
30*pontoDeMontagem, char *totalEmKb, char *usadoEmKb)
31
    \left\{ \right.32netsnmp table row *row;
33aIDDaLinha++;
34row = netsnmp create table data row();
35
36
37
        netsnmp table row add index(row, ASN INTEGER, &aIDDaLinha,
38
                                         sizeof(aIDDaLinha));
39
        netsnmp set row column (row, COLUMN AIDDALINHA, ASN INTEGER,
```
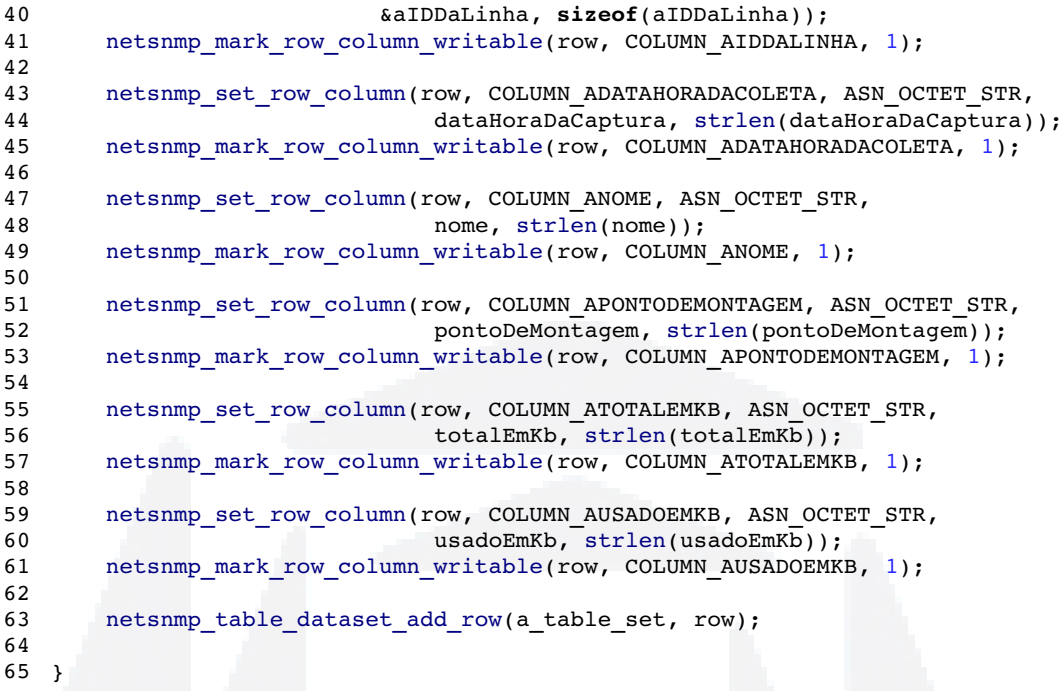

● agtTabelaDeProcessos\_.h: define funções encontradas no arquivo

agtTabelaDeProcessos\_.c.

```
1 /* Ao gerar novamente a mib deve-se:
2 * -> em tccProcessTable:
3 * + netsnmp table data set *table set;
4 * + #include "agtTabelaDeProcessos.h"
5 * - void initialize table tccProcessTable() :: netsnmp table data set
   *table_set;
6 * + int tccProcessTable handler() :: return
   agtTabelaDeProcessosHandler(handler, reginfo, reqinfo, requests);
7 */8 
9  #ifndef AGTTABELADEPROCESSOS1_H
10  #define AGTTABELADEPROCESSOS1_H
\begin{array}{c} 11 \\ 12 \end{array}int IDDaLinha = 0;
13 
14  int agtTabelaDeProcessosHandler( netsnmp mib handler *handler,
   netsnmp_handler_registration *reginfo, netsnmp_agent_request_info *reqinfo,
   netsnmp_request_info *requests);
15  void agtAdicionaProcessoNaMIB(int pid, char *dataHoraDaCaptura, char *comm, char
   *usuario, char *percentualCPU, char *percentualMemoria);
\begin{array}{c} 16 \\ 17 \end{array}17  #include "agtTabelaDeProcessos_.c"
18 
19  #endif
```
agtTabelaDeProcessos .c: possui funções para incluir e remover linhas da tabela tccProcessTable. A função para excluir uma linha é executada após o envio da informação para o coletor.

```
1 int agtTabelaDeProcessosHandler( netsnmp mib handler *handler,
   netsnmp_handler_registration *reginfo, netsnmp_agent_request_info *reqinfo,
   netsnmp_request_info *requests)
2 \quad \{3 if (reqinfo->mode == MODE GET)
4      {
5 char buf[40];
6          snprint_objid(buf, 401, requests>requestvb>name,requests>requestvb
   >name length);
7 
8          char nomeDaColuna[40];
9          char numeroDaLinha[40];
10          utlCortaTexto(nomeDaColuna, buf, ".", 0);
11          utlCortaTexto(numeroDaLinha, buf, ".", 1);
12 
13 
           if (!strcmp("TCC-MIB::pUtilizacaoDaMemoria", nomeDaColuna))
15 {
16              netsnmp_table_row *row;
17              row=netsnmp_extract_table_row (requests);
18 
19              netsnmp_table_dataset_remove_and_delete_row (table_set, row);
20              if (atoi(numeroDaLinha) == IDDaLinha)
21 \{22                  IDDaLinha = 0;
23              }
24          }
25 \qquad \qquad26 
27      return SNMP ERR NOERROR;
28  }
29 
30  void agtAdicionaProcessoNaMIB(int pid, char *dataHoraDaCaptura, char *comm, char
   *usuario, char *percentualCPU, char *percentualMemoria)
31  {
32      netsnmp_table_row *row;
33          IDDaLinha++;
34 
35      row = netsnmp_create_table_data_row();
36 
37      netsnmp_table_row_add_index(row, ASN_INTEGER, &IDDaLinha,
38                                  sizeof(IDDaLinha));
39      netsnmp_set_row_column(row, COLUMN_PIDDALINHA, ASN_INTEGER,
40                          &IDDaLinha, sizeof(IDDaLinha));
41      netsnmp_mark_row_column_writable(row, COLUMN_PIDDALINHA, 1);
42 
43 
44 netsnmp_set_row_column(row, COLUMN_PID, ASN_INTEGER,
45                          &pid, sizeof(pid));
46      netsnmp_mark_row_column_writable(row, COLUMN_PID, 1);
47 
48      netsnmp_set_row_column(row, COLUMN_PDATAHORADACOLETA, ASN_OCTET_STR,
                                dataHoraDaCaptura, strlen(dataHoraDaCaptura));
50      netsnmp_mark_row_column_writable(row, COLUMN_PDATAHORADACOLETA, 1);
51 
52      netsnmp_set_row_column(row, COLUMN_PNOME, ASN_OCTET_STR,
```

```
53comm, strlen(comm));
       netsnmp mark row column writable(row, COLUMN PNOME, 1);
54
55
56
       netsnmp set row column (row, COLUMN PUSUARIO, ASN OCTET STR, usuario,
57
                            strlen(usuario);
       netsnmp_mark_row_column_writable(row, COLUMN_PUSUARIO, 1);
58
59
60
       netsnmp_set_row_column(row, COLUMN_PUTILIZACAODACPU, ASN_OCTET_STR,
   percentualCPU,
61
                            strlen(percentualCPU));
62netsnmp mark row column writable(row, COLUMN PUTILIZACAODACPU, 1);
63
       netsnmp set row column (row, COLUMN PUTILIZACAODAMEMORIA, ASN OCTET STR,
64
   percentualMemoria,65
                            strlen(percentualMemoria));
66
       netsnmp mark row column writable(row, COLUMN PUTILIZACAODAMEMORIA, 1);
67
68
       netsnmp table dataset add row(table set, row);
69
70
  \rightarrow
```
agtTabelaDeTemperatura .h: define funções encontradas no arquivo agtTabelaDeTemperatura .c.

```
\overline{1}/* Ao gerar novamente a mib deve-se:
\overline{c}-> em tccTemperatureTable:
\overline{3}s table set -> t table set
\overline{4}+ netsnmp table data set *t table set;
            + #include "agtTabelaDeTemperatura .h"
5
6
            - void initialize table tccTemperatureTable() :: netsnmp table data set
    *t table set;
            \overline{+} int tccTemperatureTable handler() :: return
\overline{7}agtTabelaDeTemperaturaHandler(handler, reginfo, reqinfo, requests);
\bf 8\star/9
10#ifndef AGTTABELADETEMPERATURA1 H
   #define AGTTABELADETEMPERATURA1 H
11
1213int tIDDaLinha = 0;
14int agtTabelaDeTemperaturaHandler( netsnmp_mib_handler *handler,
15
   netsnmp_handler_registration *reginfo, netsnmp_agent_request_info *reqinfo,
   netsnmp_request_info *requests);
   void agtAdicionaTemperaturaNaMIB(char *dataHoraDaCaptura, int temperatura);
161718
   #include "aqtTabelaDeTemperatura .c"
19#endif
20
```
agtTabelaDeTemperatura .c: possui funções para incluir e remover linhas da tabela tccTemperatureTable. A função para excluir uma linha é executada após o envio da informação para o coletor.

```
1 int agtTabelaDeTemperaturaHandler( netsnmp mib handler *handler,
   netsnmp_handler_registration *reginfo, netsnmp_agent_request_info *reqinfo,
   netsnmp_request_info *requests)
2 \quad \{3 if (reqinfo->mode == MODE GET)
4      {
5 char buf[40];
6          snprint_objid(buf, 401, requests>requestvb>name,requests>requestvb
   >name length);
7 
8          char nomeDaColuna[40];
9          char numeroDaLinha[40];
10          utlCortaTexto(nomeDaColuna, buf, ".", 0);
11          utlCortaTexto(numeroDaLinha, buf, ".", 1);
12 
13 
           if (!strcmp("TCC-MIB::tTemperatura", nomeDaColuna))
15 {
16              netsnmp_table_row *row;
17              row=netsnmp_extract_table_row (requests);
18 
19              netsnmp_table_dataset_remove_and_delete_row (t_table_set, row);
20 if (atoi(numerobalinha) == tIDDaLinha)21 \{22 tIDDalinha = 0;<br>23 \downarrow23              }
24          }
25 \qquad \qquad26 
27      return SNMP ERR NOERROR;
28  }
29 
30  void agtAdicionaTemperaturaNaMIB(char *dataHoraDaCaptura, int temperatura)
31  {
32      netsnmp_table_row *row;
33 tIDDalinhat++:34 
35      row = netsnmp_create_table_data_row();
36 
37      netsnmp_table_row_add_index(row, ASN_INTEGER, &tIDDaLinha,
38                                  sizeof(tIDDaLinha));
39      netsnmp_set_row_column(row, COLUMN_TIDDALINHA, ASN_INTEGER,
40                          &tIDDaLinha, sizeof(tIDDaLinha));
41      netsnmp_mark_row_column_writable(row, COLUMN_TIDDALINHA, 1);
42 
43      netsnmp_set_row_column(row, COLUMN_TDATAHORADACOLETA, ASN_OCTET_STR,
44                              dataHoraDaCaptura, strlen(dataHoraDaCaptura));
45      netsnmp_mark_row_column_writable(row, COLUMN_TDATAHORADACOLETA, 1);
46 
47      netsnmp_set_row_column(row, COLUMN_TTEMPERATURA, ASN_INTEGER,
48                              &temperatura, sizeof(temperatura));
49      netsnmp_mark_row_column_writable(row, COLUMN_TTEMPERATURA, 1);
50 
51      netsnmp_table_dataset_add_row(t_table_set, row);
52 
53  }
```
Neste apêndice pode-se visualizar cada arquivo fonte da aplicação coletord. O coletor é composto por 14 arquivos fontes, onde 12 são mostrados abaixo e 2 (util.h e util.c) são descritos no apêndice 4.

coletord.c: fonte principal que requisita as informações ao agentes, agrupa as informações de processos e armazena no banco de dados.

```
1  #include "coletord.h"
2 #include <libpq-fe.h>
3 
4  int main(int argc, char **argv)
5  {
6      cltConfiguracao *cltConf;
7      cltConf = (cltConfiguracao*) malloc(sizeof(cltConfiguracao));
8      //Busca as configurações do coletor
9      cfg_opt_t opts[] = {
10                  CFG_SIMPLE_STR ("snmpComunidade", &cltConf>snmpComunidade),
                   CFG_SIMPLE_INT ("snmpPorta", &cltConf->snmpPorta),
12                  CFG_SIMPLE_STR ("bdHost", &cltConf>bdHost),
13                  CFG_SIMPLE_STR ("bdPorta", &cltConf>bdPorta),
14                  CFG_SIMPLE_STR ("bdUsuario", &cltConf>bdUsuario),
15                  CFG_SIMPLE_STR ("bdNome", &cltConf>bdNome),
16                  CFG_SIMPLE_STR ("bdPassword", &cltConf>bdPassword),
17                  CFG_SIMPLE_INT ("cltTempoDeCaptura", &cltConf
   >cltTempoDeCaptura),
18                  CFG_SIMPLE_INT ("cltExibeNoticia", &cltConf>cltExibeNoticia),
19                  CFG_STR_LIST   ("cltIPsParaCaptura", NULL, CFGF_NONE),
20                  CFG_END()
21                  };
22         utlLeConfiguracao(CLT_ARQUIVO_CONFIGURACAO, opts);
23 
24 UTL EXIBE NOTICIA = cltConf->cltExibeNoticia;
25      utlListaConfiguracao *cltIPs, *cltIPsInicio;
26       cltIPs = (utlListaConfiguracao*) malloc(sizeof(utlListaConfiguracao));
27         utlLeListaConfiguracao(CLT_ARQUIVO_CONFIGURACAO, opts, "cltIPsParaCaptura",
   cltIPs);
2829      utlDebug("Iniciando coletor.", UTL_NOTICIA);
30 
31      //percore os ips a serem monitorados
32      cltIPsInicio = cltIPs;
33      while (1)
34      {
35          int tempoEmSegundos;
36          utlTempoEmSegundos(&tempoEmSegundos);
```

```
37while (cltIPs != (utlListaConfiguracao*) NULL)
38
            ₹
39
                 strcpy(cltConf->snmpHost, cltIPs->valor);
40
                 cltIPS = cltIPS->proximo;41
42
                 strcpy(cltConf->cltNomeDoHost, cltIPs->valor);
43
                 cltIPS = cltIPS->proximo;44
                 cltColetaDados(cltConf);
4546
            \mathcal{E}47
            cltIPs = cltIPsInicio;
48
            int tempoEmSequndos2:
49
            utlTempoEmSegundos(&tempoEmSegundos2);
50
            int tempoDiff = tempoEmSequndos2 - tempoEmSequndos;
51sleep(cltConf->cltTempoDeCaptura-tempoDiff):
52
        \mathcal{E}53
54
        utlRemoveListaConfiguracao(cltIPs);
55
        free(cltConf);
56
57
        return 0:
58
   \rightarrow59
60
   void cltColetaDados(void *conf)
61
   \left\{ \right.62
        struct snmp session sessao, *ss;
        char *snmpError;63
64
        cltConfiguracao *cltConf;
65
66
        cltConf = conf;67
68
        utlDebug("Coletando dados de %s.", UTL NOTICIA, cltConf->snmpHost);
69
70
        ss = snmpCriarSessao(&sessao, cltConf);
        if (ss == NULL)71
72
        \left\{ \right.snmp error(&sessao, NULL, NULL, &snmpErro);
73utlDebug("Erro ao criar a sessão snmp - %s\n", UTL CUIDADO, snmpErro);
74
75\lambda76
77
        cltTabelaDeProcessos *cltTP;
78
                  = (cltTabelaDeProcessos*) malloc(sizeof(cltTabelaDeProcessos));
        clt<sub>TP</sub>
79
        if (cltBuscaTabelaDeProcessos(cltTP, ss))
8081
        \left\{ \right.82
            cltTabelaDeProcessos *cltNovaTP;
83
            cltNovaTP = malloc(sizeof(cltTable1aDeProcessos));
            cltNovaEstruturaAgrupada(cltTP, cltNovaTP);
84
85
            cltGravarTabelaDeProcessos(cltNovaTP, cltConf);
86
            cltRemoverTabelaDeProcessos(cltNovaTP);
87
        ٦,
88cltRemoverTabelaDeProcessos(cltTP);
89
9091
        cltTabelaDeTemperatura *cltTT;
                  = (cltTabelaDeTemperatura*) malloc(sizeof(cltTabelaDeTemperatura));
92
        c1tTT93
        if (cltBuscaTabelaDeTemperatura(cltTT, ss))
94
        \{95
            cltGravarTabelaDeTemperatura(cltTT, cltConf);
96
        \lambda97
        cltRemoverTabelaDeTemperatura(cltTT);
98
99
        cltTabelaDeParticoes *cltTPa;
100
                   = (cltTabelaDeParticoes*) malloc(sizeof(cltTabelaDeParticoes));
        cltTPa
101if (cltBuscaTabelaDeParticoes(cltTPa, ss))
        \sqrt{ }
```

```
102
```

```
103         cltGravarTabelaDeParticoes(cltTPa, cltConf);
\begin{array}{ccc} 104 & & & \mbox{ } \\ 105 & & & \mbox{ } \\ \end{array}cltRemoverTabelaDeParticoes(cltTPa);
106 
107 
108 
109     snmpFecharSessao(ss);
110 }
```
● coletord.h: define funções e estruturas encontradas no arquivo coletord.c.

```
1  #ifndef COLETOR_H
2  #define COLETOR_H
3 
4  #include "util.h"
5  #include <pthread.h>
6 
7 //Define o nome do arquivo de configuração do coletor.<br>8 #define CLT AROUIVO CONFIGURACAO "coletord.conf"
    #define CLT_ARQUIVO_CONFIGURACAO "coletord.conf"
9 
10  //Estrutura que armazena os dados de configuração do coletor
11  typedef struct cltConfiguracao_
\begin{array}{cc} 12 & \{ \\ 13 & \end{array}char *snmpComunidade;
14      char snmpHost[UTL_TAM_MAX_BP];
15 int snmpPorta;
16      char *bdHost;
17      char *bdPorta;
18      char *bdUsuario;
19      char *bdNome;
20      char *bdPassword;
        int cltTempoDeCaptura;
22      int  cltExibeNoticia;
23      char cltNomeDoHost[UTL_TAM_MAX_P]; //utilizado para gravar o nome da máquina
24 
25  } cltConfiguracao;
26 
27  typedef struct cltThreads_
28 \t 129         pthread t thread;
30 struct cltThreads *proximo;
31 } cltThreads;
32 
   void cltColetaDados(void *conf);
34 
35  #include "cltBaseDeDados.h"
36  #include "cltSnmp.h"
37  #include "cltTabelaDeProcessos.h"
38 #include "cltTabelaDeTemperatura.h"<br>39 #include "cltTabelaDeParticoes.h"
    #include "cltTabelaDeParticoes.h"
40 
    #endif
```
cltBaseDeDados.h: define funções e estruturas encontradas no arquivo cltBaseDeDados.c.

```
1  #ifndef CLTBASEDEDADOS_H
2 #define CLTBASEDEDADOS H
3 
    4  #include <stdio.h>
5 #include <libpq-fe.h>
6 
7  PGconn *bdConectar(cltConfiguracao *cltConf);
8  void bdExecutar(PGconn *conexao, char *sql);
9  void bdFechar(PGconn *conexao);
10 
11 #include "util.h"<br>12 #include "cltBase
   12  #include "cltBaseDeDados.c"
13 
14  #endif
```
cltBaseDeDados.c: funções para acesso ao banco de dados postgresql.

```
1  PGconn *bdConectar(cltConfiguracao *cltConf)
    \{3      char bdParam[UTL_TAM_MAX_M] = "";
4 PGconn *conexao = NULL;
6      //Monta o parametro para conexão
7      if (cltConf>bdHost)
8 		 {
9          strcat(bdParam, " host=");
10          strcat(bdParam, cltConf>bdHost);
11        }
12      if (cltConf>bdPorta)
13      {
14          strcat(bdParam, " port=");
15          strcat(bdParam, cltConf>bdPorta);
16      }
17      if (cltConf>bdUsuario)
\begin{array}{cc} 18 & \quad \{ \\ 19 & \quad \end{array}strcat(bdParam, " user=");
20          strcat(bdParam, cltConf>bdUsuario);
21      }
22      if (cltConf>bdNome)
23      {
24          strcat(bdParam, " dbname=");
25          strcat(bdParam, cltConf>bdNome);
\begin{array}{c} 26 \\ 27 \end{array}if (cltConf->bdPassword)
28      {
29          strcat(bdParam, " password=");
30          strcat(bdParam, cltConf>bdPassword);
\begin{array}{ccc} 31 & & & \cr 32 & & & c \end{array}conexao = PQconnectdb(bdParam);33      if(PQstatus(conexao) != CONNECTION_OK)
34 {
```
5

```
35          utlDebug("Falha na conexão. %s", UTL_ERRO_FATAL,
   PQerrorMessage(conexao));
36          PQfinish(conexao);
37 \quad \frac{1}{2}38 
39      return conexao;
40  }
41 
42  void bdExecutar(PGconn *conexao, char *sql)
43  {
44          PGresult *resultado;
45 
46      resultado = PQexec(conexao, sql);
47 
48      switch(PQresultStatus(resultado))
49      {
50          case PGRES_EMPTY_QUERY:
                utlDebug("O sql está vazio.", UTL CUIDADO);
52              break;
53          case PGRES_FATAL_ERROR:
54              utlDebug("Erro no sql %s", UTL_CUIDADO,
   PQresultErrorMessage(resultado));
55              break;
56          case PGRES_COMMAND_OK:
57              break;
58          default:
59              utlDebug("Problema não identificado ao executar o sql.",
   UTL_CUIDADO);
60              break;
61      }
62 
63      if (resultado)
64      {
65          PQclear(resultado);
66      }
67
68 
   void bdFechar(PGconn *conexao)
70  {
71      if(conexao != NULL)
72 {
73          PQfinish(conexao);
74      }
75  }
```
● cltSnmp.h: define funções e estruturas encontradas no arquivo cltSnmp.c.

```
1  #ifndef CLTSNMP_H
2 #define CLTSNMP H
3 
4  #include <stdio.h>
5 #include <net-snmp/net-snmp-config.h>
6 #include <net-snmp/net-snmp-includes.h>
7 
8  struct snmp session *snmpCriarSessao(struct snmp session *sessao, cltConfiguracao
   *cltConf);
9  void snmpFecharSessao(struct snmp_session *sessao);
10  bool snmpGet(struct snmp_session *ss, char *objeto, void *resultado, int
```
\*maisLinhas);

```
11 
12  //snmpWal foi utilizado temporariamente
13  int snmpWalk(char *objeto, cltConfiguracao *cltConf);
14 
15  #include "util.h"
16  #include "cltSnmp.c"
\begin{array}{c} 17 \\ 18 \end{array}#endif
```
● cltSnmp.c: função para abrir uma sessão com o agente e requisitar informações de um objeto.

```
1  struct snmp_session *snmpCriarSessao(struct snmp_session *sessao, cltConfiguracao
   *cltConf)
2  {
3      utlDebug("Criando uma sessão snmp.", UTL_NOTICIA);
4 
5      snmp_sess_init(sessao);
       sessao->version = SNMP VERSION 2c;7      sessao>peername = cltConf>snmpHost;
8      sessao>remote_port = cltConf>snmpPorta;
9      sessao>community = (unsigned char *)cltConf>snmpComunidade;
       sessao->community_len = strlen(cltConf->snmpComunidade);
11 
12        return(snmp_open(sessao));
13  }
14 
15  void snmpFecharSessao(struct snmp_session *sessao)
16  {
17      if (sessao != NULL)
18      {
19          snmp_close(sessao);
20      }
21  }
22 
23  bool snmpGet(struct snmp_session *ss, char *objeto, void *resultado, int
   *maisLinhas)
24<br>25utlDebug("Caminhando pelo objeto '%s'.", UTL NOTICIA, objeto);
26 
27 *maisLinhas = 0;
28 
29      struct snmp_pdu *pdu = NULL, *resposta = NULL;
30 struct variable list *vars;
31<br>32
       oid root[MAX_OID_LEN]:
33 size\ t\ rootLen = MAX\ OID\ LEN;34 
35 int terminou = 0;
36 int status = 0;
37 int valoresEncontrados = 0;
38 
39 
40      char temp[UTL_TAM_MAX_P], buf[UTL_TAM_MAX_P]; int count;
41 
42      init_snmp("snmpGet");
43
```
BDU – Biblioteca Digital da UNIVATES (http://www.univates.br/bdu)

```
44
         if (!snmp parse oid(objeto, root, &rootLen))
45
         ₹
46
              printf("Parse\n'47
              return false;
48
         \lambda49
         pdu = snmp pdu create(SNMP MSG GET);
5051snmp_add_null_var(pdu, root, rootLen);
52
53
         status = snmp_synch_response(ss, pdu, &resposta);
54
         if (status == STAT SUCCESS)
55
         \left\{ \right.56
              if (resposta->errstat == SNMP ERR NOERROR)
57
              \{58
                  for (vars = resposta-> variables; vars; vars = vars->next variable)59
                  \overline{\mathcal{X}}60
                       valoresEncontrados++;
                       snprint variable(buf, sizeof(buf), vars->name, vars-
61
    >name length, vars);
62
                       strcat(buf, "\ln");
63
                       if (vars->type == ASN INTEGR)64
65
                       Į
66
                            int * res = resultado;*res = *(vars->val.integer);
67
68
69
                            *maisLinhas = 1;
70\mathcal{E}71else if (vars->type == ASN OCTET STR)
72₹
73char *sp = (char * ) malloc(1 + vars->val_len);memcpy(sp, vars->val.string, vars->val len);
74
75
                            sp[vars->val len] = '\0';76
                            spring(resultado, "s's", sp);77free(sp);78
                            *maisLinhas = 1;
79
                       - 3
80
                  }
              \overline{\phantom{a}}81
82
              else
R<sub>3</sub>\overline{\mathcal{E}}84
                   //Trata os erros de resposta
                  if (resposta->errstat == SNMP ERR NOSUCHNAME)
85
86
                  \{R<sub>7</sub>printf("
                                   END MIB\n\n\cdot );
88
                  \mathbf{L}89
                  else
90
                  \{91utlDebug("Erro no pacote: %s", UTL CUIDADO,
    snmp errstring(resposta->errstat));
                       if (resposta->errstat == SNMP ERR NOSUCHNAME)
92
93\overline{\mathbf{f}}94
                            sprintf(temp, "A requisição deste identificador de objeto
    falhou: ");
95
                            for (count = 1, vars = resposta->variables; vars && count !=
    resposta->errindex; vars = vars->next variable, count++)
96
                            \left\{ \right.Q<sub>7</sub>if (vars)98
                                 \left\{ \right.99
                                      snprint objid(buf, sizeof(buf), vars->name, vars-
    >name length);
100
                                      strcat(temp,buf);
101
                                 \lambda102
                             <sup>}</sup>
103printf("E: s\ln", temp);
104
                        \mathcal{Y}105\mathcal{Y}
```

```
106
                \mathcal{E}107
           \mathbf{L}else if (\text{status} == \text{STAT} \text{ TIMEOUT})108109
           ₹
                utlDebug("Tempo esgotou enquanto conectava em '%s'", UTL CUIDADO, ss-
110>peername);
111
                snmp close(ss);
112
                return false;113
           \mathcal{E}114
          else
                 /* status == STAT_ERROR */
115
           \overline{\mathcal{L}}116
                snmp_sess_perror("snmpGet", ss);
117
                terminou = 1;
118
           ι
119
           if (resposta)
120\overline{\mathbf{f}}121
                snmp free pdu(resposta);
122
           \mathcal{E}123
124
          return true;
125<sub>3</sub>
```
cltTabelaDeProcessos.h: define funções e estruturas encontradas no arquivo

agtTabelaDeProcessos.c.

```
#ifndef CLTTABELADEPROCESSOS H
\mathbf{1}\overline{2}#define CLTTABELADEPROCESSOS H
\overline{3}\bf{4}#include <stdio.h>
5
\boldsymbol{6}typedef struct cltTabelaDeProcessos
\overline{7}\{8
        int IDDaLinha;
        int ID;
9
10
        char dataHoraInicial[UTL TAM MAX P];
        char dataHoraFinal[UTL TAM MAX P];
1112char nome [UTL TAM MAX \overline{P}];
        char usuario [\overline{U}TL TAM MAX P];
1314
        float utilizacaoDaCPU;
15
        float utilizacaoDaMemoria;
        int quantidadeDeAgrupamentos; //utilizado para fazer a média da memória
16
        struct cltTabelaDeProcessos *proximo;
1718
   } cltTabelaDeProcessos;
19
20bool cltBuscaTabelaDeProcessos(cltTabelaDeProcessos *cltTP, struct snmp session
    *ss);
   void cltImprimeTabelaDeProcessos(cltTabelaDeProcessos *cltTP, char
21
    *cltNomeDoHost);
22 void cltNovaEstruturaAgrupada(cltTabelaDeProcessos *cltTP, cltTabelaDeProcessos
    *cltNovaTP) :
23 void cltGravarTabelaDeProcessos(cltTabelaDeProcessos *cltTP, cltConfiguracao *
   cltConf);
24 void cltRemoverTabelaDeProcessos(cltTabelaDeProcessos *cltTP);
2526 #include "util.h"
   #include "cltBaseDeDados.h"
27
28 #include "cltTabelaDeProcessos.c"
```
 $29$ 30 #endif

cltTabelaDeProcessos.c: funções para requisitar, agrupar, visualizar e armazenar as informações dos processos.

```
1 bool cltBuscaTabelaDeProcessos(cltTabelaDeProcessos *cltTP, struct snmp session
   *ss)
2  {
3         int x = 1, acabou = 0, maisLinhas = 0;
4      char buf[50];
5      char resultadoTmp[50];
6      while(!acabou)
7 \quad 48          sprintf(buf, "TCCMIB::pIDDaLinha.%d", x);
9          if (!snmpGet(ss, buf, &cltTP>IDDaLinha, &maisLinhas))
10          {
11              cltTP>proximo = (cltTabelaDeProcessos*) NULL;
12              cltTP = (cltTabelaDeProcessos*) NULL;
13              return false;
14          }
15 
16          if (maisLinhas == 0)
17 \qquad \qquad18              if (x == 1)
19              {
20                  cltTP>proximo = (cltTabelaDeProcessos*) NULL;
21                  return false;
22 }
23 acabou = 1;24              break;
25          }
26 
27 if (x > 1)28          {
29              cltTP>proximo = (cltTabelaDeProcessos*)
   malloc(sizeof(cltTabelaDeProcessos));
30              cltTP = cltTP>proximo;
3132          sprintf(buf, "TCCMIB::pID.%d", x);
33          snmpGet(ss, buf, &cltTP>ID, &maisLinhas);
34<br>35
           sprintf(buf, "TCC-MIB::pDataHoraDaColeta.%d", x);
36          snmpGet(ss, buf, &cltTP>dataHoraInicial, &maisLinhas);
37          strcpy(cltTP>dataHoraFinal, cltTP>dataHoraInicial);
38 
39          sprintf(buf, "TCCMIB::pNome.%d", x);
40          snmpGet(ss, buf, &cltTP>nome, &maisLinhas);
41 
42          sprintf(buf, "TCCMIB::pUsuario.%d", x);
           snmpGet(ss, buf, &cltTP->usuario, &maisLinhas);
44 
45          sprintf(buf, "TCCMIB::pUtilizacaoDaCPU.%d", x);
46          snmpGet(ss, buf, &resultadoTmp, &maisLinhas);
47          cltTP>utilizacaoDaCPU = atof(resultadoTmp);
48 
49          sprintf(buf, "TCCMIB::pUtilizacaoDaMemoria.%d", x);
```
```
51          cltTP>utilizacaoDaMemoria = atof(resultadoTmp);
52<br>53
           cltTP->quantidadeDeAgrupamentos = 1;
54 
55          cltTP>proximo = (cltTabelaDeProcessos*) NULL;
56 \quad x++;57      }
58 
59      utlDebug("%d processo(s) adicinado(s) na lista.", UTL_NOTICIA, x1);
60  printf("%d processo(s) adicinado(s) na lista.\n", x-1);
61      return true;
62  }
63 
64  void cltImprimeTabelaDeProcessos(cltTabelaDeProcessos *cltTP, char
   *cltNomeDoHost)
65  {
66      cltTabelaDeProcessos *auxiliar;
67         printf("Tabela de processos:\ln");
68      for (auxiliar = cltTP; auxiliar != (cltTabelaDeProcessos*) NULL; auxiliar =
   auxiliar>proximo)
69      {
70          printf("%s %d %s %s %s %s %f %f\n", cltNomeDoHost,
71                                              auxiliar>ID,
72                                              auxiliar>dataHoraInicial,
73                                              auxiliar>dataHoraFinal,
74                                              auxiliar>nome,
75                                              auxiliar>usuario,
                                                auxiliar->utilizacaoDaCPU,
77                                              auxiliar>utilizacaoDaMemoria);
78      }
79  }
80 
81  void cltNovaEstruturaAgrupada(cltTabelaDeProcessos *cltTP, cltTabelaDeProcessos
   *cltNovaTP)
82 \quad83      cltTabelaDeProcessos *auxiliar;
84      cltTabelaDeProcessos *auxiliarNova;
85      cltTabelaDeProcessos *inicioNova;
86 int x = 0;
87      int quantidadeDeTempos = 0; //Utilizado para fazer a média da utilização da
   CPU
88 char dataHoraAuxiliar[UTL TAM MAX P] = "";
89 char dataHoraInicial[UTL TAM MAX \overline{P}] = "";
90 char dataHoraFinal[UTL TAM MAX P] = "";
91 
92      inicioNova = cltNovaTP;
93 
       strcpy(dataHoraInicial, cltTP->dataHoraInicial);
95      for (auxiliar = cltTP; auxiliar != (cltTabelaDeProcessos*) NULL; auxiliar =
   auxiliar->proximo)
96      {
97 int insereNova = 1;
98 
99 if (strcmp(auxiliar->dataHoraInicial, dataHoraAuxiliar) != 0)
100         {
101             strcpy(dataHoraAuxiliar, auxiliar>dataHoraInicial);
102             quantidadeDeTempos++;
103104 
105         if (x > 0)
106 {
107             //Percore a nova estrutura para somar os valores de processos iguais
108             for (auxiliarNova = inicioNova; auxiliarNova !=
   (cltTabelaDeProcessos*) NULL; auxiliarNova = auxiliarNova>proximo)
109             {
110 if (auxiliarNova->ID == auxiliar->ID && strcmp(auxiliarNova-
```
50 snmpGet(ss, buf, &resultadoTmp, &maisLinhas);

```
>nome, auxiliar->nome) == 0 && strcmp(auxiliarNova->usuario, auxiliar->usuario)
    = 0)111\overline{\mathbf{f}}112
                          auxiliary Nova->utilizacaoDaCPU += auxiliar->utilizacaoDaCPU:113
                         auxiliarNova->utilizacaoDaMemoria += auxiliar-
   >utilizacaoDaMemoria;
                         auxiliarNova->quantidadeDeAgrupamentos++;
114
115
                          insereNova = 0;
116
                     \mathcal{Y}117
                 \mathcal{E}118
            \mathcal{E}119
120if (insereNova)
121122if (x > 0)123
                 ₹
124
                     cltNovaTP->proximo = (cltTabelaDeProcessos*)
   malloc(sizeof(cltTabelaDeProcessos));
125
                     cltNovaTP = cltNovaTP->proximo;126
                 //Adiciona novo item na lista
127
                 cltNovaTP->ID = auxiliary->ID;128
                 strcpy(cltNovaTP->nome, auxiliar->nome);
129
                 strcpy(cltNovaTP->usuario, auxiliar->usuario);
130131
                 cltNovaTP->utilizacaoDaCPU = auxiliar->utilizacaoDaCPU;
132
                 clthovaTP->utilizacaoDaMemoria = auxiliar->utilizacaoDaMemoria:
133
                 cltNovaTP->quantidadeDeAqrupamentos = cltTP-
   >quantidadeDeAgrupamentos;
134
135
                 cltNovaTP->proximo = (cltTabelaDeProcessos*) NULL;
136
             ι
            strcpy(dataHoraFinal, auxiliar->dataHoraFinal);
137
138
            x++:
139\mathbf{v}140141
        //Percore a nova estrutura para fazer a média dos valores
142
        for (auxiliarNova = inicioNova; auxiliarNova != (cltTabelaDeProcessos*)
   NULL; auxiliarNova = auxiliarNova->proximo)
143
        \overline{\mathbf{f}}144
             auxiliarNova->utilizacaoDaMemoria /= auxiliarNova-
   >quantidadeDeAgrupamentos;
145
             auxiliarNova->utilizacaoDaCPU /= quantidadeDeTempos;
146
147
148
             //Adiciona a data e hora inicial do agrupamento
149
            strcpy(auxiliarNova->dataHoraInicial, dataHoraInicial);
             //Adiciona a data e hora final do agrupamento
150
151
             strcpy(auxiliarNova->dataHoraFinal, dataHoraFinal);
152
        \mathcal{E}153 }
154
155 void cltGravarTabelaDeProcessos(cltTabelaDeProcessos *cltTP, cltConfiguracao *
   cltConf)
156 {
        cltTabelaDeProcessos *auxiliar;
157
        char bufSql[UTL TAM MAX G];
158
159
        int quantidade = 0;
160
        PGconn * con = NULL;161
162
        con = bdConectar(cltConf);for (auxiliar = cltTP; auxiliar != (cltTabelaDeProcessos*) NULL; auxiliar =
163
   auxiliar->proximo)
164
            sprintf(bufSql, "INSERT INTO processos (nomeDoHost, pid,
165
   datahorainicial, datahorafinal, nome, usuario, utilizacaoDaCPU,
   utilizacaoDaMemoria)"
                                              " VALUES ('%s', %d, '%s', '%s', '%s',
166
```
**BDU** – Biblioteca Digital da UNIVATES (http://www.univates.br/bdu)

```
'ss', sf, sf;",
167
                                                        cltConf->cltNomeDoHost,
168
                                                        auxiliar->ID,
169
                                                        auxiliar->dataHoraInicial,
170
                                                        auxiliar->dataHoraFinal,
171
                                                        auxiliar->nome,
172
                                                        auxiliar->usuario,
173
                                                        auxiliar->utilizacaoDaCPU,
174
                                                        auxiliar->utilizacaoDaMemoria);
175
            bdExecutar(con, bufSql);
176
177
             quantidade++;
178
179
        bdFechar(con);
180
181
        utlDebug("%d processo(s) gravado(s) na base.", UTL NOTICIA, quantidade);
182 }
183
184 void cltRemoverTabelaDeProcessos(cltTabelaDeProcessos *cltTP)
185 {
186
        cltTabelaDeProcessos *auxiliar = (cltTabelaDeProcessos*) NULL;
        cltTabelaDeProcessos *anterior = (cltTabelaDeProcessos*) NULL;
187
188
        int quantidade = 0;
189
        for (auxiliar = cltTP: auxiliar != (cltTabelaDeProcessos*) NULL: )
190
        \left\{ \right.\arctan x = auxiliar;
191
192
            auxiliar = auxiliar->proximo;193
            anterior->proximo = (cltTabelaDeProcessos*) NULL;
194
            free(anterior);
195
            quantidade++;
196
        \mathcal{E}197
198
        utlDebug("%d processo(s) removido(s) da lista.", UTL NOTICIA, quantidade);
199<sub>1</sub>
```
cltTabelaDeTemperatura.h: define funções e estruturas encontradas no arquivo cltTabelaDeTemperatura.c.

```
#ifndef CLTTABELADETEMPERATURA H
\mathbf{1}#define CLTTABELADETEMPERATURA H
\overline{2}\mathbf{z}#include <stdio.h>
\overline{4}5
\boldsymbol{6}typedef struct cltTabelaDeTemperatura
\overline{7}\left\{ \right.\mathbf{a}int IDDaLinha:
\mathsf{q}char dataHoraDaColeta[UTL TAM MAX P];
10int temperatura;
11struct cltTabelaDeTemperatura *proximo;
12} cltTabelaDeTemperatura;
13
14 bool cltBuscaTabelaDeTemperatura(cltTabelaDeTemperatura *cltTT, struct
    snmp session *ss):
15 void cltImprimeTabelaDeTemperatura(cltTabelaDeTemperatura *cltTT, char
    *cltNomeDoHost):
```
16 void cltGravarTabelaDeTemperatura(cltTabelaDeTemperatura \*cltTT, cltConfiguracao \* cltConf):

```
17 void cltRemoverTabelaDeTemperatura(cltTabelaDeTemperatura *cltTT);
18
   #include "util.h"
1920#include "cltBaseDeDados.h"
   #include "cltTabelaDeTemperatura.c"
212223 #endif
```
cltTabelaDeTemperatura.c: funções para requisitar, visualizar e armazenar as  $\bullet$ 

informações da temperatura do processador.

```
bool cltBuscaTabelaDeTemperatura(cltTabelaDeTemperatura *cltTT, struct
\,1\,snmp session *ss)
\overline{2}\overline{\mathbf{f}}\overline{3}int x = 1, acabou = 0, maisLinhas = 0:
\bf 4char buf[50];
        while(!acabou)
5
6
        \{\overline{7}sprintf(buf, "TCC-MIB::tIDDaLinha.%d", x);
\,8\,if (!snmpGet(ss, buf, &cltTT->IDDaLinha, &maisLinhas))
\mathsf qcltTT->proximo = (cltTabelaDeTemperatura*) NULL;
10cltTT = (cltTabelaDeTemperatura*) NULL;
1112return false;
13\mathcal{E}14
15if (maisLinhas == 0)16
             ₹
17
                 if (x == 1)18
                 \{cltTT->proximo = (cltTabelaDeTemperatura*) NULL;
19
2.0return false;
21
                 \lambda22acabou = 1;23break;
24
             \mathcal{E}25
             if (x > 1)2627\sqrt{ }28cltTT->proximo = (cltTabelaDeTemperatura*)
    malloc(sizeof(cltTabelaDeTemperatura));
29cltrT = cltrT->proximo;30\overline{\ }31sprintf(buf, "TCC-MIB::tDataHoraDaColeta.%d", x);
32
33
             snmpGet(ss, buf, &cltTT->dataHoraDaColeta, &maisLinhas);
3435
             sprintf(buf, "TCC-MIB::tTemperatura.%d", x);
             snmpGet(ss, buf, &cltTT->temperatura, &maisLinhas);
36
37cltTT->proximo = (cltTabelaDeTemperatura*) NULL;
38
39
             x++;40
        \lambda41
42utlDebug("%d temperatura(s) adicinada(s) na lista.", UTL NOTICIA, x-1);
43
        return true;
44 }
```

```
45 
46  void cltImprimeTabelaDeTemperatura(cltTabelaDeTemperatura *cltTT, char
   *cltNomeDoHost)
\begin{array}{cc} 47 & \{ \\ 48 & \end{array}cltTabelaDeTemperatura *auxiliar;
49         printf("Tabela de temperatura:\n");
50      for (auxiliar = cltTT; auxiliar != (cltTabelaDeTemperatura*) NULL; auxiliar =
   auxiliar>proximo)
51 \{52          printf("%s %s %d\n", cltNomeDoHost,
53                               auxiliar>dataHoraDaColeta,
54                               auxiliar>temperatura);
55      }
56  }
57<br>58
   void cltGravarTabelaDeTemperatura(cltTabelaDeTemperatura *cltTT, cltConfiguracao
   * cltConf)
59  {
60      cltTabelaDeTemperatura *auxiliar;
61      char bufSql[UTL_TAM_MAX_G];
62 int quantidade = 0;63 
64         PGconn *con = bdConectar(cltConf);
65      for (auxiliar = cltTT; auxiliar != (cltTabelaDeTemperatura*) NULL;  auxiliar
   = auxiliar>proximo)
66      {
67          sprintf(bufSql, "INSERT INTO temperaturas (nomeDoHost, datahoradacoleta,
   temperatura)"
68                                         " VALUES ('%s', '%s', %d);",
69                                                  cltConf>cltNomeDoHost,
70                                                  auxiliar>dataHoraDaColeta,
71                                                  auxiliar>temperatura);
72 
73          bdExecutar(con, bufSql);
            quantidade++;
75 }<br>76 b
       bdFechar(con);
77 
78         utlDebug("%d temperatura(s) gravada(s) na base.", UTL NOTICIA, quantidade);
79  }
80 
81  void cltRemoverTabelaDeTemperatura(cltTabelaDeTemperatura *cltTT)
82  {
83      cltTabelaDeTemperatura *auxiliar = (cltTabelaDeTemperatura*) NULL;
84      cltTabelaDeTemperatura *anterior = (cltTabelaDeTemperatura*) NULL;
85 int quantidade = 0:86 
87      for (auxiliar = cltTT; auxiliar != (cltTabelaDeTemperatura*) NULL;  )
88      {
89          anterior = auxiliar;
90          auxiliar = auxiliar>proximo;
91          anterior>proximo = (cltTabelaDeTemperatura*) NULL;
92          free(anterior);
93          quantidade++;
9495 
96         utlDebug("%d temperatura(s) removida(s) da lista.", UTL_NOTICIA, quantidade);
97  }
```
**B**

cltTabelaDeParticoes.h: define funções e estruturas encontradas no arquivo  $\bullet$ cltTabelaDeParticoes.c.

```
#ifndef CLTTABELADEPARTICOES H
\mathbf{1}#define CLTTABELADEPARTICOES H
\overline{2}२
\overline{4}#include <stdio.h>
5
\boldsymbol{6}typedef struct cltTabelaDeParticoes
\overline{7}\left\{ \right.8
        int IDDaLinha:
\mathsf{Q}char dataHoraDaColeta[UTL TAM MAX P];
        char nome[UTL TAM MAX P];
1011char pontoDeMontagem[UTL_TAM_MAX_P];
        float totalEmKb;
1213float usadoEmKb;
14
        struct cltTabelaDeParticoes *proximo;
15
16
   } cltTabelaDeParticoes:
17bool cltBuscaTabelaDeParticoes(cltTabelaDeParticoes *cltTPa, struct snmp session
18
    *ss ) ;
   void cltImprimeTabelaDeParticoes(cltTabelaDeParticoes *cltTPa, char
19
    *cltNomeDoHost);
20
  void cltGravarTabelaDeParticoes(cltTabelaDeParticoes *cltTPa, cltConfiguracao *
   cltConf);
21 void cltRemoverTabelaDeParticoes(cltTabelaDeParticoes *cltTPa);
22
   #include "util.h"
23
24 #include "cltBaseDeDados.h"
25
   #include "cltTabelaDeParticoes.c"
2627#endif
```
cltTabelaDeParticoes.c: funções para requisitar, visualizar e armazenar das partições.

```
\mathbf 1bool cltBuscaTabelaDeParticoes(cltTabelaDeParticoes *cltTPa, struct snmp session
    *_{SS}\overline{2}\{\overline{3}int x = 1, acabou = 0, maisLinhas = 0;
\overline{4}char buf[50];
\overline{5}char resultadoTmp[501:
\boldsymbol{6}while(!acabou)
\overline{7}sprintf(buf, "TCC-MIB::aIDDaLinha.%d", x);
8
\overline{9}if (!snmpGet(ss, buf, &cltTPa->IDDaLinha, &maisLinhas))
10
              ₹
                   cltTPa->proximo = (cltTabelaDeParticoes*) NULL;
11cltTPa = (cltTabelaDeParticoes*) NULL;
12return false;
1314
              \mathcal{Y}
```
**B**

```
15 
16 if (maisLinhas == 0)
17          {
18 if (x == 1)19 {
20                  cltTPa>proximo = (cltTabelaDeParticoes*) NULL;
21                  return false;
22              }
23 acabou = 1;24              break;
25          }
26 
27          if (x > 1)
28          {
29              cltTPa>proximo = (cltTabelaDeParticoes*)
   malloc(sizeof(cltTabelaDeParticoes));
30              cltTPa = cltTPa>proximo;
31          }
32 
33          sprintf(buf, "TCCMIB::aDataHoraDaColeta.%d", x);
34          snmpGet(ss, buf, &cltTPa>dataHoraDaColeta, &maisLinhas);
35 
36          sprintf(buf, "TCCMIB::aNome.%d", x);
37          snmpGet(ss, buf, &cltTPa>nome, &maisLinhas);
38 
39          sprintf(buf, "TCCMIB::aPontoDeMontagem.%d", x);
           snmpGet(ss, buf, &cltTPa->pontoDeMontagem, &maisLinhas);
\begin{array}{c} 41 \\ 42 \end{array}sprintf(buf, "TCC-MIB::aTotalEmKb.%d", x);
43          snmpGet(ss, buf, &resultadoTmp, &maisLinhas);
44          cltTPa>totalEmKb = atof(resultadoTmp);
45 
46 
47          sprintf(buf, "TCCMIB::aUsadoEmKb.%d", x);
48          snmpGet(ss, buf, &resultadoTmp, &maisLinhas);
49          cltTPa>usadoEmKb = atof(resultadoTmp);
50 
51          cltTPa>proximo = (cltTabelaDeParticoes*) NULL;
52 x++:
53      }
54 
55 utlDebug("%d particão adicinada na lista.", UTL_NOTICIA, x-1);
56      return true;
57  }
58 
59  void cltImprimeTabelaDeParticoes(cltTabelaDeParticoes *cltTPa, char
   *cltNomeDoHost)
60  {
61      cltTabelaDeParticoes *auxiliar;
62      printf("Tabela de particões:\n");
63      for (auxiliar = cltTPa; auxiliar != (cltTabelaDeParticoes*) NULL; auxiliar =
   auxiliar->proximo)
64      {
65          printf("%s %s %s %s %f %f\n", cltNomeDoHost,
66                               auxiliar>dataHoraDaColeta,
67                               auxiliar>nome,
68                               auxiliar>pontoDeMontagem,
                                 auxiliar->totalEmKb,
70                               auxiliar>usadoEmKb);
71      }
72  }
73 
74  void cltGravarTabelaDeParticoes(cltTabelaDeParticoes *cltTPa, cltConfiguracao *
   cltConf)
75  {
```
cltTabelaDeParticoes \*auxiliar;

char bufSql[UTL\_TAM\_MAX\_G];

```
78
       int quantidade = 0;
79
80PGconn *con = bdConectar(cltConf);
       for (auxiliar = cltTPa; auxiliar != (cltTabelaDeParticoes*) NULL; auxiliar =
81
   auxiliar->proximo)
82
            sprintf(bufSql, "INSERT INTO particoes (nomeDoHost, datahoradacoleta,
83
   nome, pontoDeMontagem, totalEmKb, usadoEmKb)"
84" VALUES ('%s', '%s', '%s', '%s', %f,
   %f ; ",
85
                                                      cltConf->cltNomeDoHost,
86
                                                      auxiliar->dataHoraDaColeta,
                                                      auxiliar->nome,
87
88
                                                      auxiliar->pontoDeMontagem,
89
                                                      auxiliar->totalEmKb,
90
                                                      auxiliary->usadoEmKb):
91
92
            bdExecutar(con, bufSql);
93
            quantidade++;
94
95
       bdFechar(con);
96
       utlDebuq("%d particão(ões) gravada(s) na base.", UTL NOTICIA, quantidade);
97
98
   \rightarrow99
100 void cltRemoverTabelaDeParticoes(cltTabelaDeParticoes *cltTPa)
101 {
102
        cltTabelaDeParticoes *auxiliar = (cltTabelaDeParticoes*) NULL;
103
        cltTabelaDeParticoes *anterior = (cltTabelaDeParticoes*) NULL;
104
        int quantidade = 0;
105
        for (auxiliar = cltTPa; auxiliar != (cltTabelaDeParticoes*) NULL;
                                                                               \rightarrow106
        \{107
            \arctan x = auxiliar;
            auxiliar = auxiliar->proximo;108
109
            anterior->proximo = (cltTabelaDeParticoes*) NULL;
110
            free( anterior):111
            quantidade++;
112
        \mathcal{E}113
        utlDebug("%d particão(ões) removida(s) da lista.", UTL NOTICIA, quantidade);
114
115 }
```
## **APÊNDICE D Funções utilitárias**

Os arquivos *util.h* e *util.c* formam criados com o intuito de conter funções úteis que possam ser utilizadas tanto pelo agente como pelo coletor. Como para coleta de temperatura não foi necessário a criação de estruturas de armazenamento temporário, criou-se somente uma função, na qual, foi escrita junto com as funções utilitárias.

util.h: define funções e estruturas encontradas no arquivo util.c.

```
1 #ifndef UTIL H
2 #define UTIL_H
3 
4  //Tamanho máximo para uma string que armazena o valeor de uma configuração
5  #define UTL_TAM_MAX_VAL_CONF 50
6  #define UTL_TAM_MAX_BP 20
7 #define UTL TAM MAX P 50
8 #define UTL_TAM_MAX_M 150<br>9 #define UTL_TAM_MAX_G 256
   9  #define UTL_TAM_MAX_G 256
10 
11  //Tipo de erros que o debug aceita
12  #define UTL_NOTICIA 1
13  #define UTL_CUIDADO 2
14  #define UTL_ERRO_FATAL 3
15 
16  //Controle para exibição das notícias
17 int UTL EXIBE NOTICIA=0;
18 
19  #define PROC_DIR "/proc"
20 
21 #include <stdarg.h><br>22 #include <stdio.h>
   #include <stdio.h>
23  #include <stdlib.h>
24  #include <confuse.h>
25 
26  #include <unistd.h>
27  #include <string.h>
28  #include <stdbool.h>
29<br>30
   #include <stdio.h>
31  #include <stdlib.h>
32  #include <unistd.h>
33  #include <dirent.h>
34 
35  #include <string.h>
36  #include <sys/time.h>
37  #include <time.h>
```

```
38  #include <sys/param.h>
39 #include <pwd.h><br>40 #include <svs/st
    #include <sys/stat.h>
41 
42 
43  typedef struct utlConteudoConfiguracao_
\begin{array}{cc} 4\,4 & \{ \\ 4\,5 & \end{array}char nome[UTL TAM MAX VAL CONF];
46      char valor[UTL_TAM_MAX_VAL_CONF];
        struct utlConteudoConfiguracao *proximo;
48 
49  } utlConteudoConfiguracao;
50 
51  typedef struct utlListaCOnfiguracao_
52  {
53      char valor[UTL_TAM_MAX_P];
54          struct utlListaCOnfiguracao *proximo;
55 
56  } utlListaConfiguracao;
57 
58  #ifdef UTLCMPAGENTE
59  static float utlObtemTempoDecorrido(void);
60  static unsigned long utlTotalMemKB(void);
61  #endif
62  void utlLeTemperatura(int *temperatura, char *procTemp);
63  void utlUsuarioDoProcesso(int pid, char *nome);
64  void utlDataHoraAtual(char *dataHora);<br>65  void utlTempoEmSequados(int *sequados)
65  void utlTempoEmSegundos(int *segundos);<br>66  bool utlExecutarColeta(int tempoEmSequn
   bool utlExecutarColeta(int tempoEmSegundos);
67  void utlDebug(char *msg, int tipoDeErro, ...);
68  void utlLeConfiguracao(char *nomeDoArquivo, cfg_opt_t opts[]);
69  void utlLeListaConfiguracao(char *nomeDoArquivo, cfg_opt_t opts[], char
    *nomeDaLista, utlListaConfiguracao *utlLC);
70  void utlRemoveListaConfiguracao(utlListaConfiguracao *utlLC);
71  void utlCortaTexto(char *parte, char *texto, char *separador, int posicao);
72 
    #include "util.c"
74 
75  #endif
```
util.c: armazena funções utilitárias para as aplicações agented e coletord.

```
1  #ifdef UTLCMPAGENTE
2  static float utlObtemTempoDecorrido(void)
3 \sqrt{2}4 struct timeval t;
5     static struct timeval oldtime;
6     struct timezone timez;
7     float elapsed_time;
8 
9         gettimeofday(&t, &timez);
10     elapsed_time = (t.tv_sec  oldtime.tv_sec)
          \frac{1}{1} (float) (t.tv usec - oldtime.tv usec) / 1000000.0;
12 oldtime.tv sec = \overline{t}.tv sec;
13 oldtime.tv_usec = t.tv_usec;
14 
15 return elapsed time;
16  }
```

```
18 static unsigned long utlTotalMemKB(void)<br>19 i
\begin{array}{cc} 19 & \{ \\ 20 & \end{array}20 int len;<br>21 FILE *me
       FILE *meminfo:
22 char buffer[2048], *p;
23 unsigned long memtotal;
24 
25     meminfo = fopen("/proc/meminfo", "r");
26     if(!meminfo)
27        return 0;
28 
29     len = fread(buffer, sizeof(char), sizeof(buffer)-1, meminfo);
30 buffer[len] = '\0';31     fclose(meminfo);
32 
33     p = (char*) strstr( buffer, "MemTotal:" );
34     if (!p)
35        return 0;
36<br>37
       sscanf(p, "MemTotal: %lu ", &memtotal);
38     return memtotal;
39  }
40  #endif
41 
42  void utlLeTemperatura(int *temperatura, char *procTemp)
43  {
44 FILE* status;
45 
46      status = fopen(procTemp, "r");
47      if (status)
48      {
49          fscanf(status, "temperature:%d", temperatura);
5051      fclose(status);
52  }
53 
   void utlUsuarioDoProcesso(int pid, char *nome)
55  {
56 struct stat sb;
57      struct passwd* dadosUsuario;
58      int rc, uid;
59 
60 char buffer[32];<br>61 sprintf(buffer
61 sprintf(buffer, \sqrt{8s/8d}, PROC_DIR, pid);<br>62 rc = stat(buffer, &sb);
        rc = stat(buffer, \& sb);63  uid = sb.st uid;
64 
65      dadosUsuario = getpwuid(uid);
66      if (dadosUsuario)
67 {
68          sprintf(nome, "%s", dadosUsuario>pw_name);
69      }
70      else
\begin{array}{cc} 71 & \phantom{00} & 72 \end{array}sprintf(nome, "%d", uid);
73      }
74  }
75 
76  void utlDataHoraAtual(char *dataHora)
\begin{array}{cc} 77 & \text{f} \\ 78 & \end{array}struct timeval tv;
79 struct tm* ptm;
80      char time[40];
81 
82
```
83 gettimeofday(&tv, NULL);

17

```
84         ptm = localtime(&tv.tv sec);
85 strftime(time, sizeof(time), "%Y%m%d %H%M%S", ptm);
86          sprintf(dataHora, "%s", time);
87  }
88 
89  void utlTempoEmSequndos(int *sequndos)
90  {
91 struct\ timeval\ tv;<br>92 settimeofday(\&tv\gettimeofday(&tv, NULL);
93 
94 *segundos = tv.tv_sec;
95  }
96 
97  bool utlExecutarColeta(int tempoEmSegundos)
98  {
       int tempoAtualEmSegundos:
100         utlTempoEmSegundos(&tempoAtualEmSegundos);
101 
102     if (tempoEmSegundos <= tempoAtualEmSegundos)
103     {
104         return true;
105     }
106 
107     return false;
108 }
109 
110 void utlDebug(char *msg, int tipoDeErro, ...)
111 {
112 if (UTL EXIBE NOTICIA == 0 && tipoDeErro == UTL NOTICIA)
113     {
114         return;
115     }
116 
117     switch (tipoDeErro)
118     {
119         case UTL_NOTICIA:    printf("NOTÍCIA: "); break;
120         case UTL_CUIDADO:    printf("CUIDADO: "); break;
            121         case UTL_ERRO_FATAL: printf("ERRO FATAL: "); break;
122     }
123 
124 va_list argv;
125     va_start(argv, tipoDeErro);
126     while (*msg)
127 {
128 char\; caract = *msg;129 
130         if (caract != '%')
131         {
132             printf("%c", caract);
133             msg++;
134             continue;
135         }
136         msg++;
137         switch (*msg)
138         {
139             case 'c': printf("%c", va_arg(argv, int)); break;
140             case 's': printf("%s", va_arg(argv, char*)); break;
141             case 'd': printf("%d", va_arg(argv, int)); break;
142 default: printf("%c", caract);
143         }
144         msg++;
145     }
146 print(f''\n');
147 va end(argv);
148     if (tipoDeErro == UTL_ERRO_FATAL)
149     {
```
 $150$  exit(1);

```
BDU–
Biblio
tecaDigit
al d
aUNIVAT
ES(http://
www.u
niv
ates.b
r/bdu)
```

```
152 }
153 
154 void utlLeConfiguracao(char *nomeDoArquivo, cfg_opt_t opts[])
155 {
156     utlDebug("Lendo arquivo de configuração '%s'", UTL_NOTICIA, nomeDoArquivo);
157<br>158
         int ret;
159 
160 cfg \t *cfg;161 cfg = cfg_init (opts, 0);162     ret = cfg_parse (cfg, nomeDoArquivo);
163 
164        if(ret == CFG FILE ERROR)
\begin{array}{cc} 165 & \{ \\ 166 \end{array}utlDebug("Não foi possível ler o arquivo '%s'.", UTL ERRO FATAL,
    nomeDoArquivo);
167     }
168         else if(ret == CFG PARSE ERROR)
\begin{array}{cc} 169 & \phantom{00} \phantom{00} \phantom{00} & \phantom{0} \phantom{00} \phantom{00} & \phantom{0} \phantom{00} \phantom{00} & \phantom{0} \phantom{00} \phantom{00} \end{array}utlDebug("Erro de sintaxe no arquivo '%s'.", UTL ERRO FATAL,
    nomeDoArquivo);
171 }
172     cfg_free(cfg);
173 }
174 
175 void utlLeListaConfiguracao(char *nomeDoArquivo, cfg opt t opts[], char
    *nomeDaLista, utlListaConfiguracao *utlLC)
176 {
177     utlDebug("Lendo arquivo de configuração '%s'", UTL_NOTICIA, nomeDoArquivo);
178 
179     int ret, i;
180 
181     utlListaConfiguracao *novo;<br>182     cfq t *cfq;
182 \text{cfg}_t \star \text{cfg}_t<br>183 \text{cfg} = \text{cfg}_tcfg = cfg init (opts, 0);
184     ret = cfg_parse (cfg, nomeDoArquivo);
185 
186        if(ret == CFG_FILE_ERROR)
187     {
188         utlDebug("Não foi possível ler o arquivo '%s'.", UTL_ERRO_FATAL,
    nomeDoArquivo);
189
190     else if(ret == CFG PARSE ERROR)
191     {
192         utlDebug("Erro de sintaxe no arquivo '%s'.", UTL_ERRO_FATAL,
    nomeDoArquivo);
193     }
194 
195 for(i = 0; i < cfg_size(cfg, nomeDaLista); i++)
196     {
197         if ( i > 0 )
198         {
199             novo = (utlListaConfiguracao*) malloc(sizeof(utlListaConfiguracao));
200             utlLC>proximo = novo;
201             utlLC = utlLC>proximo;
202203         strcpy(utlLC>valor, cfg_getnstr(cfg, nomeDaLista, i));
204         utlLC->proximo = (utlListaConfiguracao*) NULL;
205 }
206 print(f''\n');
207 
208 cfg free(cfg);
209 }
210 
211 void utlRemoveListaConfiguracao(utlListaConfiguracao *utlLC)
```

```
212 {
```
151 }

**B**

```
213     utlListaConfiguracao *auxiliar;
214 utlDebug("Remove lista de configuração", UTL_NOTICIA);<br>215 while (utlLC != (utlListaConfiguracao*) NULL)
         while (utlLC != (utlListaConfiguracao*) NULL)
216     {
217 \text{auxiliar} = \text{utlLC};<br>
218 \text{utlLC} = \text{utlLC}utILC = utILC->proximo;219         free(auxiliar);
220221 }
222 
223 void utlCortaTexto(char *parte, char *texto, char *separador, int posicao)
224 {
225 int parteDoTexto = 0;226     int x = 0;
227 char *inicioSeparador = separador;
228 
229     while (*texto)
230 {
231         if (*texto == *separador)
232         {
233             separador++;
234             if (!*separador)
235             {
236                 if (parteDoTexto == posicao)
237                 {
238                     break;
239                 }
240                 parteDoTexto++;
                       x = 0;242                 separador = inicioSeparador;
243             }
244         }
245         else
246         {
247             parte[x] = *texto;
248 x++;249 }<br>250 to
              texto++;
251<br>252if (parteDoTexto < posicao)
\begin{array}{ccc} 253 & \quad \{ \\ 254 & \quad \end{array}x = 0;255 }<br>256 p
         parte[x] = '\0';257 }
```
**B**

Tabela processos:

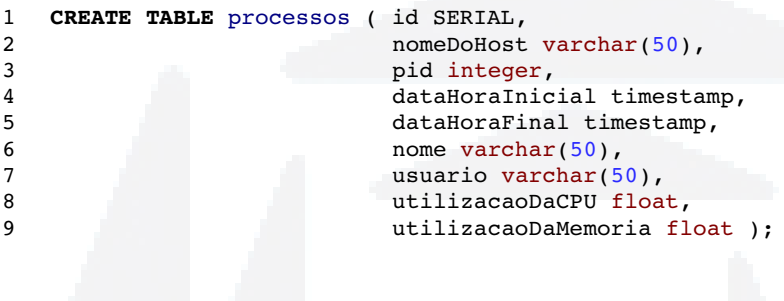

Tabela temperaturas:

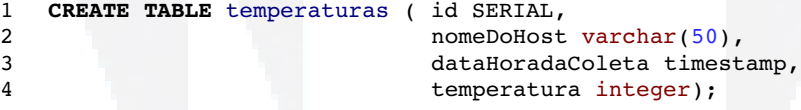

Tabela particoes:

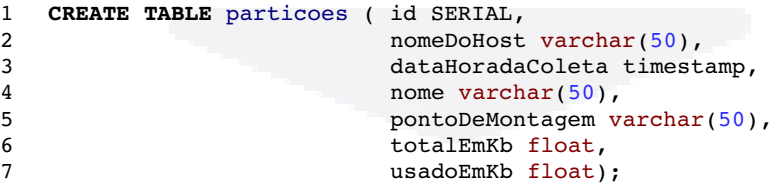

## **APÊNDICE F Makefile**

```
CC =gcc\mathbf 12
\mathbf{3}TARGETS=coletord agented
\overline{a}CFLAGS =- I. `net-snmp-config --cflags` -I`pg config --includedir` `confuse-config
5
   --cppflags' -I../include -Wall
   BUILDLIBS=`net-snmp-config --libs` `net-snmp-config --agent-libs` -L`pg_config --
\boldsymbol{6}libdir confuse-config --libs -lpq
\overline{7}OBJS=agented.o tccProcessTable.o tccTemperatureTable.o tccPartitionTable.o
\mathsf{R}9
    # shared library flags (assumes gcc)
   DLFLAGS=-fPIC -shared
1011#Por padrão compila todos os programas
1213
   defaul: all
14
   #Exclui arquivos compilados e temporários
15
16
   clean:
17rm -f * .o * ~ $(TARGETS) *.so
18
19
   #Compila os programas definidos na variável TARGETS
   all: $ (TARGETS)
202122#Compila o programa coletor
   coletord: coletord.o
2324
            $(CC) coletord.o -o coletord $(BUILDLIBS)
25
   coletord.o: coletord.c
            $(CC) coletord.c -c $(CFLAGS)
26
2728 #Compila o programa agente
29
   agented: $(OBJS)
            $(CC) -o \text{ agented }$(OBJS) \$ (BULDLIBS)30
3132agented.o: agented.c
33
            $(CC) $(CFLAGS) $(DLFLAGS) -c -o agented.o agented.c
            $(CC) $(CFLAGS) $(DLFLAGS) -o agented.so agented.o
34
```